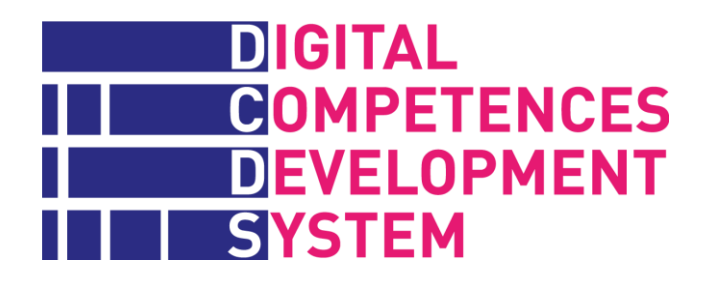

# **Manuale DCDS per formatori**

**www.dcds-project.eu**

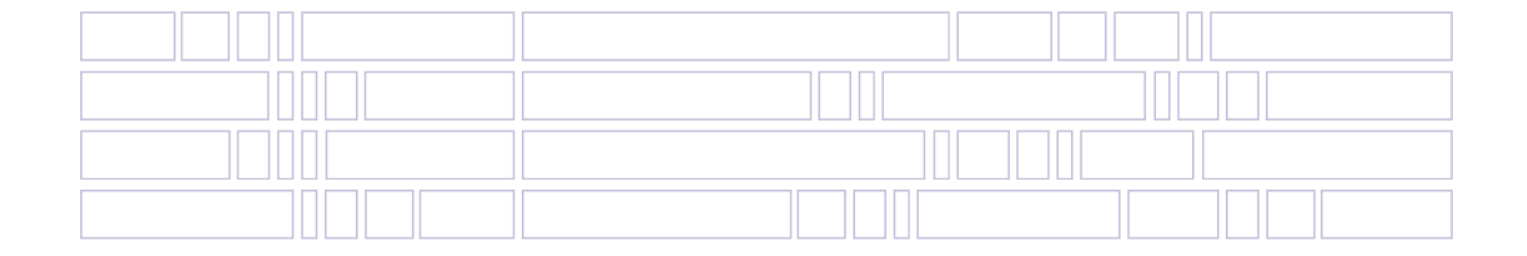

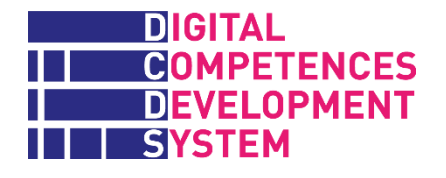

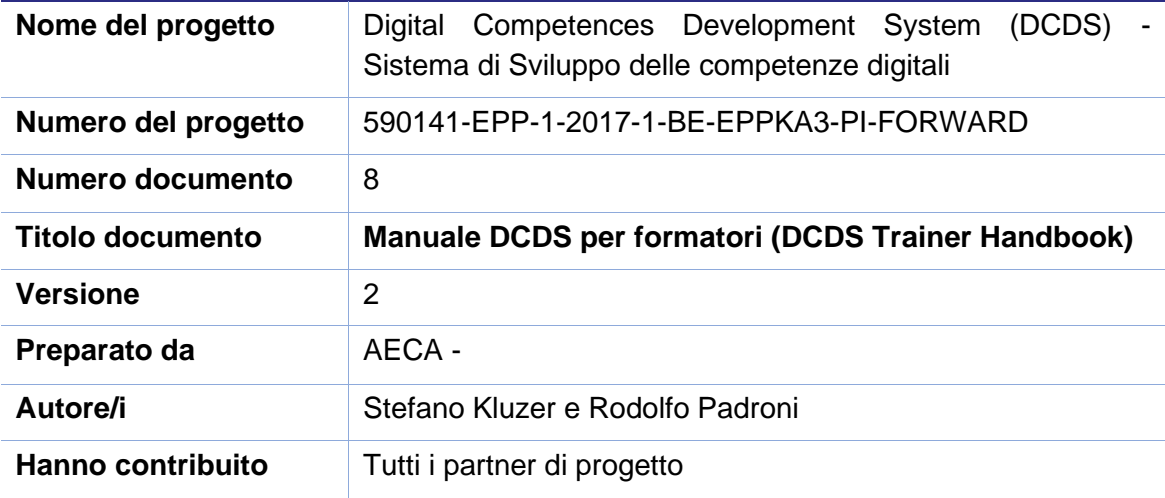

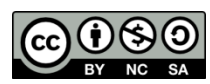

[International License](https://creativecommons.org/licenses/by-nc-sa/4.0/) (CC BY-NC-SA 4.0)

Questo lavoro è rilasciato con licenza Creative Commons Attribution-NonCommercial-ShareAlike 4.0

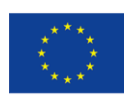

Co-funded by the Erasmus+ Programme of the European Union

The European Commission support for the production of this publication does not<br>constitute an endorsement of the contents which reflects the views only of the authors,<br>and the Commision cannot be held responsible for any u

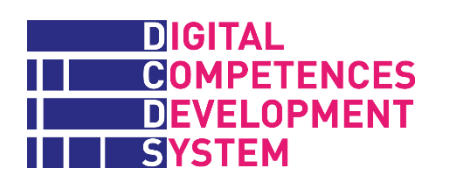

## **INDICE**

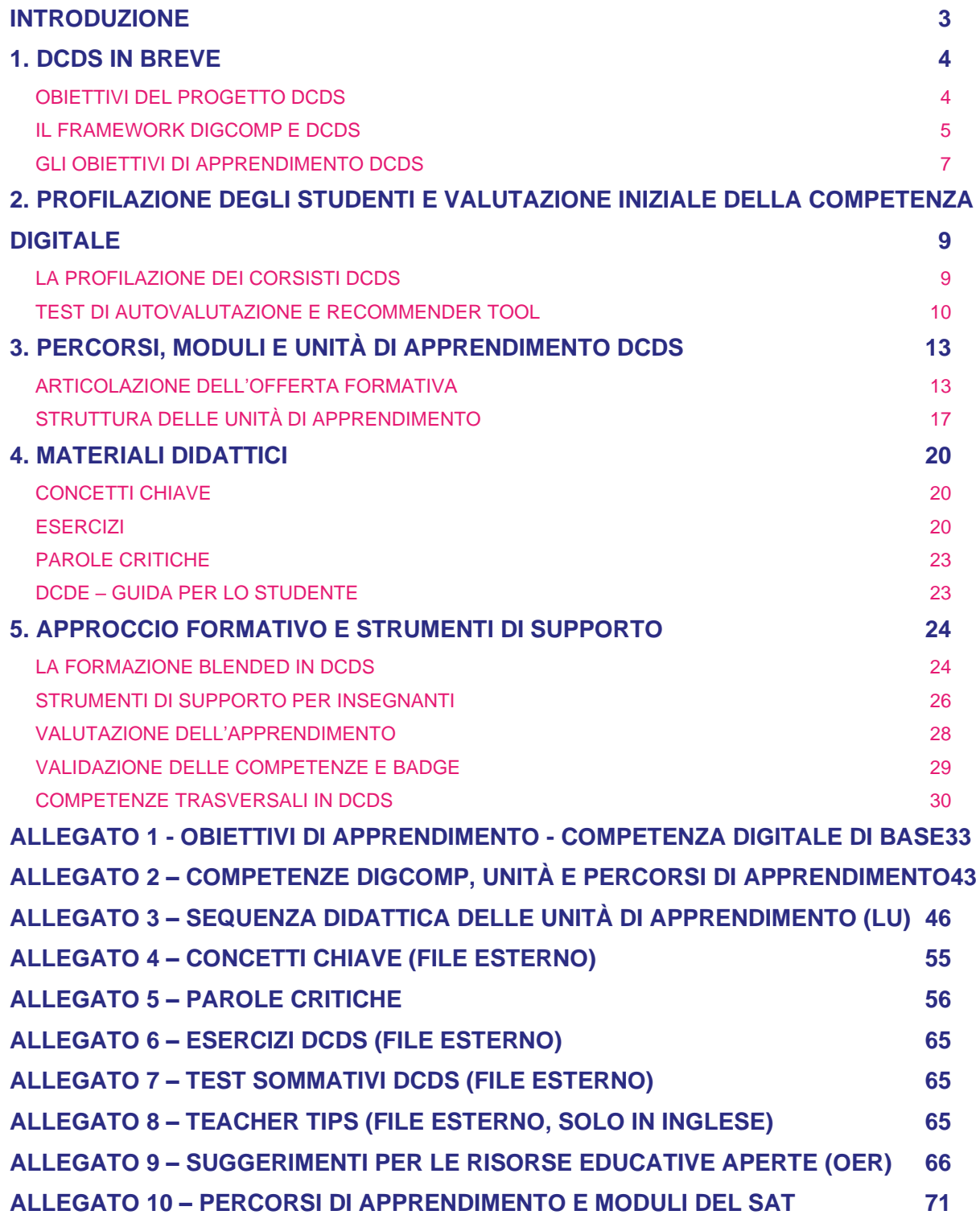

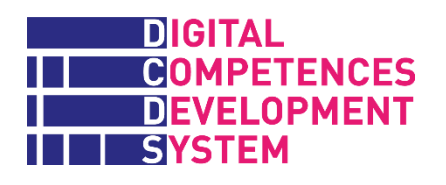

# <span id="page-3-0"></span>**Introduzione**

Il Manuale del formatore è stato inizialmente creato per fornire ai formatori coinvolti nei corsi pilota DCDS nei cinque paesi partner (Grecia, Italia, Lettonia, Romania, Spagna) un'introduzione generale al progetto DCDS e alla sua impostazione metodologica e la presentazione di:

- █ il test di autovalutazione che gli studenti sono tenuti a fare prima di iniziare i corsi
- l'offerta formativa proposta dal progetto
- i materiali didattici prodotti per gli studenti
	- l'approccio di apprendimento blended<sup>1</sup> e i relativi strumenti di support (compresi quelli per la valutazione formativa e sommativa) e l'approccio alla validazione delle competenze

La presentazione della piattaforma Moodle chiamata DCDE (*Digital competence development environment*), creata dal progetto DCDS per supportare l'erogazione della formazione, e le indicazioni operative per il suo utilizzo, sono l'oggetto di due Guide DCDE apposite: una per docenti, l'altra per studenti (vedi [http://www.dcds-project.eu/it/pubblicazioni/\)](http://www.dcds-project.eu/it/pubblicazioni/).

Questo manuale fornisce anch'esso diversi materiali aggiuntivi, sia come allegati in fondo al documento che come allegati esterni, volti a facilitare i formatori nella comprensione della struttura e nell'utilizzo dei contenuti della DCDE, dove questi materiali sono frammentati a livello delle single unità apprendimento, che è l'elemento base dell'architettura formativa DCDS.

In particolare, date le loro dimensioni, i seguenti allegati vengono presentati brevemente nel manuale e poi sono messi a disposizione come documenti separati: n°4 Concetti chiave; n°6 Esercizi; n°7 Test sommativi e n°8 Consigli per gli insegnanti.

<sup>1</sup> Nel contesto formativo, il termine 'blended' (misto, miscelato) fa riferimento ad un'attività didattica realizzata in parte in presenza (de visu) e in parte a distanza, con l'utilizzo di strumenti digitali.

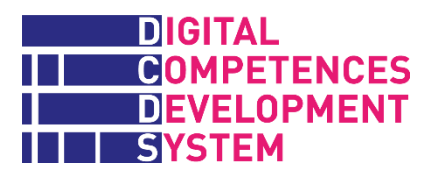

## <span id="page-4-0"></span>**1. DCDS in breve**

## <span id="page-4-1"></span>**Obiettivi del progetto DCDS**

Il progetto DCDS è stato concepito per consentire ai cittadini, ai fornitori di formazione e ai responsabili politici di affrontare in sinergia una delle sfide chiave che l'Europa sta vivendo attualmente, vale a dire la mancanza di competenze digitali di base in una parte significativa della popolazione. Per affrontare questa sfida, ha scelto di lavorare su: la valutazione dei bisogni di conoscenza digitale dei cittadini adulti; la valorizzazione delle loro competenze pre-esistenti; la progettazione ed erogazione di opportunità formative stimolanti e coerenti con i bisogni individuali di apprendimento e le competenze esistenti già identificate

### **Obiettivi del progetto**

- █ Migliorare le competenze digitali di base e trasversali dei cittadini con più di 25 anni e scarse competenze digitali, attraverso un sistema integrato che combina l'apprendimento a distanza in un ambiente online e la formazione faccia a faccia (blended learning);
- █ Sostenere gli operatori di formazione non formale nel pianificare ed erogare offerte formative flessibili e modulari, volte al miglioramento delle competenze digitali di base degli adulti, mappate sul framework europeo delle competenze digitali per i cittadini DigComp 2.1;
- **E Rafforzare i decisori politici e i principali stakeholder nella formulazione di politiche integrate** per lo sviluppo e il riconoscimento delle competenze digitali di base dei cittadini adulti;
- Raccogliere ed analizzare evidenze concrete, tramite la sperimentazione sul campo del sistema DCDS in cinque paesi europei, che possano utilmente informare lo sviluppo delle suddette politiche e pratiche innovative in questo ambito.

Elemento chiave per raggiungere questi obiettivi è stato lo sviluppo della piattaforma Moodle chiamata DCDE, che è stata utilizzata nei corsi pilota in cinque paesi partner del progetto per testare la metodologia dell'apprendimento blended con oltre 150 studenti adulti. La DCDE è disponibile nella lingua nazionale dei partner e in inglese, con contenuti comuni ("core") e locali ("ausiliari"). I corsi DCDS attuali mirano a sviluppare le competenze digitali a livello base, così come definito dal framework DigComp (ci si riferisce ai livelli 1 e 2 secondo il modello DigComp 2.1).

L'ambiente DCDE è attualmente costituito dai seguenti moduli e servizi:

- 
- **Eliminativa Strumento di autovalutazione che permette agli adulti di identificare le lacune nelle** competenze digitali di base.
- Strumenti online per la gestione dei profili degli studenti e la definizione di percorsi di apprendimento flessibili con la combinazione di diversi moduli formative.

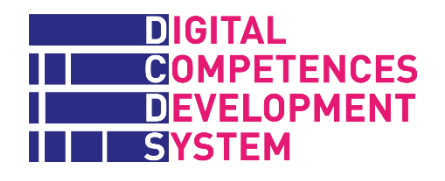

█ Applicazione di apprendimento online con funzionalità di *gamification*.

- Risorse educative aperte (OER in inglese) digitali e multilingue.
- █ Validazione e certificazione delle competenze digitali.

I dettagli sulle caratteristiche e l'uso della DCDE sono disponibili nella DCDE – Guida per il docente e nella DCDE – Guida per lo studente (vedi [http://www.dcds-project.eu/it/pubblicazioni/\)](http://www.dcds-project.eu/it/pubblicazioni/).

## <span id="page-5-0"></span>**Il framework DigComp e DCDS**

L'offerta formativa DCDS è stata progettata tramite l'implementazione del quadro europeo delle competenze digitali per tutti i cittadini conosciuto come DigComp, <sup>2</sup> focalizzandosi sull'obiettivo di sviluppare le competenze digitali di base di studenti adulti con scarse o nulle abilità digitali.

DigComp identifica 5 aree di competenza e 21 competenze specifiche che delineano le componenti chiave della competenza digitale, come illustrato nella Tabella 1.

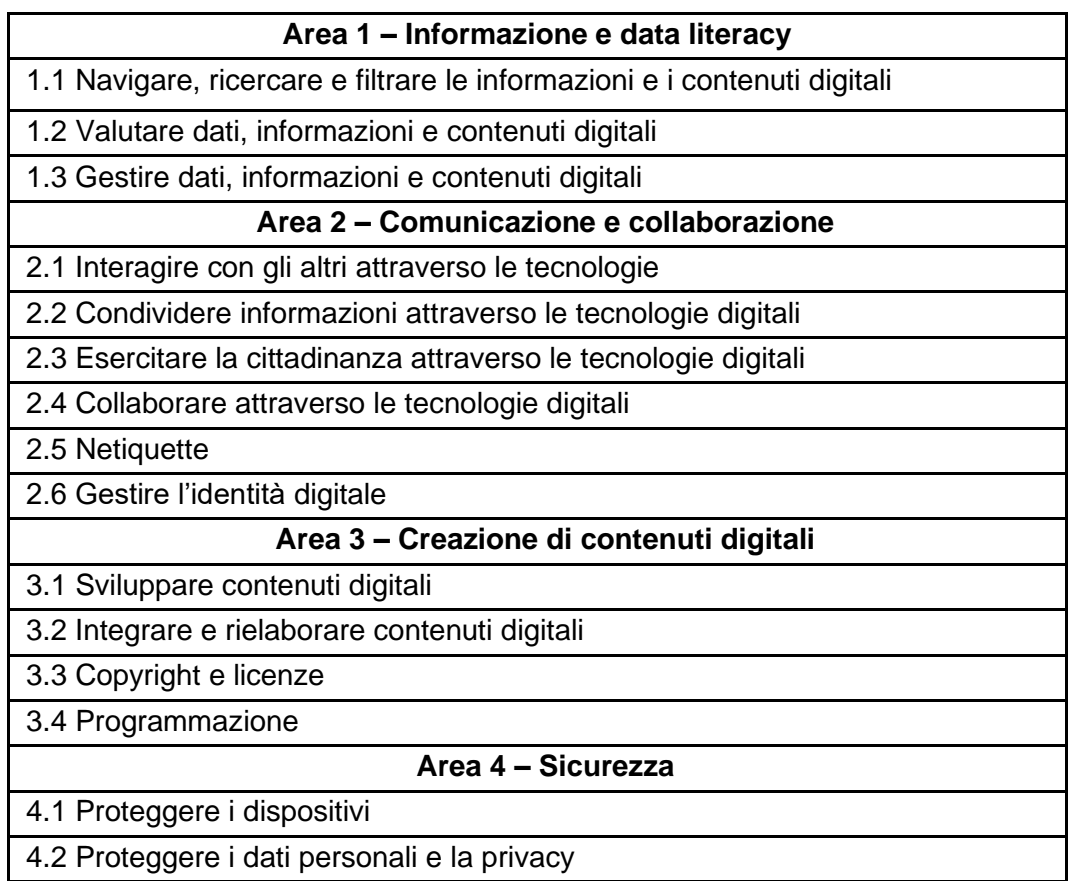

## *Tabella 1 - Aree e competenze specifiche DigComp 2.1*

<sup>&</sup>lt;sup>2</sup> Per la versione originale vedi Carretero, S., Vuorikari, R, and Punie, Y. (2017) "DigComp 2.1: The Digital [Competence Framework for Citizens with eight proficiency levels and examples of use"](http://publications.jrc.ec.europa.eu/repository/bitstream/JRC106281/web-digcomp2.1pdf_(online).pdf). Per la traduzione ufficiale in italiano vedi [https://www.agid.gov.it/sites/default/files/repository\\_files/digcomp2-1\\_ita.pdf.](https://www.agid.gov.it/sites/default/files/repository_files/digcomp2-1_ita.pdf)

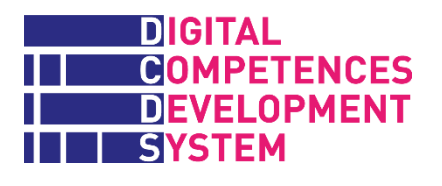

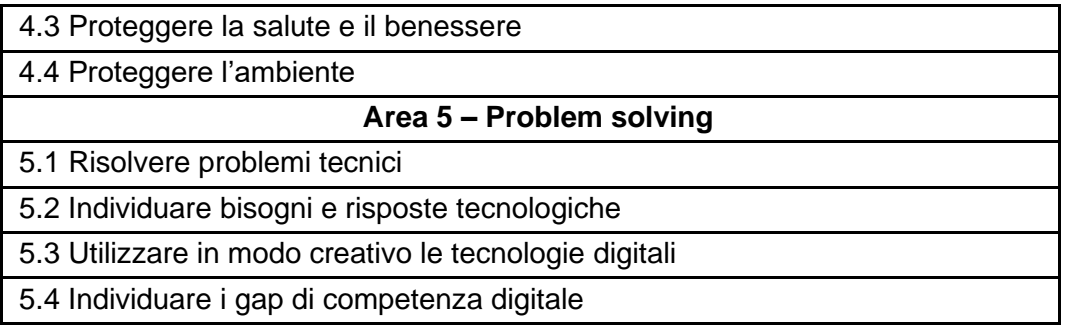

Nel DigComp, le aree di competenza 1, 2 e 3 riguardano competenze che possono essere ricondotte ad attività e usi specifici del digitale. Esse riguardano essenzialmente l'appropriarsi di strumenti e metodi comuni per svolgere in modo critico e corretto le attività digitali nelle rispettive aree: informazione, comunicazione e collaborazione, produzione di contenuti digitali. Le aree di competenza 4 e 5 sono invece "trasversali", in quanto riguardano problematiche di sicurezza ed elementi di problem solving presenti in realtà in qualsiasi tipo di attività svolta con mezzi digitali. Tuttavia, esse sono state delimitate in due aree specifiche per sottolinearne l'importanza ai fini di una piena appropriazione della tecnologia e di pratiche digitali sicure.

Il framework DigComp identifica anche 4 livelli di padronanza complessivi e 8 livelli specifici per ciascuna competenza, che riflettono l'interazione di tre dimensioni (vedi Figura 1): la complessità dei compiti svolti, l'autonomia nello svolgimento degli stessi e il dominio cognitivo chiave attivato e prevalente ad ogni livello, secondo la tassonomia di Bloom.

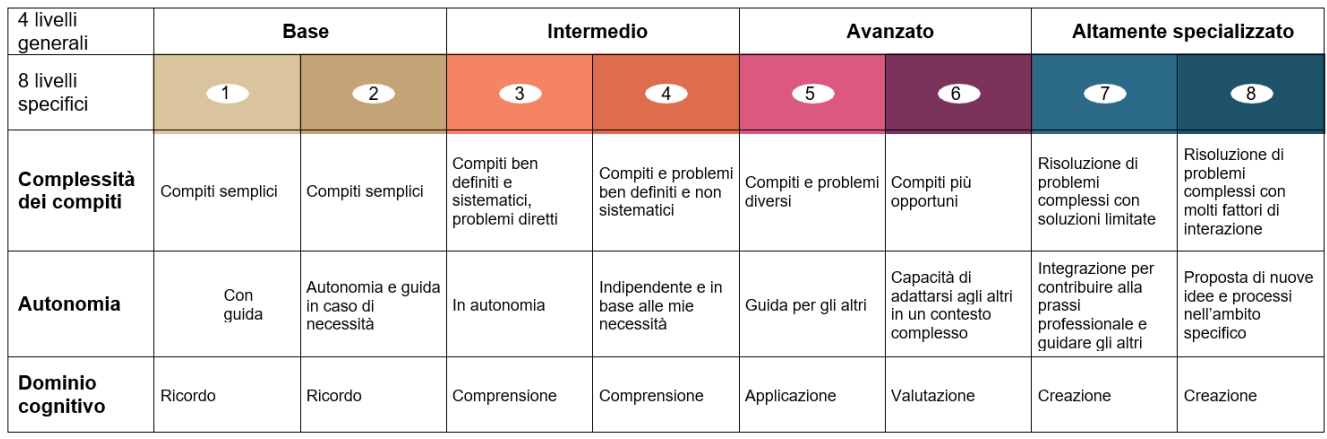

#### *Figura 1- Parole chiave caratterizzanti i livelli di competenza*

**Fonte**: [https://www.agid.gov.it/sites/default/files/repository\\_files/digcomp2-1\\_ita.pdf](https://www.agid.gov.it/sites/default/files/repository_files/digcomp2-1_ita.pdf)

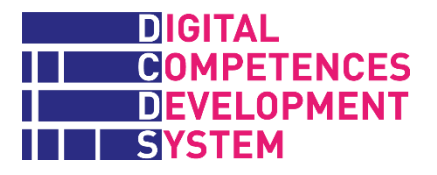

In base all'approccio riassunto nella figura precedente, DigComp 2.1 fornisce una descrizione generale di tutte le 168 competenze sugli 8 livelli di padronanza (21x8) e una coppia di esempi riferiti a due scenari di utilizzo (lavoro e apprendimento), per ciascuna delle 21 competenze ad uno degli 8 livelli di padronanza.<sup>3</sup>

## <span id="page-7-0"></span>**Gli obiettivi di apprendimento DCDS**

La metodologia del progetto DCDS, chiamata in inglese *Digital Competence Development Methodology* (DCDM), si è focalizzata sulla componente di performance degli obiettivi o risultati di apprendimento (LOUT<sup>4</sup>) della competenza digitale, definita da Robert Mager<sup>5</sup> come "un comportamento osservabile che identifica specificamente ciò che il discente dovrebbe essere in grado di fare dopo l'esperienza di apprendimento."

Il progetto DCDS ha identificato uno o più LOUT per ciascuna delle 21 competenze DigComp, per un totale di 95 risultati di apprendimento necessari a raggiungere un livello base di competenza in tali competenze. Questi LOUT sono stati ricavati da: l'analisi dei descrittori delle competenze nel framework DigComp v1 e 2.1; le domande sottostanti agli indicatori DESI (Digital Economy and Society Index) sul capitale umano;<sup>6</sup> altre implementazioni di DigComp o altri quadri di riferimento sulle competenze digitali. Il confronto tra queste fonti ha permesso di selezionare i risultati di apprendimento che venivano proposti più frequentemente, quelli inclusi nell'indicatore DESI, e altri che sembravano rilevanti rispetto agli obiettivi DCDS di promuovere l'inclusione e l'occupabilità. Il requisito era, naturalmente, che i LOUT selezionati fossero coerenti con il livello base di padronanza DigComp, ma in modo flessibile, e con l'intento di da rendere significativa l'esperienza di apprendimento. Le fonti e l'intero processo di identificazione dei LOUT per DCDS sono descritti nel report di progetto *D5 Contenuti dello strumento di autovalutazione disponibile* (vedi [http://www.dcds](http://www.dcds-project.eu/it/pubblicazioni/)[project.eu/it/pubblicazioni/\)](http://www.dcds-project.eu/it/pubblicazioni/).

I 95 LOUT identificati da DCDS sono elencati nell'Allegato 1. Il lettore noterà che alcuni LOUT riguardano abilità singole e più semplici, mentre altri hanno un carattere più composito e articolato. Talvolta, diversi elementi/opzioni sono menzionati all'interno di un LOUT (spesso seguendo le parole "come...., o "ad esempio" e con un finale aperto "....ecc.") con lo scopo di fornire degli esempi e senza l'aspettativa che insegnanti e studenti li affrontino necessariamente tutti.

La competenza 2.3 Impegnarsi nella cittadinanza attraverso le tecnologie digitali e i relativi LOUT meritano alcune considerazioni. Nel declinare in modo più concreto i descrittori DigComp, DCDS ha collocato la maggior parte dei LOUT riguardanti l'uso di servizi online pubblici (e anche privati) sotto questa competenza, facendo riferimento al descrittore DigComp 2.1 che parla di "servizi digitali che aiutano a partecipare alla società". I LOUT nella 2.3 sono lasciati intenzionalmente "aperti", cioè

 $^3$  In un unico caso, con finalità esplicative, il DigComp 2.1 fornisce esempi per i due scenari d'uso e per tutti gli 8 livelli di padronanza: 1.1 Navigare, ricercare e filtrare le informazioni e i contenuti digitali.

<sup>4</sup> Per semplicità, manteniamo nella traduzione italiana di questo documento l'acronimo inglese LOUT da *learning outcome* (obiettivo/risultato atteso di apprendimento).

<sup>5</sup> Mager, Robert F. (1997). *Preparing instructional objectives, a critical tool in the development of effective instruction* (3rd ed.). Atlanta, Ga.: Center for Effective Performance. ISBN 1879618036

<sup>6</sup> Vedi [https://ec.europa.eu/digital-single-market/en/human-capital.](https://ec.europa.eu/digital-single-market/en/human-capital)

Manuale DCDS per formatori

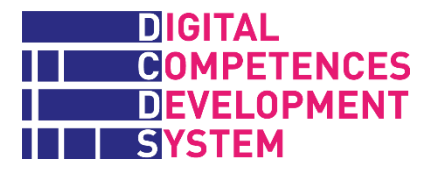

senza identificare quali aree di servizio o servizi specifici vadano affrontati, per consentire a chi gestirà la formazione di personalizzarli in vista degli interessi degli utenti DSDS e/o di eventuali priorità nazionali/locali (ad es. la promozione del fascicolo sanitario elettronico o altri servizi prioritari nello specifico contesto).

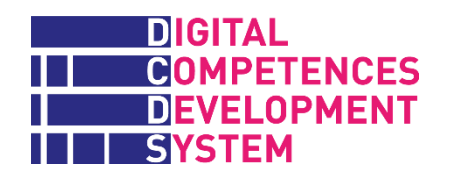

# <span id="page-9-0"></span>**2. Profilazione degli studenti e valutazione iniziale della competenza digitale**

L'offerta formativa DCDS è concepita in modo modulare e flessibile, in modo da poter essere adattata ed erogata in base agli interessi e alle esigenze di una popolazione target molto eterogenea, rappresentata da adulti di età superiore ai 25 anni senza o con scarsa competenza digitale.

Per sfruttare tale flessibilità, tuttavia, i gestori della formazione e i formatori stessi devono acquisire informazioni sufficienti sul background degli studenti, sulle loro motivazioni per acquisire la competenza digitale e sul loro livello di partenza in questo ambito. A tal fine, la metodologia DCDM prevede che tutti i potenziali allievi debbano passare attraverso una **profilazione iniziale** e, ad eccezione dei principianti totali, si sottopongano ad un **test di autovalutazione**.

## <span id="page-9-1"></span>**La profilazione dei corsisti DCDS**

Per iscriversi ad un'offerta formativa e creare un account sulla piattaforma di apprendimento DCDE, tutti i potenziali partecipanti ai corsi DCDS devono compilare un modulo semplice di profilazione direttamente o con l'aiuto di un facilitatore (vedi **Figura 2**).

## *Figura 2 - Profilazione utente della piattaforma DCDE*

### **Elementi del profilo dei candidati alla formazione**

- **Identità personale**: nome e cognome, e-mail, età, città e paese, occupazione attuale/ ultima occupazione, stato di disoccupazione (S/N);
- **Istruzione e competenze generali**: livello di istruzione\*, eventuali esperienze pregresse di formazione digitale (S/N), eventuali competenze non digitali acquisite da esperienze di vita/lavoro [casella di testo libero].
- **Interessi e obiettivi** legati allo sviluppo delle competenze digitali\*\*:
	- o Tempo libero e vita sociale
	- o Occupabilità
	- o Imparare a conoscere le TIC
	- o Altro [casella di testo libero]

\* *7 livelli dalla scuola primaria al post-laura (dottorato o titolo equivalente)*

*\*\* 5 possibili risposte da "per niente importante" (minimo) a "molto importante" (massimo)*

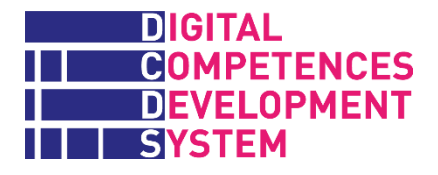

Un aspetto importante verificato sempre in questa fase è anche la presenza/assenza delle competenze digitali elementari necessarie per accedere e iniziare ad utilizzare la piattaforma DCDE.

Queste informazioni confluiscono nello strumento di raccomandazione **DCDS Recommender tool** (vedi più avanti) e hanno lo scopo di aiutare i facilitatori e gli insegnanti (che sono in grado di visualizzare i profili degli studenti) ad adattare e gestire al meglio il processo di apprendimento.

## <span id="page-10-0"></span>**Test di autovalutazione e Recommender Tool**

Il test di autovalutazione (SAT nell'acronimo inglese) ha lo scopo di aiutare i candidati corsisti DCDS a determinare in quali competenze digitali hanno lacune importanti (o mancano del tutto) e a scegliere il percorso formativo più adatto per colmarle.

Ai candidati che non hanno alcuna competenza digitale viene richiesto solo di fornire i dati di profilazione personale (vedi sopra). Nel loro caso, possono saltare il test di autovalutazione in quanto la loro necessità di formazione è evidente. A questi cosiddetti "principianti assoluti" deve essere offerta una formazione iniziale faccia a faccia che consenta loro di iniziare a utilizzare un computer, eseguire semplici operazioni con tastiera e mouse ed eventualmente accedere alla piattaforma DCDE.

Tutti gli altri candidati che sono in grado di accedere alla piattaforma DCDE e utilizzarla da soli, o con l'aiuto e la guida di un parente, amico o facilitatore, possono sostenere il test.

Il test è strutturato con 21 moduli corrispondenti alle 21 competenze DigComp. I candidati possono iniziare il test dalla competenza 1.1. o da qualsiasi modulo SAT.

In ogni modulo SAT, i candidati devono in primo luogo rispondere alle **domande di autovalutazione** (*self-assessement questions*, SA-Q in inglese) che coprono tutti i LOUT identificati per quella competenza. Il numero delle SA-Q varia per ogni competenza e in totale ve ne sono 95 nel test.

Le SA-Qs hanno un formato standard. L'introduzione è sempre formulata come "Ti chiediamo di valutare come... navighi, collabori… (*riferimento al tema generale delle competenze*). Ora elenchiamo di seguito alcune attività, e devi classificarle utilizzando la seguente scala:

 $1$  = non ho alcuna abilità;  $2$  = le mie capacità sono molto scarse;  $3$  = ho alcune capacità, ma non sufficienti per operare da solo; 4 = ho abilità sufficienti per operare da solo".

Viene quindi fornita una risposta per ciascuno dei LOUT della competenza come segue: "La mia capacità di… *testo tratto dal LOUT* … è:…" in cui chi risponde deve selezionare il numero dalla scala di cui sopra.

Dopo avere risposto a tutte le SA-Q di un modulo del SAT (cioè di una competenza) il test sottopone al candidato da una a quattro **domande di conoscenze & abilità** (*knowledge & ability questions*, KA-Q in inglese) riferite sempre alla stessa competenza.<sup>7</sup> Ci sono in totale 41 domande KA-Q che

<sup>7</sup> Nella prima versione del SAT, a seconda delle risposte date, il test proseguiva su due percorsi. Se a tutte le SA-Q di un dato modulo veniva data risposta 1 o 2 (dimostrando così una chiara necessità di formazione),

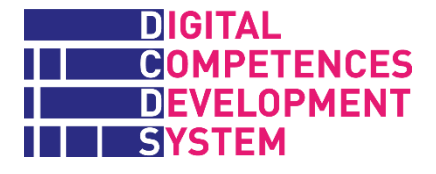

sono state definite per verificare la conoscenza teorica o operativa del rispondente su alcuni LOUT "indispensabili" di ciascuna competenza.

Gli studenti possono monitorare visivamente i loro progressi nel SAT attraverso due diverse barre di avanzamento: una per le SA-Q e una per le KA-Q. Alla fine, possono accedere ad un report (vedi Figura 3) coi risultati relativi prima alle domande di autovalutazione (SA-Q) e poi di conoscenza e abilità (KA-Q). La colonna Valutazione indica il numero di risposte "corrette" in valore assoluto e in % tra parentesi. La colonna Intervallo mostra il numero di domande SA e KA in ogni modulo.

*Figura 3 - Esempio di presentazione dei risultati del SAT all'utente*

| Scheda individuale<br>Scheda globale utente                                           |                    |                   |
|---------------------------------------------------------------------------------------|--------------------|-------------------|
|                                                                                       |                    |                   |
| Elemento di valutazione                                                               | <b>Valutazione</b> | <b>Intervallo</b> |
| Strumento di autovalutazione (IT)                                                     |                    |                   |
| Domande di autovalutazione per "Navigare, Ricercare e Filtrare"                       | 5(63%)             | $0 - 8$           |
| Domande di autovalutazione per "Valutare dati ed informazioni"                        | 3(75%)             | $0 - 4$           |
| Domande di autovalutazione per "Gestire dati, informazioni e contenuti digitali"      | 4 (100 %)          | $0 - 4$           |
| Domande di autovalutazione per "Interagire attraverso le tecnologie digitali"         | 2(22%)             | $0 - 9$           |
| Domande di autovalutazione per "Condividere attraverso le tecnologie digitali"        | 3(75%)             | $0 - 4$           |
| Domande di autovalutazione per "Agire da cittadino attraverso le tecnologie digitali" | 3(38%)             | $0 - 8$           |
| Domande di autovalutazione per "Collaborare attraverso le tecnologie digitali"        | 2(67%)             | $0 - 3$           |
| Domande di autovalutazione per "Netiquette"                                           | $6(100\%)$         | $0 - 6$           |
| Domande di autovalutazione per "Gestire l'identità digitale"                          | 3(75%)             | $0 - 4$           |
| Domande di autovalutazione per "Sviluppare contenuti digitali"                        | 4(57%)             | $0 - 7$           |

Integrando i dati di profilazione del candidato (sui suoi interessi e piani di vita) con i risultati del SAT, il progetto ha sviluppato uno **strumento di raccomandazione** che fornisce suggerimenti all'insegnante su quali percorsi formativi DCDS ogni discente dovrebbe seguire. Lo strumento informa i formatori sul completamento del SAT (completato/non completato) e indica il grado di priorità (espresso in %) di ciascuno dei quattro percorsi formativi per quel discente (priorità massima=100%). Le percentuali vengono generate da uno specifico algoritmo in base ai risultati del

veniva richiesto al rispondente di passare al modulo SAT successivo e non aveva accesso alle KA-Q. Se l'intervistato rispondeva 3 o 4 anche ad una sola SA-Q, gli veniva chiesto di continuare con le KA-Q del modulo. La prima opzione era stata pensata per abbreviare e semplificare l'esecuzione del test ai candidati più deboli. Tuttavia, durante i corsi pilota DCDS, i corsisti hanno mostrato una chiara preferenza a voler procedere con le KA-Q (viste come domande più "vere" e anche divertenti) indipendentemente dalle risposte date alle SA-Q. Alla luce di questa reazione, la regola di passaggio dalle SA-Q alle KA-Q è stata rimossa nella DCDE finale.

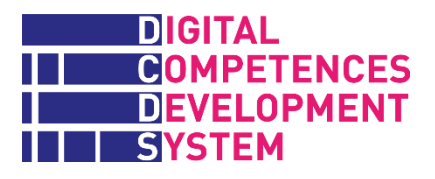

SAT e al profilo dell'allievo. Il Recommender Tool funziona correttamente solo se il candidato completa tutti i 21 moduli SAT (come era richiesto da corsi pilota DCDS). Nel caso di una erogazione parziale/modulare del SAT (vedi sotto) non funziona. Maggiori dettagli sul Recommender tool sono disponibili nella DCDE – Guida per il docente (vedi [http://www.dcds-project.eu/it/pubblicazioni/.](http://www.dcds-project.eu/it/pubblicazioni/)

Gli insegnanti hanno la possibilità di forzare il completamento del SAT per un allievo, con un semplice clic nel Recommender tool. In questo modo, l'insegnante può iscrivere l'allievo a qualsiasi percorso di apprendimento indipendentemente dal completamento del SAT e dai suoi risultati. In questo caso, se lo desiderano o ne hanno bisogno, gli studenti possono tornare al SAT in qualsiasi momento e rispondere ai moduli ancora da fare (ma non sono autorizzati a rifare un modulo per la seconda volta). Grazie a questa funzionalità, l'erogazione del SAT può avvenire anche in modo modulare.<sup>8</sup> Per esempio, fare le parti del test relative ai moduli di apprendimento di uno dei quattro percorsi prima di iniziare il percorso stesso, offe al discente l'opportunità di farsi una prima idea degli argomenti sviluppati successivamente dall'insegnante e del proprio livello di competenza iniziale in questi argomenti. Gli insegnanti, a loro volta, possono avere una panoramica generale della condizione di partenza degli studenti su questi argomenti, prima di iniziare a insegnare loro. L'esperienza dei pilota DCDS ha dimostrato che questa opportunità di erogazione "a pezzi" del test è particolarmente importante per gli studenti più "deboli" (ad esempio, persone con un basso livello di istruzione, migranti con bassa competenza in L2 e altri) e per coloro che hanno un'esperienza digitale minima, che in un primo momento possono trovare la piattaforma DCDE un ambiente complesso da gestire. L'Allegato 10 fornisce tre tabelle per aiutare gli insegnanti a gestire un'erogazione del SAT flessibile (le tabelle diventano più comprensibili dopo aver letto la spiegazione dei percorsi di apprendimento nel prossimo capitolo)

<sup>8</sup> Nei corsi pilota DCDS, per testare il Recommender tool, è stato reso obbligatorio completare tutto il SAT prima di iniziare il corso.

# <span id="page-13-0"></span>**3. Percorsi, moduli e unità di apprendimento DCDS**

## <span id="page-13-1"></span>**Articolazione dell'offerta formativa**

L'offerta formativa DCDS è stata concepita con i seguenti obiettivi:

- dare ai partecipanti, in primo luogo, una base di competenze comuni per migliorare la loro inclusione nella nostra società digitale.
- dare ai partecipanti l'opportunità, da questa base, di proseguire ad apprendere in una prospettiva più orientata al tempo libero oppure al lavoro.
- █ rispettare i requisiti di progetto, in particolare una durata complessiva della formazione di 60 ore, di cui 40 ore in modalità faccia a faccia e 20 ore di apprendimento autonomo (a distanza).

L'offerta formativa DCDS, a livello base, è costituita da Unità di Apprendimento (LU, *learning unit* in inglese) che vengono assemblate in Moduli, che a loro volta costituiscono un Percorso di apprendimento (LP, *learning path* in inglese). La Figura 4 illustra questa architettura dell'offerta formativa, prendendo ad esempio (nella parte superiore) il percorso di apprendimento base e il suo primo modulo.

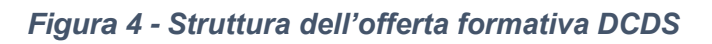

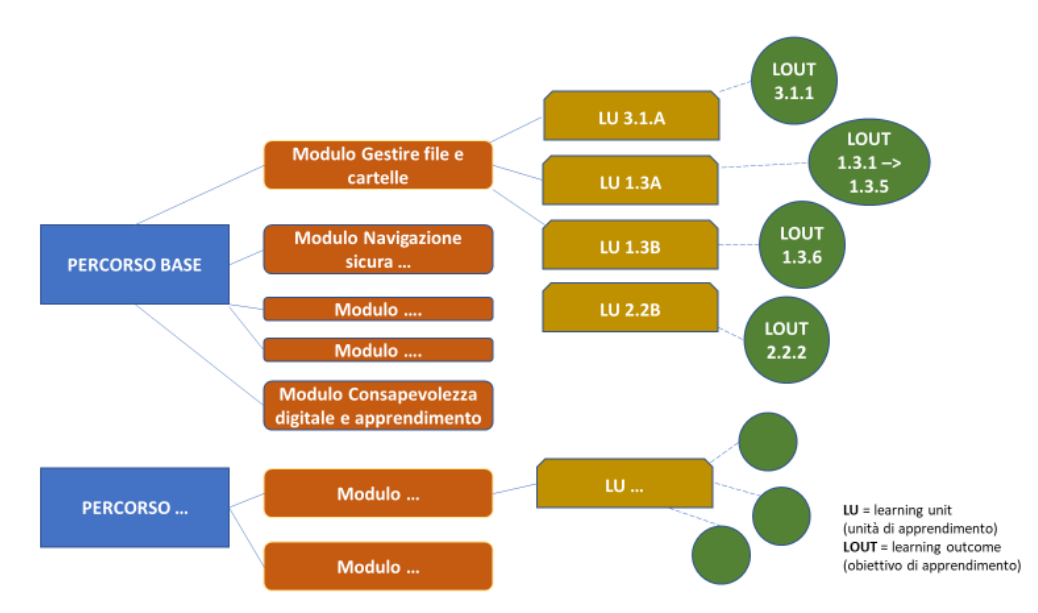

**Risultati dell'apprendimento** (LOUT, *learning outcome* in inglese): i LOUT DCDS sono la controparte delle abilità delle competenze DigComp a livello di base: ogni competenza è identificata con le abilità espresse da 1 o più LOUT da essa derivate. Pertanto, i LOUT garantiscono la connessione tra le competenze DigComp 2.0 e le attività didattiche volte a produrre quelle

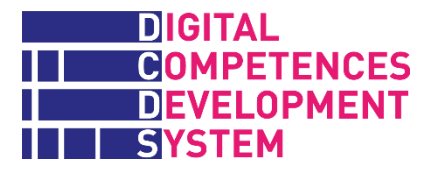

determinate competenze: sono gli obiettivi didattici di queste attività. Ci sono 95 LOUT identificati nell'Allegato 1.

**Unità di apprendimento** (LU, *learning unit* in inglese) sono l'insieme di attività didattiche sufficienti a generare la prestazione di uno o più LOUT connessi e appartenenti ad una specifica competenza. Uno o più LOUT sono gli obiettivi didattici delle unità di apprendimento. La struttura standard di una LU è descritta più avanti. Vi sono 64 LU DCDS, elencate e ordinate in base al loro codice nell'Allegato 2 del Manuale DCDS per formatori.

**Moduli**: le LU DCDS sono organizzate per ragioni didattiche in 18 moduli tematici, a loro volta organizzati in 4 sequenze chiamate percorsi di apprendimento. La sequenza delle LU all'interno di ciascun modulo è illustrata nell'Allegato 3 ed è stata testata nei corsi pilota DCDS. Tuttavia, in linea di massima, non vi sono problemi se i fornitori di formazione e gli insegnanti decidessero in futuro di affrontare le LU di un qualsiasi modulo seguendo una sequenza differente. L'importante è che tutte le LU di uno specifico modulo siano svolte, poiché la valutazione sommativa è eseguita a livello di modulo.

**Percorsi di apprendimento** (LP, *learning path* in inglese): un LP è un'offerta formativa completa il cui scopo è quello di sviluppare competenze sufficienti per gestire un ambiente o uno scenario digitale.

La Tabella 2 elenca i 4 percorsi di apprendimento DCDS e i relativi 19 moduli (il Modulo Copyright e licenze viene ripetuto due volte). La durata di ciascun modulo e LP (comprendendo sia la parte in aula che quella a distanza) è stata stimata prima dei corsi pilota ed è riportata nella colonna di destra.

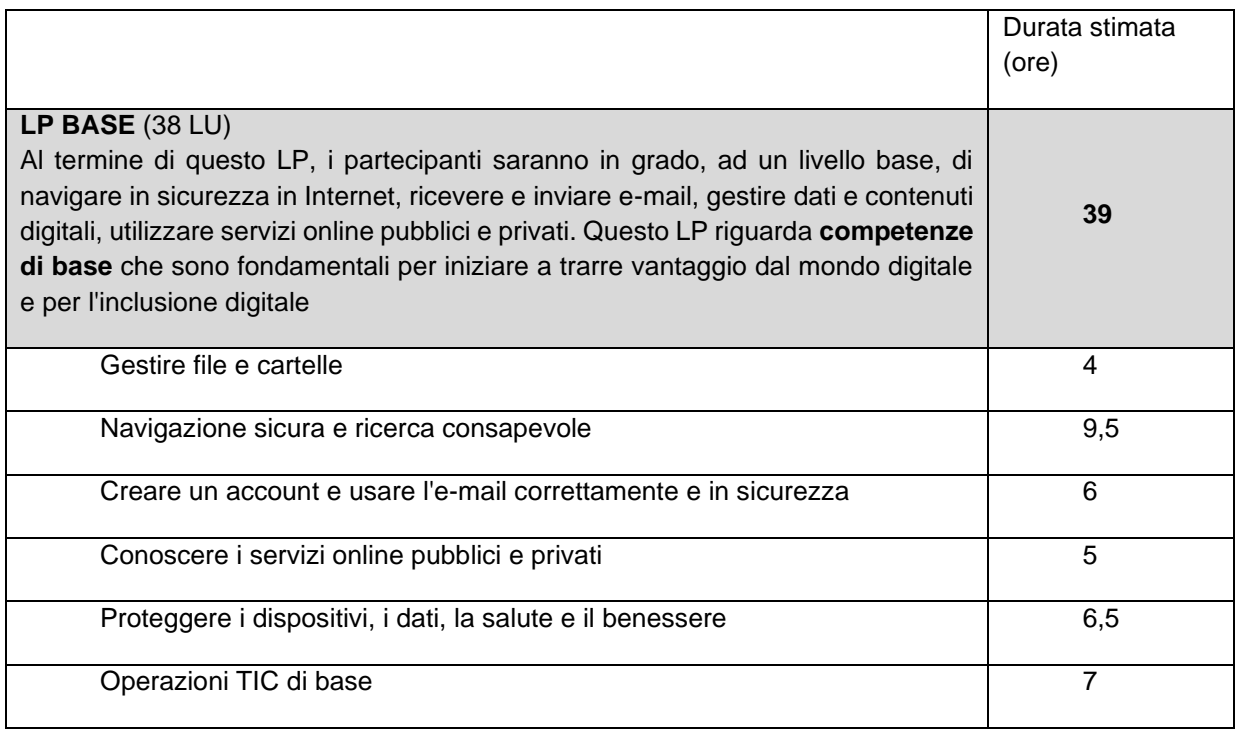

### *Tabella 2 - I quattro percorsi di apprendimento (LP) e i 19 moduli DCDS*

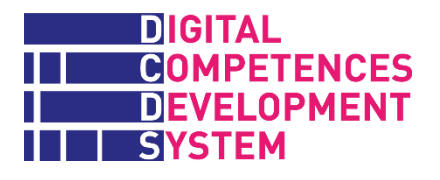

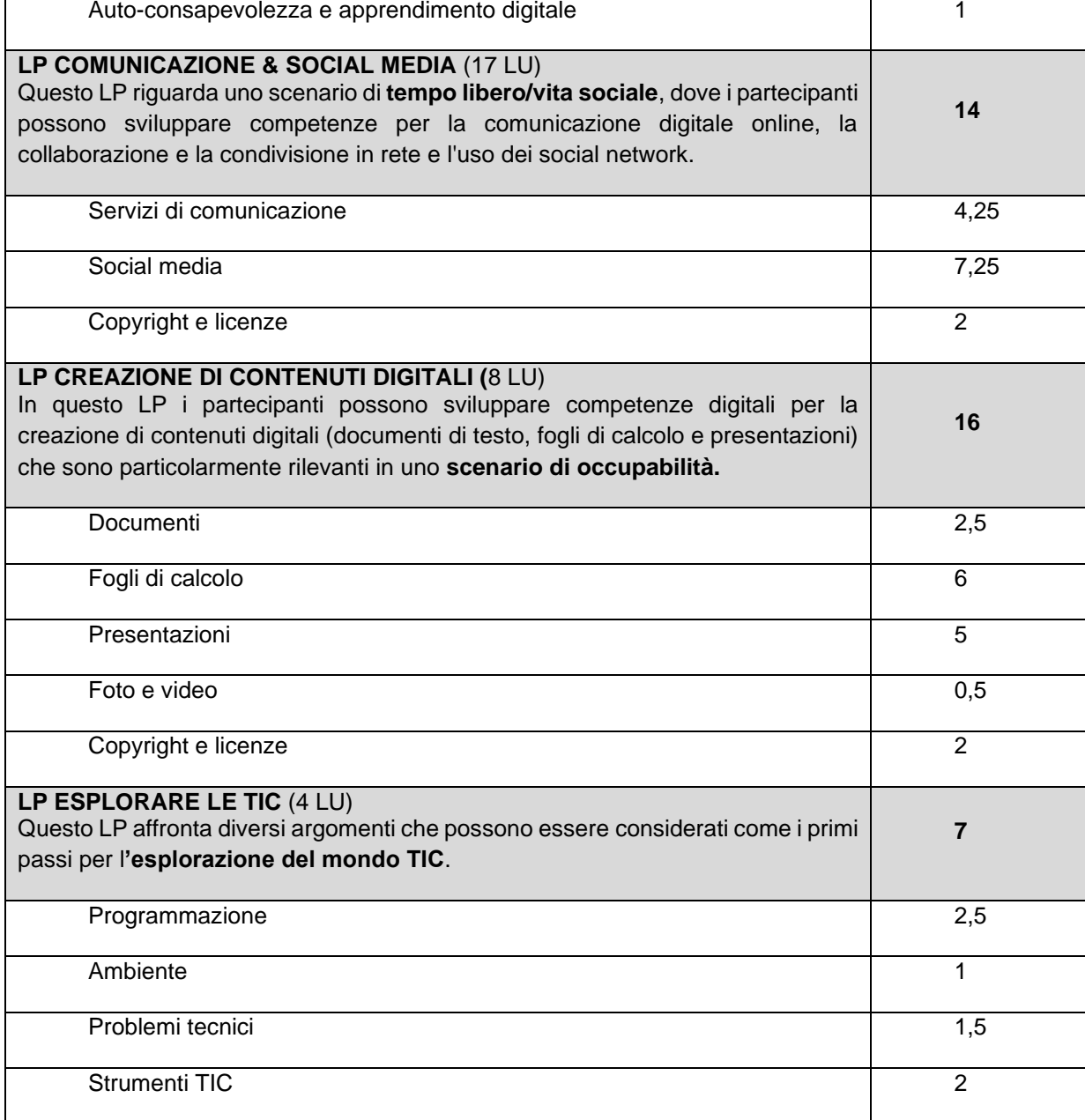

I LP DCDS sono stati progettati con finalità di coerenza didattica (non rispettando necessariamente l'articolazione del framework) e ciò ha fatto sì che ognuno di essi copra solo un sottoinsieme delle 21 competenze DigComp (vedi più avanti la sezione sulla Validazione delle competenze DigComp) e quindi che solo tutti assieme completino tutte le competenze. Come illustrato nella [Figura 5,](#page-16-0) nei corsi pilota DCDS, considerato l'obiettivo progettuale di 60 ore di formazione (40 ore faccia a faccia e 20 ore a distanza), ai partecipanti è stato richiesto di frequentare LP Base (durata stimata di circa

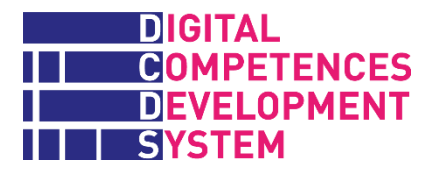

40 ore) e poi scegliere uno dei tre LP complementari:<sup>9</sup> Comunicazione e Social media (14 ore), Creazione di contenuti digitali (16 ore), Esplorare le TIC (7 ore). In questo modo ogni partecipante doveva fare da un minimo di 48 ad un massimo di 57 ore di formazione.

<span id="page-16-0"></span>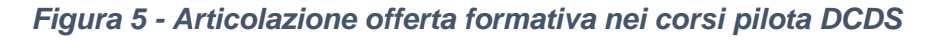

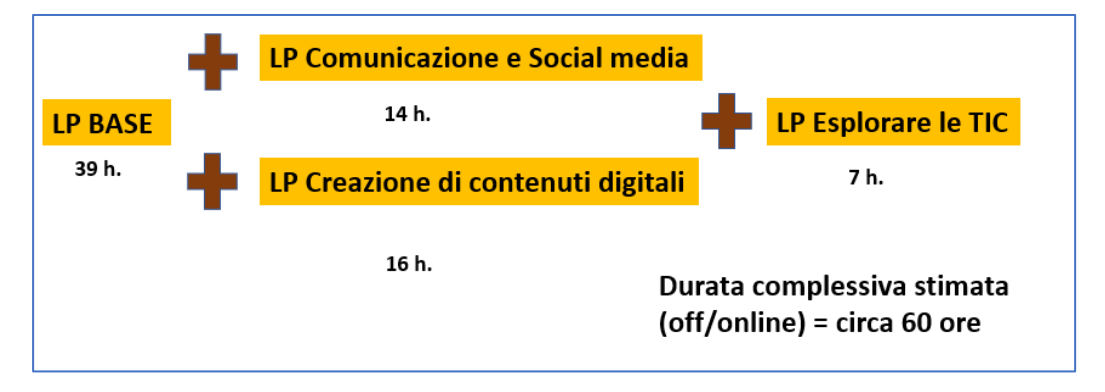

L'esperienza dei corsi pilota DCDS, tuttavia, ha dimostrato che il tempo effettivo necessario per la formazione variava in modo significativo a seconda del tipo di allievi -in particolare, in base alla loro esperienza precedente col digitale, al livello di istruzione, alla consuetudine con lo studio in autonomia e alla conoscenza della lingua (per gli allievi stranieri) - ma che era nel complesso sottostimato. In particolare, in alcuni corsi pilota, LP BASE ha consumato quasi tutto il tempo d'aula disponibile. Per eventuali iniziative future di formazione basate sul DCDS, i partner raccomandano quindi di pianificare la durata dei corsi in modo flessibile, a seconda dei gruppi target: con studenti particolarmente deboli, potrebbe essere necessario aumentare del 50% i tempi di erogazione della formazione. D'altra parte, l'erogazione di LP BASE potrebbe essere resa modulare, suddividendolo in tre parti, per tener conto del fatto che molti studenti adulti oggi acquisiscono alcune competenze digitali (ad es. la semplice ricerca di informazioni online e la comunicazione via e-mail) con il proprio smartphone, e potrebbero quindi iniziare un corso DCDS da LP BASE2 come illustrato in [Figura 6.](#page-16-1)

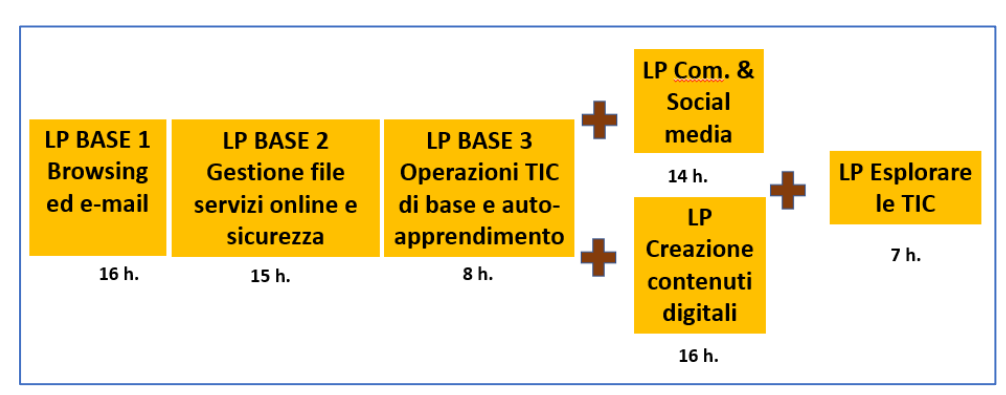

<span id="page-16-1"></span>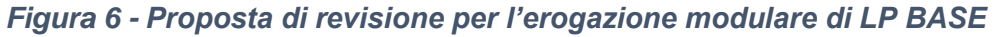

<sup>9</sup> Nei pilota DCDS era contemplata anche la possibilità di svolgere in aggiunta il LP Esplorare le TIC, qualora l'erogazione dei LP precedenti risultasse particolarmente veloce.

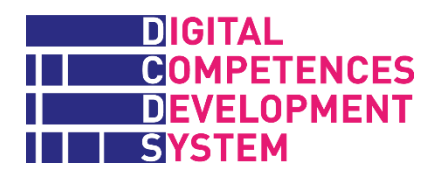

## <span id="page-17-0"></span>**Struttura delle unità di apprendimento**

Le unità di apprendimento (LU) sono collocate all'interno di un percorso formativo e di un modulo così come rappresentato dalla Figura 7.

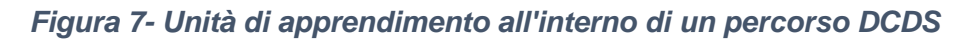

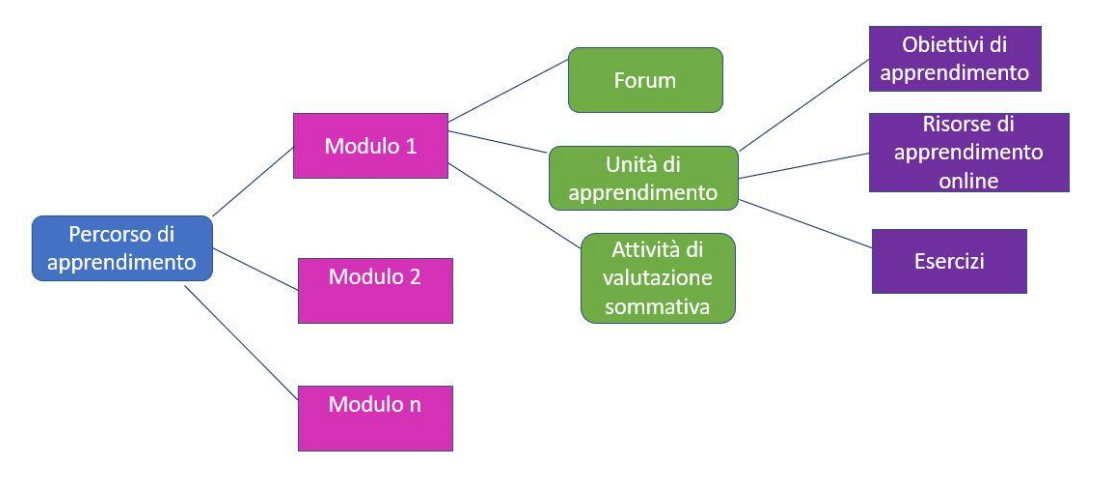

Per ciascuna LU è stato creato sulla piattaforma un corso Moodle con la struttura visualizzata dall'esempio della Figura 8 nella pagina seguente.

La prima parte è l'**Introduzione** e contiene:

- il titolo della LU (in rosso)
- la lista degli obiettivi di apprendimento (LOUT) della LU

La seconda parte **Apprendimento online** contiene:

- █ Un e-book interattivo che presenta brevemente i **concetti chiave** della particolare LU e fornisce link a materiali utili aggiuntivi sul web. Si tratta di materiale di lettura comune (chiamato "core content" nel DCDS) che è stato tradotto nelle lingue di tutti i partner del progetto (cfr. Allegato 4 - file esterno).
- █ (facoltativo) **Materiale didattico aggiuntivo fornito dall'insegnante**, tipicamente nella lingua nazionale, relativo agli argomenti e alle attività della LU.<sup>10</sup> Tali materiali (chiamati 'contenuti ausiliari' in DCDS) possono essere presentazioni utilizzate nelle lezioni in aula, tutorial, materiali di lettura, schermate audio-video, podcast e così via. Gli insegnanti

<sup>10</sup> Vi sono in realtà due modi per mettere a disposizione degli studenti i materiali ausiliari sulla piattaforma DCDE. L'opzione principale è che gli insegnanti carichino i contenuti nell'archivio (repository) DCDE delle risorse OER e poi pubblichino un link alle risorse pertinenti all'interno del Forum del modulo della LU che stanno trattando. In alternativa (o come opzione complementare), se le risorse aggiuntive devono essere condivise anche con altri insegnanti, possono caricarle direttamente nella sezione Apprendimento online della LU dove vengono utilizzate.

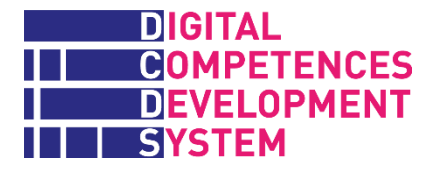

possono pubblicare materiali creati ad hoc, messi a disposizione dalla loro organizzazione e/o trovati su Internet. Gli insegnanti dovrebbero selezionare e mettere a disposizione risorse educative aperte (OER), seguendo le linee guida e i suggerimenti presentati nell'Allegato 9.

#### *Figura 8 - Schermata esemplificativa della pagina d'accesso di una LU sulla DCDE*

Gestire dati, informazioni e contenuti

### Dopo aver studiato questo materiale, sarai in grado di

- 1. Creare, localizzare, aprire, copiare, spostare, rinominare e cancellare file nel mio dispositivo digitale
- 2. Identificare le tipologie di file in base alla loro estensione
- 3. Organizzare (creare, eliminare, copiare, nominare) cartelle per archiviare file sul mio dispositivo digitale
- 4. Visualizzare ed ordinare i file all'interno di una cartella in modi diversi
- 5. Creare, aprire, copiare, spostare, eliminare file e cartelle su a) dispositivo di archiviazione esterno/portatile (disco rigido, memoria USB, scheda di memoria, CD), b) servizio di archiviazione su cloud

## Apprendimento online

Concetti chiave per Gestire dati, informazioni e contenuti

## Esercizi

Quiz di apprendimento: Riconosci il tipo di file

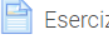

Esercizio pratico: Gestisci file e cartelle

Rapporto dello studente "Gestisci file e cartelle"

Infine, la terza parte denominata **Esercizi** contiene i contenuti interattivi per la valutazione formativa delle LU da utilizzare nelle attività in aula e a distanza, idealmente da parte degli studenti per conto loro (il grado di autonomia nello svolgimento degli esercizi è un aspetto chiave dei risultati di apprendimento).

Vi sono sempre uno o due tipi di contenuti in questa sezione (descritti più in dettaglio nel capitolo 4):

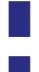

█ **Quiz di apprendimento**, cioè quiz a scelta multipla o tabelle di correlazione.

█ **Esercizi pratici**, cioè compiti assegnati dalla piattaforma (anch'essi parte del contenuto core comune a tutti) e introdotti dall'insegnante agli allievi. Gli esercizi pratici spesso richiedono una certa personalizzazione dei contenuti/localizzazione da parte dell'insegnante.

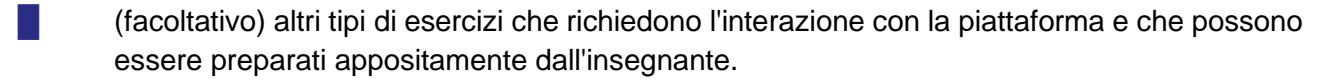

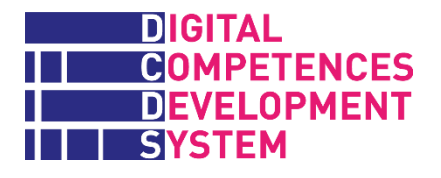

L'accesso alle LU avviene dall'interno del Modulo di apprendimento di appartenenza, selezionando l'apposito numero (che sarà indicato dall'insegnante o cliccando sui pulsanti LU del Modulo) come segue (il titolo della LU appare solo dopo aver cliccato su un numero):

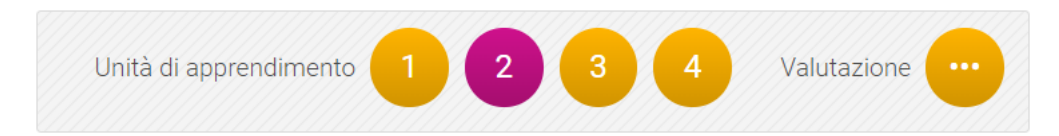

L'ultimo pulsante nella barra dei contenuti del Modulo dà accesso al test sommativo del Modulo stesso (vedi capitolo 5).

Sulla piattaforma DCDE, gli studenti possono accedere a qualsiasi LU appartenente a un LP e al modulo a cui sono registrati. Non c'è alcun vincolo sulla sequenza da seguire e l'insegnante può decidere di utilizzare/suggerire un ordine diverso da quello proposto sulla piattaforma, che è stato definito in base all'esperienza didattica pregressa dei partner. Se necessario, l'insegnante può anche chiedere agli studenti di affrontare una LU che si trova in un altro modulo e poi tornare al modulo corrente.

# <span id="page-20-0"></span>**4. Materiali didattici**

I materiali didattici in DCDS sono stati sviluppati sulla base di tre principi chiave. In primo luogo, l'idea/obiettivo di fornire una **quantità limitata di materiali di lettura di alta qualità**, dato che l'esperienza dei partner DCDS con studenti adulti (specialmente quelli con un'esperienza educativa limitata o molto datata) dimostra che essi non sono disposti a dedicare molto tempo alla lettura. In secondo luogo, sulla consapevolezza che i partner disponevano già di vari tipi di **materiali didattici in lingua nazionale**, che potevano offrire ai loro studenti, se necessario. La parte 2 delle LU è uno dei canali per mettere a disposizione questi cosiddetti "materiali ausiliari" (vedi nota **Error! Bookmark not defined.**). Infine, sono stati sviluppati con l'intento di **motivare l'uso della piattaforma DCDE**, per sviluppare competenze digitali nel processo stesso di utilizzo e beneficiare dei contenuti di apprendimento. Potenzialmente, l'uso della DCDE consente anche a chi la gestisce di raccogliere in automatico dati sui comportamenti e sui risultati di apprendimento degli allievi (questa opportunità non è stata sfruttata nel progetto DCDS).

I materiali didattici prodotti dal progetto DCDS per tutti i partner, i cosiddetti "*core content*", sono disponibili in inglese e nelle lingue nazionali dei partner sulla piattaforma DCDE. Sono costituiti da:

Concetti chiave

DIGITAL

**SYSTEM** 

**GOMPETENCES DEVELOPMENT** 

- **Esercizi**
- Parole critiche
- DCDE Guida per lo studente

## <span id="page-20-1"></span>**Concetti chiave**

In ogni LU, nella sezione Apprendimento online, il discente trova uno o più **Concetti chiave** che vengono brevemente illustrati con testi e immagini. La stragrande maggioranza dei Concetti chiave è descritta in mezza/una pagina. L'intero set dei Concetti chiave, ordinati per numero di codice della LU, è disponibile anche come file PDF scaricabile e costituisce l'Allegato 4 (file esterno) di questo manuale.

## <span id="page-20-2"></span>**Esercizi**

Come visto in precedenza, in ogni LU, il discente trova uno o due tipi di attività da svolgere, che sono il requisito minimo sul quale gli insegnanti devono preparare gli allievi, in quanto obbligatori. In generale, gli insegnanti sono liberi di organizzare la formazione in qualsiasi LU in base alla loro esperienza e alle esigenze degli studenti. Tuttavia, devono assicurarsi che ad un certo punto del processo formativo i loro studenti facciano i quiz e gli altri esercizi della LU sulla DCDE.

I **quiz di apprendimento** (LQ *learning quizzes*, in inglese) sono quiz a scelta multipla o con tabelle di correlazione. In caso di risposta errata, la maggior parte dei quiz forniscono un feedback formativo

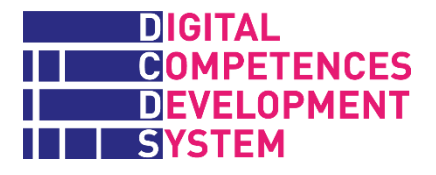

predefinito; in alternativa, suggeriscono al discente di chiedere spiegazioni all'insegnante.<sup>11</sup> Molti LQ sono stati già visti in realtà dagli studenti nel test di autovalutazione DCDS (SAT), prima dell'inizio del corso o all'inizio di ogni LP. Dato che gli studenti in quella fase potrebbero non essere riusciti a rispondere correttamente alle domande di conoscenza e abilità o KA-Q (come sono chiamati i quiz nel SAT), gli stessi quiz vengono riproposti nuovamente come parte del processo di apprendimento. Anche in seguito, gli studenti ritrovano quiz molto simili, ma in qualche modo diversi, nel Test sommativo che devono fare alla fine di ogni Modulo. Solo alcuni quiz particolarmente complessi vengono ripetuti così come sono anche nei Test Sommativi.

Gli **esercizi pratici** (PE *practical exercises*, in inglese) sono compiti assegnati dalla piattaforma che l'insegnante deve presentare agli studenti e che questi ultimi possono poi svolgere più o meno in autonomia. Gli insegnanti possono integrare questi compiti con altri esercizi di diversa provenienza, purché mantengano il legame con i LOUT delle singole LU.

Essenzialmente per ragioni pratiche, <sup>12</sup> si è deciso che quasi tutti i PE chiedano all'allievo di auto valutare la propria performance, una volta completata. Al discente è richiesto di produrre il **Rapporto dello studente** associato al titolo dell'esercizio, come ad esempio il "Rapporto dello studente Iscriviti ad un forum di discussione". In pratica, il Rapporto viene generato automaticamente rispondendo alla seguente domanda standard:

"Scegli l'opzione che meglio descrive come hai eseguito l'attività appena svolta:

- a) Ho svolto il compito grazie all'aiuto sistematico del docente o di colleghi.
- b) Ho svolto il compito con qualche aiuto del docente o di colleghi.
- c) Ho completato il compito senza bisogno di aiuto."

Se il PE viene fatto a distanza (a casa, se l'allievo ha le attrezzature e la connettività necessarie), il Rapporto dello studente dovrebbe in linea di principio contenere sempre l'opzione c). Tuttavia, non trattandosi di un test sommativo, non vi sono problemi se l'allievo si fa aiutare da qualcun altro.

Alcuni PE devono essere valutati dal formatore con il supporto di una rubric predefinita, come nell'esempio seguente, riferito alla LU 1.1B Ricerca sul web.

\_\_\_\_\_\_\_\_\_\_\_\_\_\_\_\_\_\_\_\_\_\_\_\_\_\_\_\_\_\_\_\_\_\_\_\_\_\_\_\_\_\_\_\_\_\_\_\_\_\_\_\_\_\_\_\_\_\_\_\_\_\_\_\_\_\_\_\_\_\_\_\_\_\_\_\_\_

### **ESERCIZIO PRATICO**

### **Trova alcune pagine web**

<sup>11</sup> Questa soluzione è stata adottata quando non è stato possibile predefinire un feedback standard a fronte di una combinazione molto ampia di possibili risposte sbagliate. Il feedback formativo, infatti, non indica solo la risposta giusta, ma fornisce spiegazioni anche perché la risposta data è sbagliata.

<sup>12</sup> Il budget DCDS non ha consentito lo sviluppo di test con simulazioni autentiche. A volte si chiede agli insegnanti di effettuare la valutazione di un esercizio autentico osservando l'attività del discente e/o i suoi risultati e compilando la rubric proposta sulla piattaforma DCDE. Ma ciò richiede tempo e, se fatto durante il lavoro in classe, interromperebbe facilmente il flusso della formazione. Oppure richiederebbe uno sforzo aggiuntivo da parte dell'insegnante dopo l'orario di lezione e l'adozione di un qualche sistema per registrare temporaneamente le informazioni su ogni studente, da utilizzare in seguito durante la compilazione della rubric.

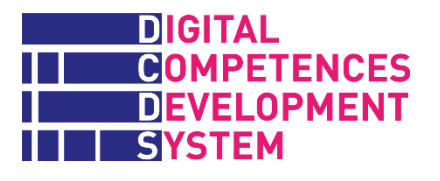

### ISTRUZIONI PER L'ESERCIZIO

Devi trovare 5 pagine web usando un motore di ricerca:<sup>13</sup>

- 1) La pagina web ufficiale del Comune di Bologna o di Perugia.
- 2) La pagina web ufficiale del servizio sanitario della Regione Emilia-Romagna o Umbria
- 3) La pagina web ufficiale dell'azienda Beghelli
- 4) La pagina web di Trenitalia per acquistare un biglietto ferroviario
- 5) La pagina web ufficiale dell'aeroporto di Bologna o Perugia.

Quando hai trovato le pagine, clicca su Aggiungi consegna qui sotto. Si aprirà un box nel quale dovrai: I) scrivere le parole chiave usate per la ricerca delle pagine web e II) copiare e incollare gli indirizzi delle pagine che hai trovato.

6) Quando hai finito, apri il Rapporto dello studente e rispondi.

### **RUBRIC DI VALUTAZIONE (riservata all'insegnante)**

\_\_\_\_\_\_\_\_\_\_\_\_\_\_\_\_\_\_\_\_\_\_\_\_\_\_\_\_\_\_\_\_

\_\_\_\_\_\_\_\_\_\_\_\_\_\_\_\_\_\_\_\_\_\_\_\_\_\_\_\_\_\_\_\_

*Devi valutare la rilevanza/appropriatezza delle parole chiave usate dallo studente per la ricerca.*

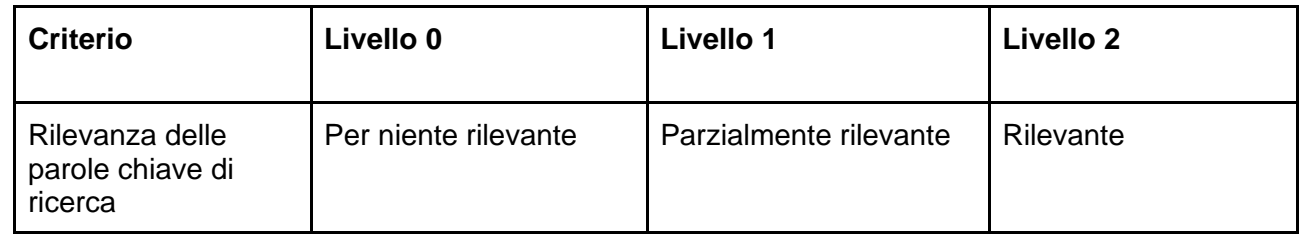

#### **3) Rapporto dello studente "Trova alcune pagine web**

Scegli l'opzione che meglio descrive come hai eseguito l'attività appena svolta:

- a) Ho svolto il compito grazie all'aiuto sistematico del docente o di colleghi.
- b) Ho svolto il compito con qualche aiuto del docente o di colleghi.
- c) Ho completato il compito senza bisogno di aiuto.

Nei Test sommativi alla fine di ogni modulo, nella rubric utilizzata dagli insegnanti per valutare tutti i PE inclusi nel test (vedi oltre), ad ogni livello è associato un punteggio.

\_\_\_\_\_\_\_\_\_\_\_\_\_\_\_\_\_\_\_\_\_\_\_\_\_\_\_\_\_\_\_\_\_\_\_\_\_\_\_\_\_\_\_\_\_\_\_\_\_\_\_\_\_\_\_\_\_\_\_\_\_\_\_\_\_\_\_\_\_\_\_\_\_\_\_\_\_

La raccolta dei quiz di apprendimento ed esercizi pratici presenti nella sezione Esercizi della DCDE è disponibile nell'Allegato 6 (file esterno) di questo manuale.

<sup>13</sup> Il test è lo stesso in tutte le lingue dei partner, ma la scelta delle pagine da trovare è stata localizzata. In questo caso, le pagine riflettono l'ubicazione dei partner DCDS in Emilia Romagna e in Umbria.

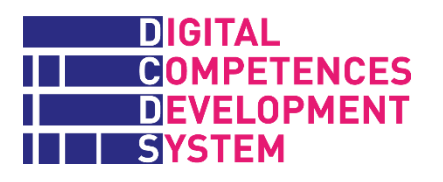

## <span id="page-23-0"></span>**Parole critiche**

Nel progetto DCDS si è voluto evitare che il test iniziale di autovalutazione (SAT) potesse trasformarsi nei fatti in un test di conoscenza del vocabolario (tecnico), scoraggiando così i candidati dall'intraprendere la formazione: "Non ne capisco una parola: questa roba non fa per me!".

Al contempo, i partner DCDS ritengono che appropriarsi di un certo numero di parole ricorrenti nel mondo digitale (soprattutto nei paesi in cui molte parole usate sulle TIC sono in inglese, come in Italia) sia una parte essenziale dello sviluppo delle competenze digitali a livello base, e anche oltre. Ci riferiamo qui a parole riguardanti: i dispositivi, loro parti e interfacce; le operazioni più frequenti che si fanno sui computer e nella navigazione in Internet; i vari elementi utilizzati, creati e trovati nel processo (es. file e cartelle) e così via. La padronanza di un vocabolario tecnico di base su questi aspetti è fondamentale per comprendere una spiegazione ricevuta o letta su di esse o i messaggi di feedback prodotti dai dispositivi stessi, così come per poter chiedere aiuto a terzi.

Il progetto DCDS ha quindi prodotto un elenco delle cosiddette "parole critiche", che sono riconoscibili in quanto scritte in rosso quando appaiano nella piattaforma DCDE. Cliccando sulla parola, si attiva una finestra pop-up con una breve spiegazione, semplificata ma precisa, del significato della parola. Alcune potenziali parole critiche oggetto di una domanda nel SAT sono state omesse e in generale le parole critiche sono inattive quando si esegue un Test sommativo.

Le parole critiche sono state identificate pensando a potenziali utenti della DCDE che non solo hanno scarse competenze digitali, ma anche una comprensione limitata delle parole correlate (ad es. "contenuti digitali", "ambiente digitale", "a/sincrono" ecc.). L'elenco delle parole critiche DCDS con la loro spiegazione e le fonti utilizzate per produrla si trova nell'Allegato 5 del manuale.

## <span id="page-23-1"></span>**DCDE – Guida per lo studente**

La DCDE – Guida per lo studente (basata in gran parte sulla analoga guida per insegnanti) è un breve documento che può essere scaricato, stampato e distribuito agli studenti e fornisce spiegazioni sull'uso della piattaforma accompagnate da molte immagini di schermate della DCDE. L'indice della Guida comprende:

- Come iniziare ad usare la piattaforma
- La Dashboard (cruscotto) e le barre laterali
- Il profilo personale
- I badge ottenuti nel processo di apprendimento e nelle parti di gaming
	- Come accedere a, e sottoporsi al test di autovalutazione (SAT)
- Come accedere ai percorsi, moduli e alle loro unità di apprendimento
- █ Esercizi e Test sommativi
	- █ Il gioco DCDS con il prototipo di un episodio

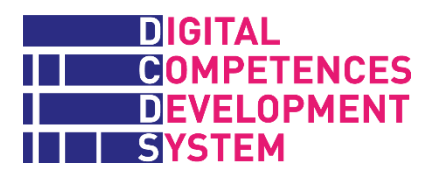

# <span id="page-24-0"></span>**5. Approccio formativo e strumenti di supporto**

Abbiamo visto qual è l'articolazione complessiva della formazione da erogare e dei materiali didattici che sono stati sviluppati per essere utilizzati dagli studenti in modo autonomo e/o dopo la loro presentazione e sotto la guida degli insegnanti.

Vediamo ora l'approccio previsto da DCDS per l'erogazione della formazione, gli strumenti di supporto agli insegnanti e il sistema di valutazione.

## <span id="page-24-1"></span>**La formazione blended in DCDS**

Dato che i potenziali utenti DCDS sono persone con scarse competenze digitali e spesso anche istruzione limitata, DCDS ha scelto un percorso di apprendimento blended (misto in presenza e a distanza) con un approccio graduale (vedi Figura 3). Inizialmente, le attività in aula prevalgono sulle attività a distanza. Poi, gradualmente, con il rafforzarsi dell'autonomia dello studente nell'uso degli strumenti digitali aumentano anche le attività online a distanza. In realtà, nei corsi pilota DCDS, fin dall'inizio, gli studenti hanno imparato ad effettuare il login e ad utilizzare la piattaforma DCDE. Oltre a dare accesso ai materiali e alle attività di apprendimento, la DCDE può essere vista ed è stata presentata come una sorta di "palestra digitale" dove gli studenti possono esercitarsi e sviluppare diverse abilità digitali (navigazione all'interno della piattaforma, compilazione e aggiornamento del profilo personale e così via).

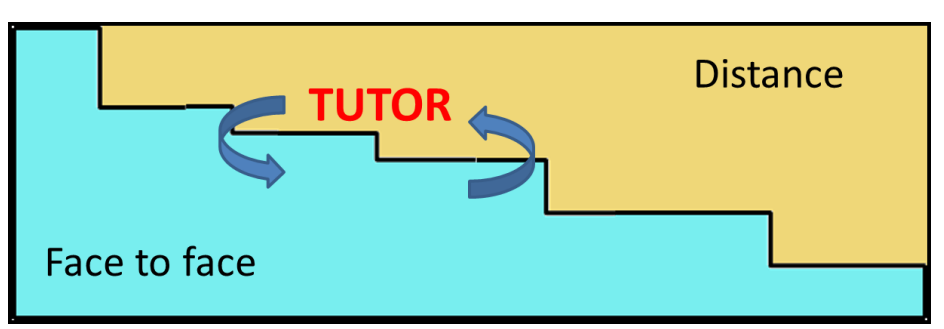

*Figura 9- Attività faccia a faccia e a distanza durante il percorso formativo*

Indipendentemente dal loro mix, le attività in aula e a distanza devono sempre mantenere una forte integrazione tra loro. I percorsi di apprendimento blended sono definiti tali, poiché presenza in aula e attività a distanza non solo si alternano nel tempo, ma si integrano tra di loro. Ad esempio, durante una lezione in presenza vengono illustrati alcuni esercizi da fare a distanza e la loro soluzione viene poi discussa in un forum. Le osservazioni fatte nel forum vengono poi presentate in classe, dove la lezione successiva prende spunto dalle conclusioni del forum, ecc. Questa sequenza di attività è integrata, perché non è possibile estrapolare una singola attività senza perdere la sua significatività. L'ordine e l'alternanza delle attività di apprendimento devono essere definiti nel programma di formazione concordato con i corsisti.

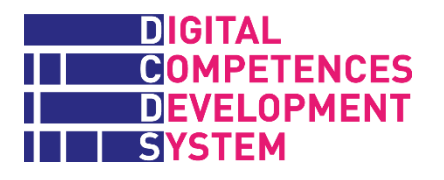

## *Tutoraggio e insegnamento*

Il tutoraggio e l'insegnamento sono funzioni contigue e complementari. Nei corsi pilota DCDS, sono state quasi sempre eseguite dalla stessa persona. Ma in futuro potrebbero essere curate da persone diverse.

Per i **tutor**, l'obiettivo fondamentale in un percorso di apprendimento blended è l'integrazione di attività svolte in aula e a distanza, al fine di ottenere i risultati desiderati. Il tutoraggio dovrebbe essere svolto a tre livelli:

- singoli partecipanti
- gruppi di partecipanti
- percorsi di apprendimento

Il lavoro con i **singoli corsisti** dovrebbe basarsi sulle conoscenze e relazioni instaurate nella fase iniziale dai facilitatori. Il tutor supporta il partecipante facilitando l'uso delle risorse online e delle attività in classe; lo aiuta a riflettere sulle esperienze fatte; lo aiuta a collegare i nuovi contenuti appresi con la sua precedente esperienza (questa azione è fondamentale con studenti adulti); facilita le relazioni del partecipante con il gruppo; infine, il tutor è l'interfaccia naturale con i gestori della formazione.

Quando lavora con i **gruppi**, il tutor dovrebbe accelerare la trasformazione dei partecipanti del gruppo in una comunità di apprendimento. In una prospettiva di apprendimento sociale, il tutoraggio promuove la collaborazione tra i partecipanti e facilita lo sviluppo di relazioni tra pari. Il tutor controlla e incoraggia anche la partecipazione ad attività a distanza che prevedono la condivisione e la collaborazione tra pari.

Nell'erogazione del **corso di formazione**, il tutor collabora alla progettazione didattica; esprime il proprio parere sui contenuti e sui test di verifica; garantisce l'usabilità delle risorse dedicate alla formazione a distanza e gestisce il passaggio dalla formazione in aula a quella online a distanza.

L'insegnamento è la funzione didattico-specialista di erogazione dei contenuti disciplinari. In un contesto di apprendimento blended, l'insegnamento prevede, oltre all'erogazione di lezioni in aula e a distanza, anche la produzione di materiali didattici da utilizzare durante la formazione a distanza come strumenti didattici digitali (LO, *learning objects* in inglese), lezioni erogate attraverso piattaforma Moodle, letture ed esercizi. I test di valutazione vengono adattati e controllati dagli insegnanti che ne attivano l'erogazione e ne monitorano i risultati.

Le due funzioni, in sostanza, sono contigue e complementari. In breve, il tutoraggio supervisiona l'intero processo didattico; l'insegnamento è dedicato all'erogazione e alla valutazione dei contenuti. Come già accennato, nei corsi pilota DCDS, anche per vincoli progettuali (budget), la stessa figura ha svolto entrambe i ruoli.

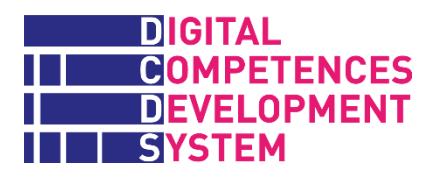

## <span id="page-26-0"></span>**Strumenti di supporto per insegnanti**

Il presente manuale e i suoi allegati e la DCDE – Guida per il docente (vedi sotto) offrono una serie di strumenti volti ad aiutare gli insegnanti a comprendere e utilizzare l'approccio DCDS, la sua offerta formativa e la piattaforma DCDE.

## **DCDE – Guida per il docente**

Questa guida fornisce spiegazioni dettagliate e linee guida agli insegnanti su **come utilizzare la DCDE** per registrare gli studenti, effettuare il test di autovalutazione e gestire l'offerta formativa DCDS. L'indice della Guida è il seguente:

### **1. Introduzione**

**2. Come iniziare** (log in e log out)

#### **3. Dashboard (cruscotto) DCDE**

#### **4. Principali funzionalità DCDE**

#### Profilo

Strumento di raccomandazione (Recommender tool)

Percorsi di apprendimento LP (come accedere ai Moduli; come aggiungere risorse nei Moduli o nelle LU; come navigare negli e-book dei concetti chiave; gli Esercizi e i Test sommativi)

Aggiungere utenti/studenti

### **5 Strumenti e servizi DCDE**

Menù delle funzionalità principali Strumento di auto-valutazione (SAT) Gamification e giochi Badge Percorsi di apprendimento (LP) Caricare immagini dello schermo/*screenshot* (procedure alternative richieste da numerosi Test sommativi) Caricare documenti

## **Teacher tips – suggerimenti agli insegnanti**

Approfittando della loro esperienza nell'alfabetizzazione digitale degli adulti, i partner DCDS hanno chiesto ai loro insegnanti di produrre una serie di consigli didattici per i loro colleghi su come affrontare le unità di apprendimento. Tali suggerimenti si trovano nell'Allegato 8 del presente manuale (file esterno disponibile solo in inglese).

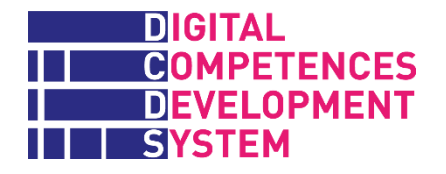

Il contenuto del documento Teacher Tips è basato sulle domande poste ai docenti che vi hanno contribuito ed è organizzato come segue (per Moduli):

- █ Elenco delle unità didattiche LU e relativi risultati di apprendimento (LOUT) coperti dal Modulo.
- Durata stimata del Modulo (in ore).

Organizzazione del Modulo, ovvero gli elementi di contenuto che si suggerisce di affrontare in ciascuna delle LU.

- **E Materiali di supporto: strumenti necessari per svolgere le lezioni del Modulo e link a risorse** online utili per ciascuna LU.
- **E Proposte di attività di apprendimento classificate come segue (non tutti i tipi di attività sono** presenti tra i suggerimenti di ogni modulo): Warming up (riscaldamento), Esplorative, Organizzative, "Buone pratiche", di Miglioramento.

## **Raccolta degli Esercizi e dei Test sommativi**

Abbiamo già citato la raccolta completa dei quiz di apprendimento (LQ) e degli esercizi pratici (PE) presenti nella sezione Esercizi della DCDE, che è disponibile nell'Allegato 6 (file esterno). Una raccolta simile riguarda tutti gli elementi equivalenti (LQ e PE) presenti nei Test sommativi alla fine di ogni Modulo, disponibile nell'Allegato 7 (file esterno).

Seguendo la sequenza didattica descritta nell'Allegato 3, entrambi i documenti presentano le domande e i compiti che gli studenti sono tenuti ad affrontare nei diversi momenti della loro esperienza di apprendimento, insieme alle risposte corrette e alle rubric di valutazione che gli insegnanti sono tenuti ad utilizzare. I due documenti forniscono inoltre tre tipi di informazioni aggiuntive importanti per gli insegnanti:

- █ Gli aspetti (evidenziati in verde) dei LQ e dei PE sui quali gli insegnanti sono tenuti a intervenire scegliendo e indicando quali strumenti specifici, risorse online e altri elementi (nella maggior parte dei casi relativi a questioni di localizzazione dei contenuti) gli studenti debbano utilizzare negli Esercizi e nei Test sommativi.
- **EXECUTE:** Per alcuni LQ e PE, ulteriori suggerimenti e commenti (scritti in rosso e in corsivo) su aspetti pratici che gli insegnanti devono affrontare, spesso derivanti dall'esperienza dei corsi pilota DCDS. Molte di tali raccomandazioni nella raccolta Test sommativi riguardano modi per differenziare il contenuto di LQ e PE che sono simili a quelli già trattati con gli allievi come Esercizi.
- █ Per ogni PE, le istruzioni (scritte in corsivo e tra parentesi) rivolte inizialmente a chi ha sviluppato la DCDE, sulle impostazioni da seguire per implementare gli esercizi sulla piattaforma Moodle. Queste informazioni possono aiutare i futuri amministratori della piattaforma e/o gli insegnanti/tutor (dotati dei diritti necessari) che desiderino apportare modifiche agli esercizi stessi.

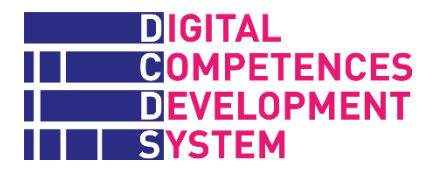

Nel capitolo introduttivo dei due documenti, vengono proposte ai formatori anche delle semplici check list per le cose che dovranno considerare e controllare, rispettivamente, prima di iniziare ad insegnare le LU di un Modulo e prima di lanciare il Test sommativo alla fine di ogni Modulo.

## <span id="page-28-0"></span>**Valutazione dell'apprendimento**

La valutazione dell'apprendimento fa parte del più ampio sistema di valutazione DCDS, che comprende anche la **valutazione della qualità** per garantire che coloro che erogano la formazione ricevano regolarmente un feedback sulla motivazione dei partecipanti e l'**emissione dei badge** per documentare i risultati raggiunti dai partecipanti.

La valutazione dell'apprendimento mira a garantire che i risultati del processo formativo siano in linea con gli obiettivi prefissati e a consentire a chi eroga la formazione di convalidare le competenze acquisite dai partecipanti. La valutazione dell'apprendimento determina se e quanto apprendimento abbia avuto luogo e dà al risultato anche un giudizio di qualità. La valutazione dell'apprendimento è **formativa** se ha lo scopo di aiutare gli studenti a superare le difficoltà che incontrano, è **sommativa** se ha lo scopo di riconoscere e convalidare il risultato finale.

## **VALUTAZIONE FORMATIVA**

La valutazione formativa può essere formale o non formale. Le domande che un insegnante pone agli studenti, in maniera casuale, durante una lezione frontale sono un esempio di valutazione formativa non formale. D'altra parte, un test di conoscenza dato a tutto il gruppo di studenti e seguito da un feedback personalizzato su come colmare le lacune osservate e continuare l'attività è un esempio di valutazione formativa formale (purché il risultato del test non condizioni la continuazione dell'attività formativa).

Come detto in precedenza, la parte di Esercizi di ogni LU può contenere:

- a) uno o più quiz di apprendimento autosufficienti con feedback formativo (attività di tipo A)
- b) uno o più esercizi pratici strutturati, cioè con un percorso di lavoro completo predefinito o da completare a cura del docente accompagnato da una rubric per il docente con criteri e parametri di valutazione (attività di tipo B) oppure dal Rapporto dello studente (attività di tipo C).

Ogni LU ha almeno un'attività di tipo A), B) o C). Le LU più complesse hanno diverse attività dei diversi tipi. La raccolta completa degli Esercizi è riportata nell'Allegato 6.

## **VALUTAZIONE SOMMATIVA**

La valutazione sommativa è formale (cioè avviene in un momento prestabilito, sotto la diretta supervisione dell'insegnante/tutor e solo da parte di studenti da loro autorizzati) e stabilisce il raggiungimento di un obiettivo didattico. L'esito di un test sommativo può condizionare la continuazione del corso, cioè l'allievo continua solo se supera il test.

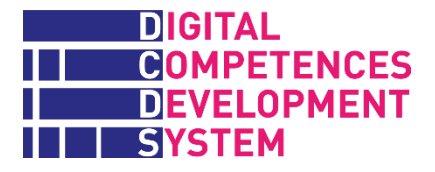

Gli studenti che frequentano l'offerta formativa DCDS devono superare i Test sommativi (con punteggio pari o superiore al 60%) quando completano un Modulo, cioè una parte significativa e abilitante di un percorso di apprendimento.

I Test sommativi sono disponibili per tutti i Moduli elencati nella Tabella 2 e la raccolta dei Test sommativi riportata nell'Allegato 7.

## <span id="page-29-0"></span>**Validazione delle competenze e badge**

## **VALIDAZIONE DELLE COMPETENZE DIGCOMP**

Secondo la proposta formativa DCDS, le competenze DigComp vengono convalidate dopo aver superato i Test sommativi dei Moduli che includono le LU relative a ciascuna competenza, senza ulteriori attività di valutazione. Solo alcune competenze maturano interamente all'interno di LP Base; la maggior parte iniziano ad essere sviluppate nel LP Base e vengono completate dai Moduli appartenenti ai successivi LP; altre ancora si formano interamente nei LP complementari. Di seguito riportiamo quali competenze DigComp vengono validate al completamento dei diversi LP:

### **alla fine di LP BASE**

- 1.1 Navigare, ricercare e filtrare le informazioni e i contenuti digitali
- 1.2 Valutare dati, informazioni e contenuti digitali
- 1.3 Gestire dati, informazioni e contenuti digitali
- 2.3 Esercitare la cittadinanza attraverso le tecnologie digitali
- 4.1 Proteggere i dispositivi
- 5.2 Individuare bisogni e risposte tecnologiche
- 5.4 Individuare i gap di competenza digitale

### **alla fine di LP Comunicazione e Social media**

- 2.1 Interagire con gli altri attraverso le tecnologie
- 2.2 Condividere informazioni attraverso le tecnologie digitali
- 2.4 Collaborare attraverso le tecnologie digitali
- 2.5 Netiquette
- 2.6 Gestire l'identità digitale
- 3.3 Copyright e licenze
- 4.2 Proteggere i dati personali e la privacy

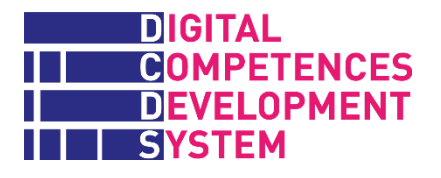

4.3 Proteggere la salute e il benessere

### **alla fine di LP Creazione di contenuti digitali**

- 3.1 Sviluppare contenuti digitali
- 3.2 Integrare e rielaborare contenuti digitali
- 3.3 Copyright e licenze

#### **alla fine di LP Esplorare le TIC**

- 3.4 Programmazione
- 4.4 Proteggere l'ambiente
- 5.1 Risolvere problemi tecnici
- 5.3 Utilizzare in modo creativo le tecnologie digitali

## **RILASCIO DEI BADGE**

La piattaforma DCDE emette tre tipi di badge:

- **Badge di modulo**, che viene rilasciato subordinatamente all'esito positivo del Test sommativo dello specifico Modulo frequentato.
- 

█ **Badge di percorso** di apprendimento, che viene rilasciato dopo che sono stati superati tutti i Test sommativi dei Moduli appartenenti all'LP.

█ **Badge di competenza**, che viene rilasciato dopo la convalida della competenza specifica.

Il rilascio di tutti e tre i tipi di badge è automatico, dopo aver superato con successo i test richiesti. Ulteriori informazioni e istruzioni sui badge DCDS si trovano nel capitolo 5.4 della DCDE – Guida per il docente.

## <span id="page-30-0"></span>**Competenze trasversali in DCDS**

Le abilità trasversali (chiamate anche soft skills) sono quelle non specificamente correlate a un particolare lavoro, compito, disciplina accademica o area di conoscenza, ma che possono essere utilizzate in un'ampia varietà di situazioni e contesti lavorativi. Queste competenze sono sempre più necessarie a chi studia, ma anche a chiunque voglia adattarsi con successo ai cambiamenti in atto nel nostro mondo e condurre una vita significativa e produttiva.

Nel contesto DCDS, sono state selezionate alcune competenze trasversali (cfr. Tabella 3) che sono state affrontate attraverso lo sviluppo di competenze digitali specifiche e/o attraverso l'approccio formativo stesso, ad esempio nel caso di lavorare con gli altri e altri esempi riportati nella Tabella 3).

## *Tabella 3 - Competenze trasversali affrontate nel DCDS*

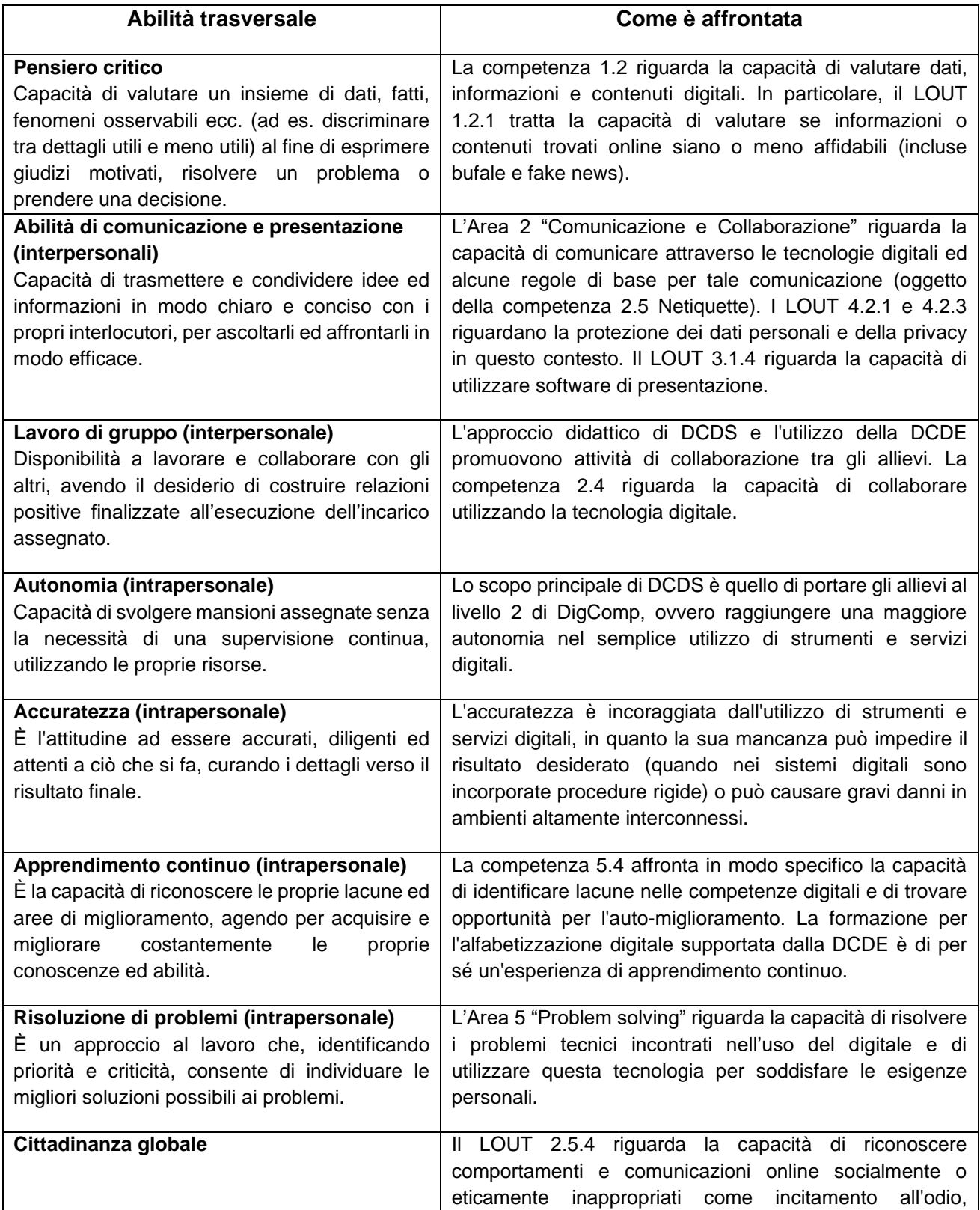

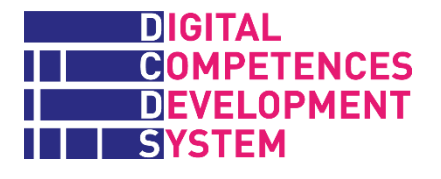

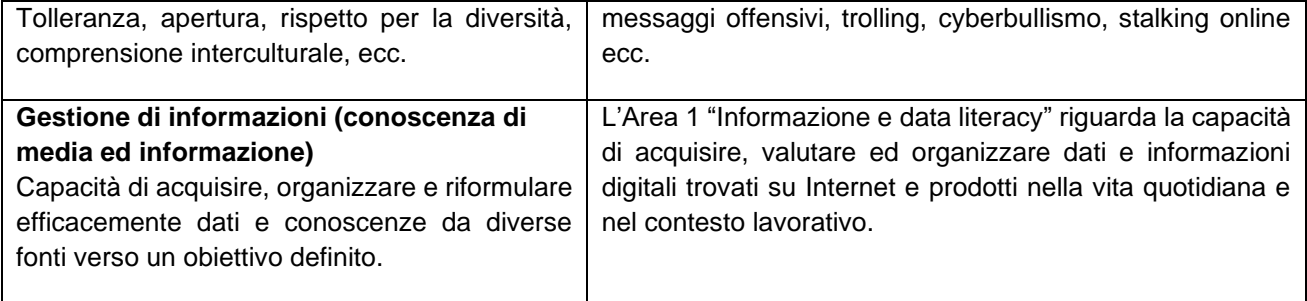

L'esperienza dei progetti pilota di formazione DCDS ha dimostrato che lo sviluppo di competenze trasversali è un processo impegnativo, che richiede un tempo più lungo di quello normalmente disponibile per un corso di alfabetizzazione digitale. Tuttavia, è importante che gli insegnanti e i tutor che offrono corsi DCDS siano consapevoli dell'importanza di queste competenze trasversali e che possano contribuire al loro sviluppo sfruttando tutte le opportunità per creare attività e incoraggiare comportamenti con gli studenti che facilitino tale obiettivo. Diversi esercizi pratici sulla piattaforma DCDE sono stati progettati anche con in mente questa finalità.

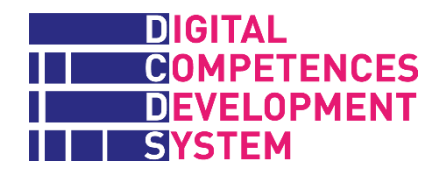

# **Allegato 1 - Obiettivi di apprendimento - competenza digitale di base**

<span id="page-33-0"></span>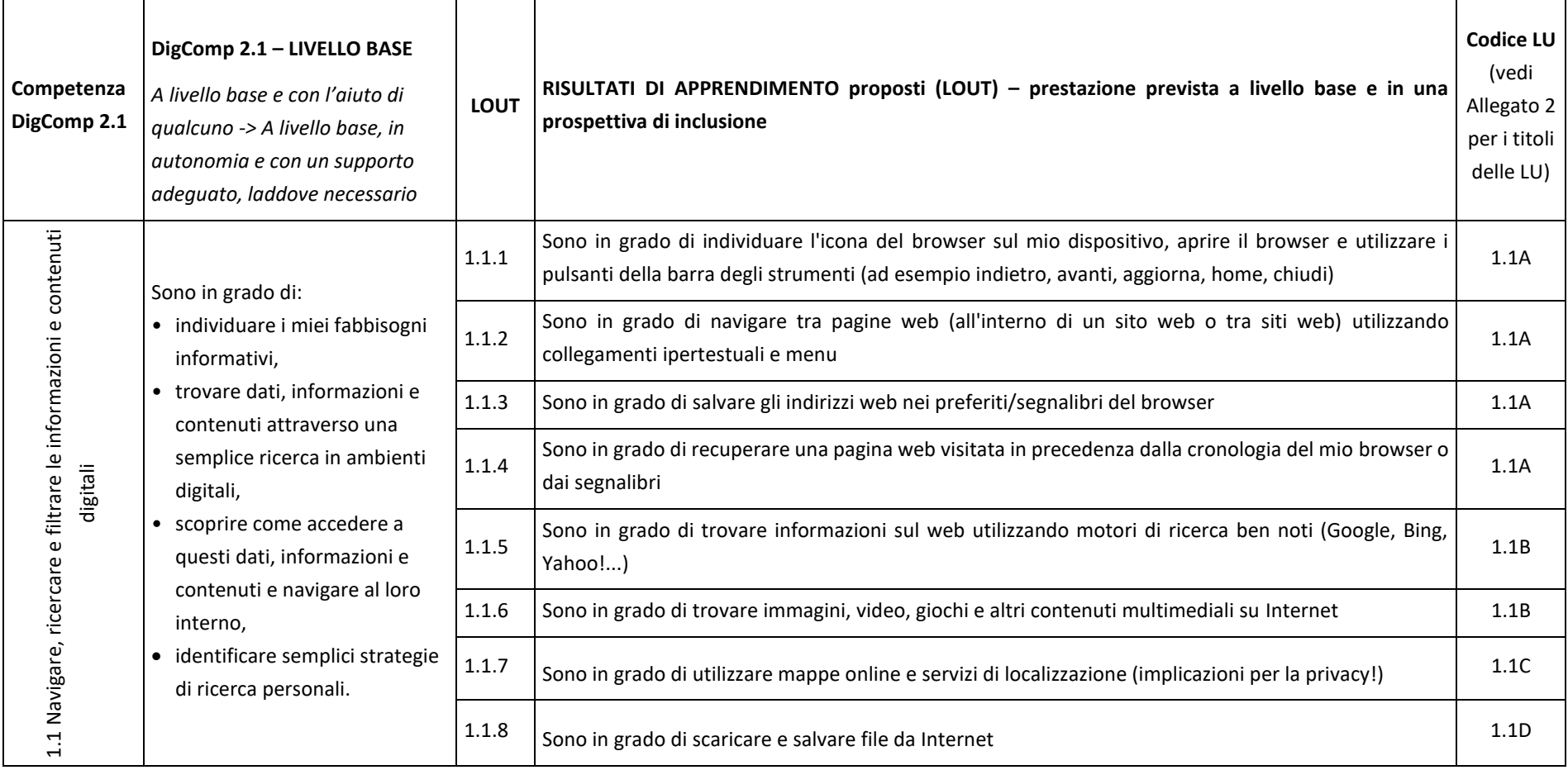

# **NATE DIGITAL<br>THE COMPETENCES<br>THE DEVELOPMENT<br>THE SYSTEM**

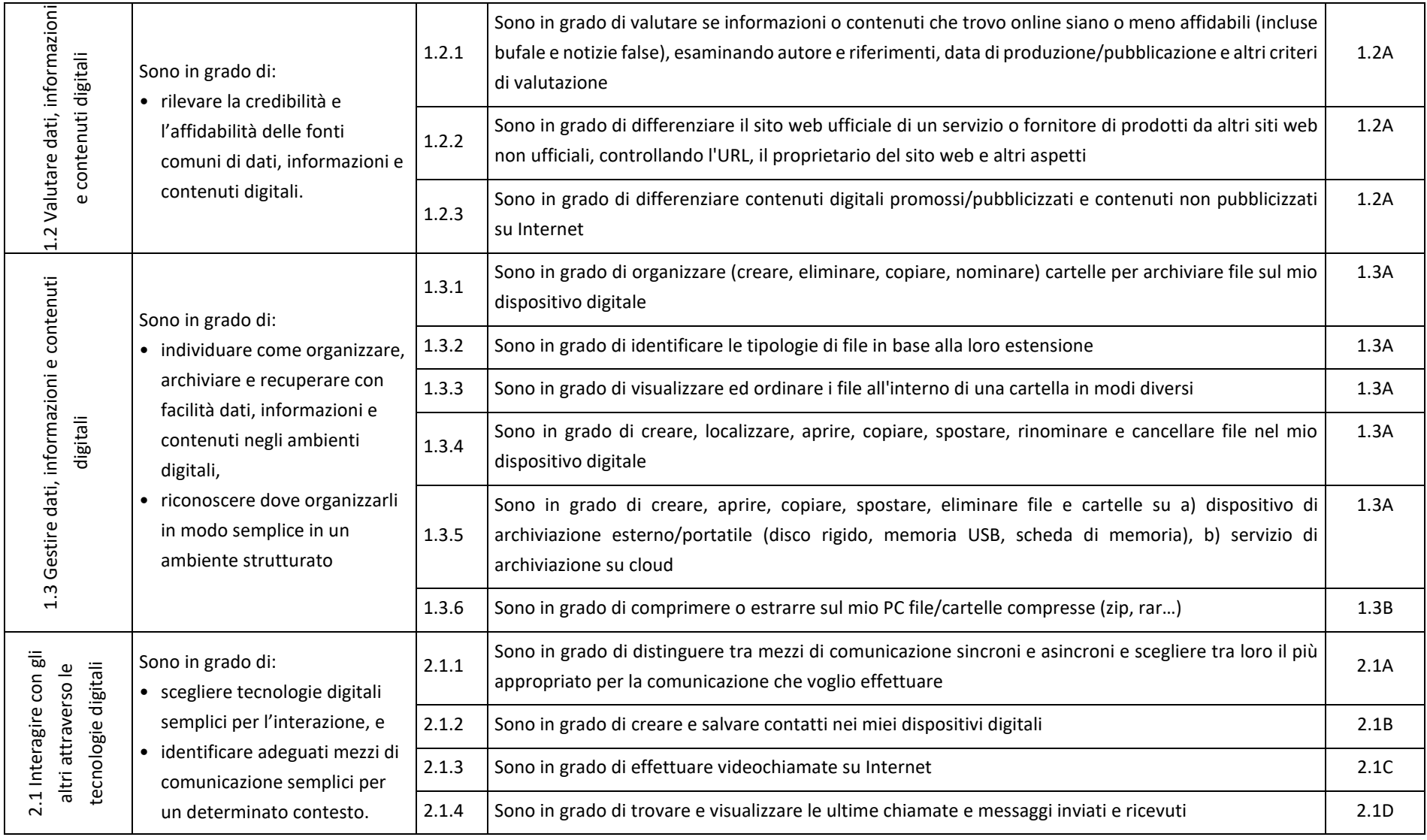

# **NATE DIGITAL<br>THE COMPETENCES<br>THE DEVELOPMENT<br>THE SYSTEM**

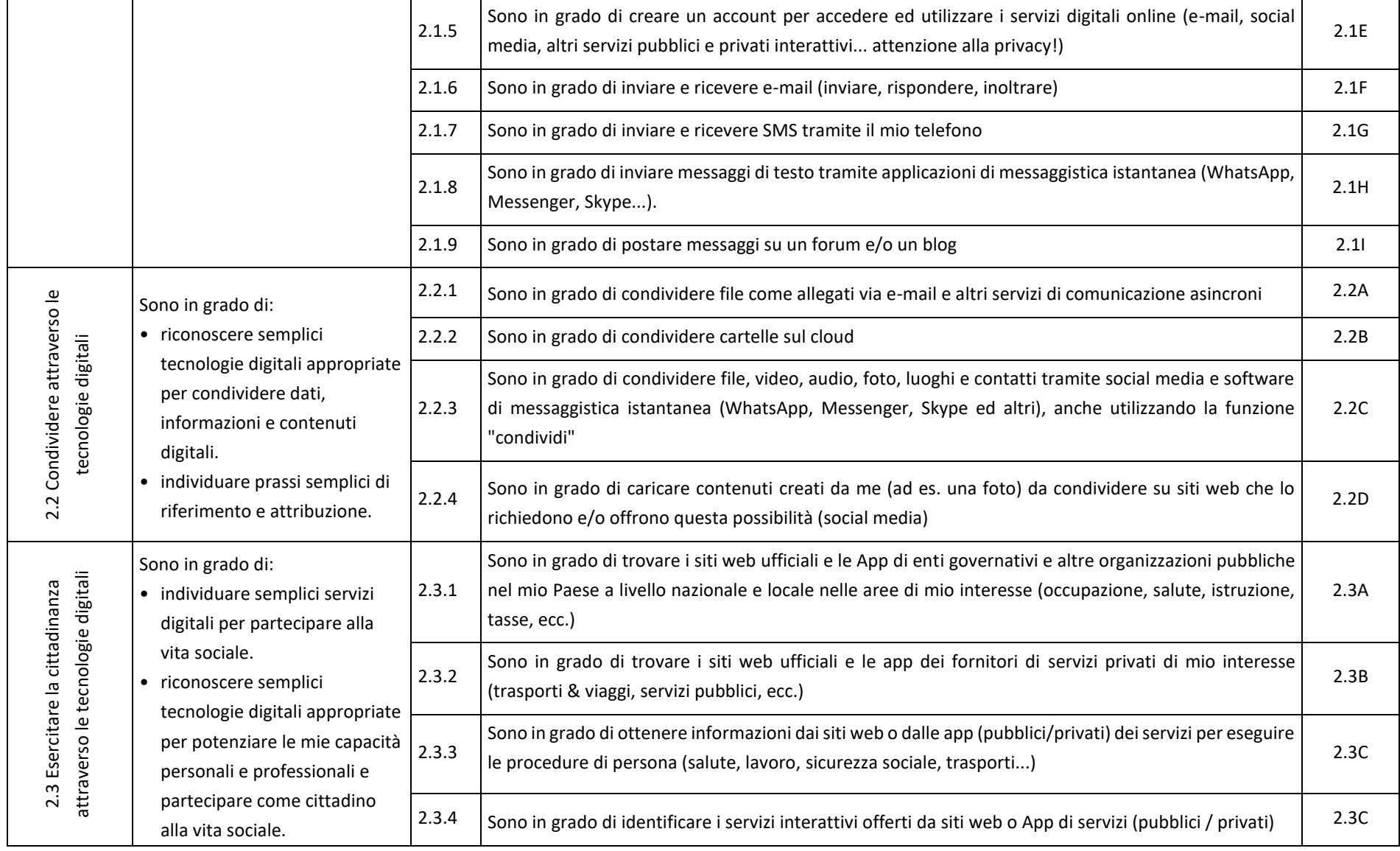
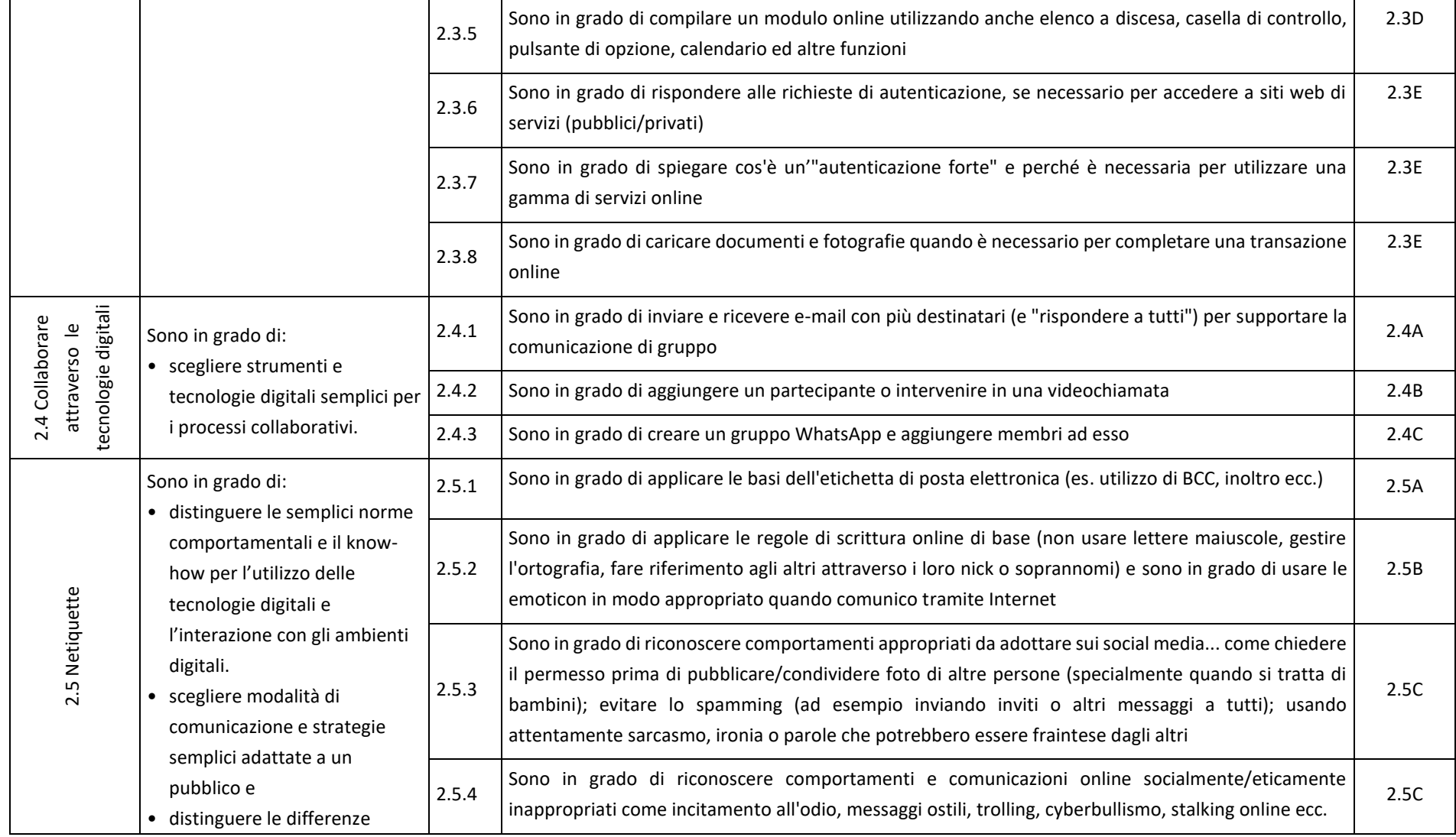

 $\blacksquare$ 

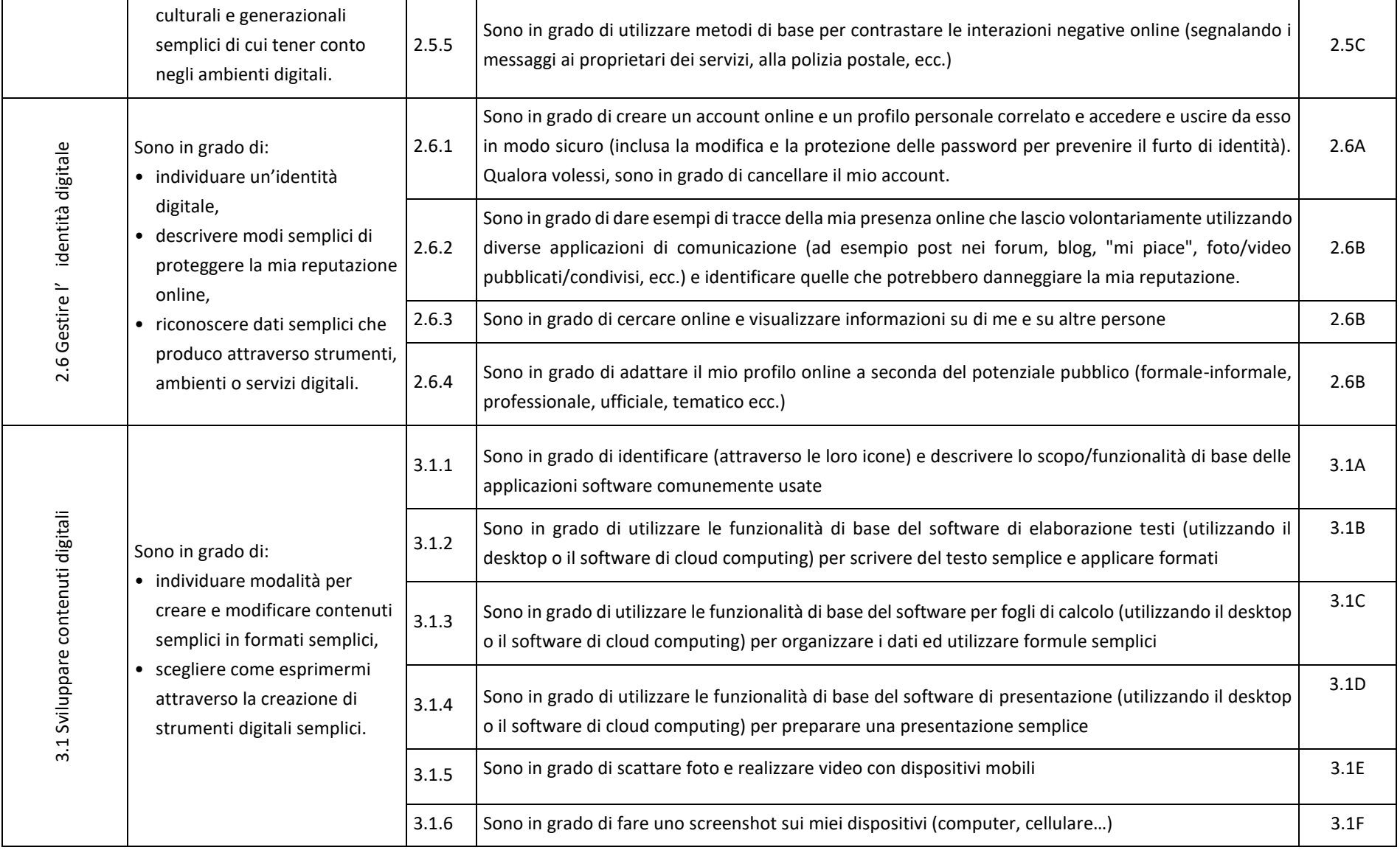

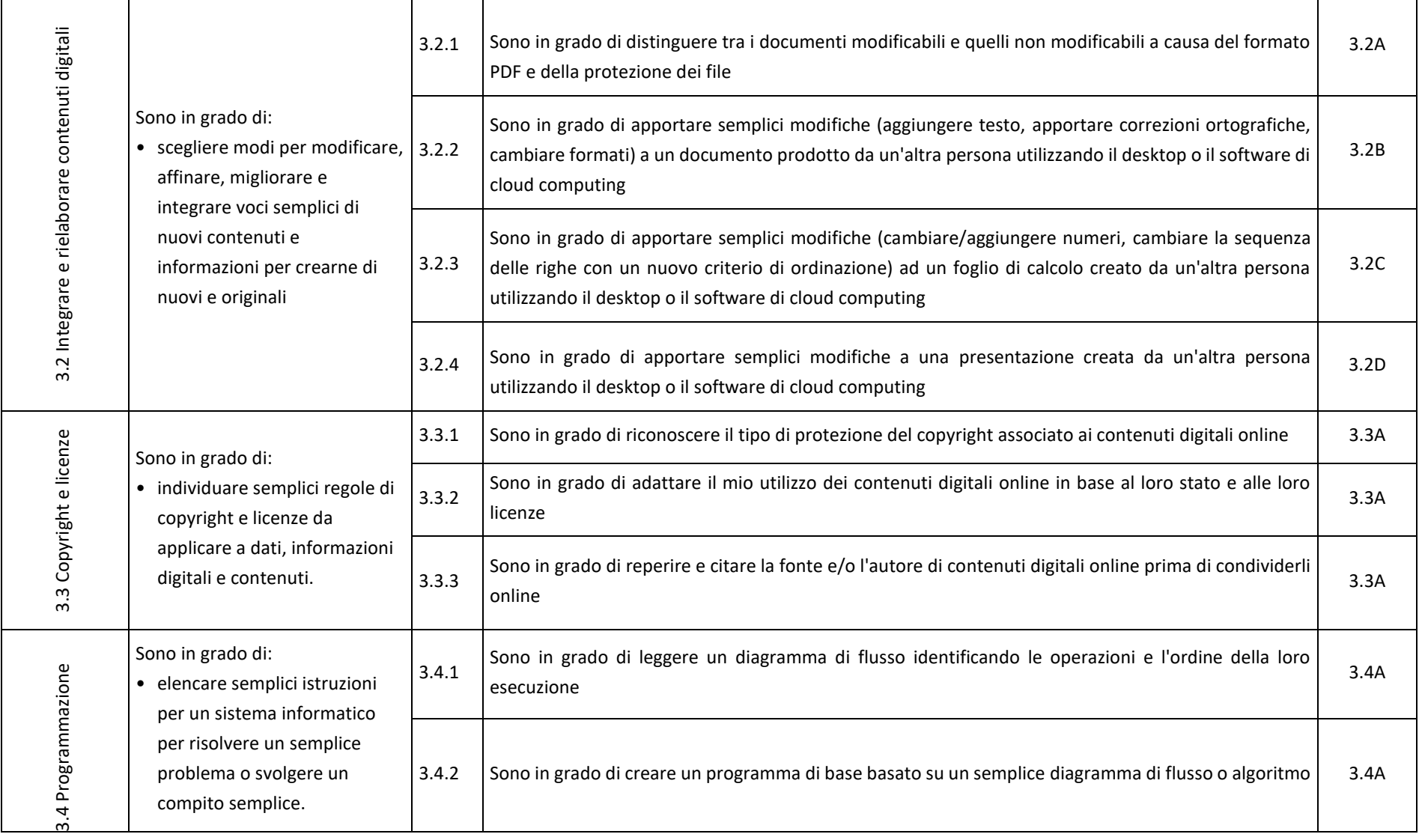

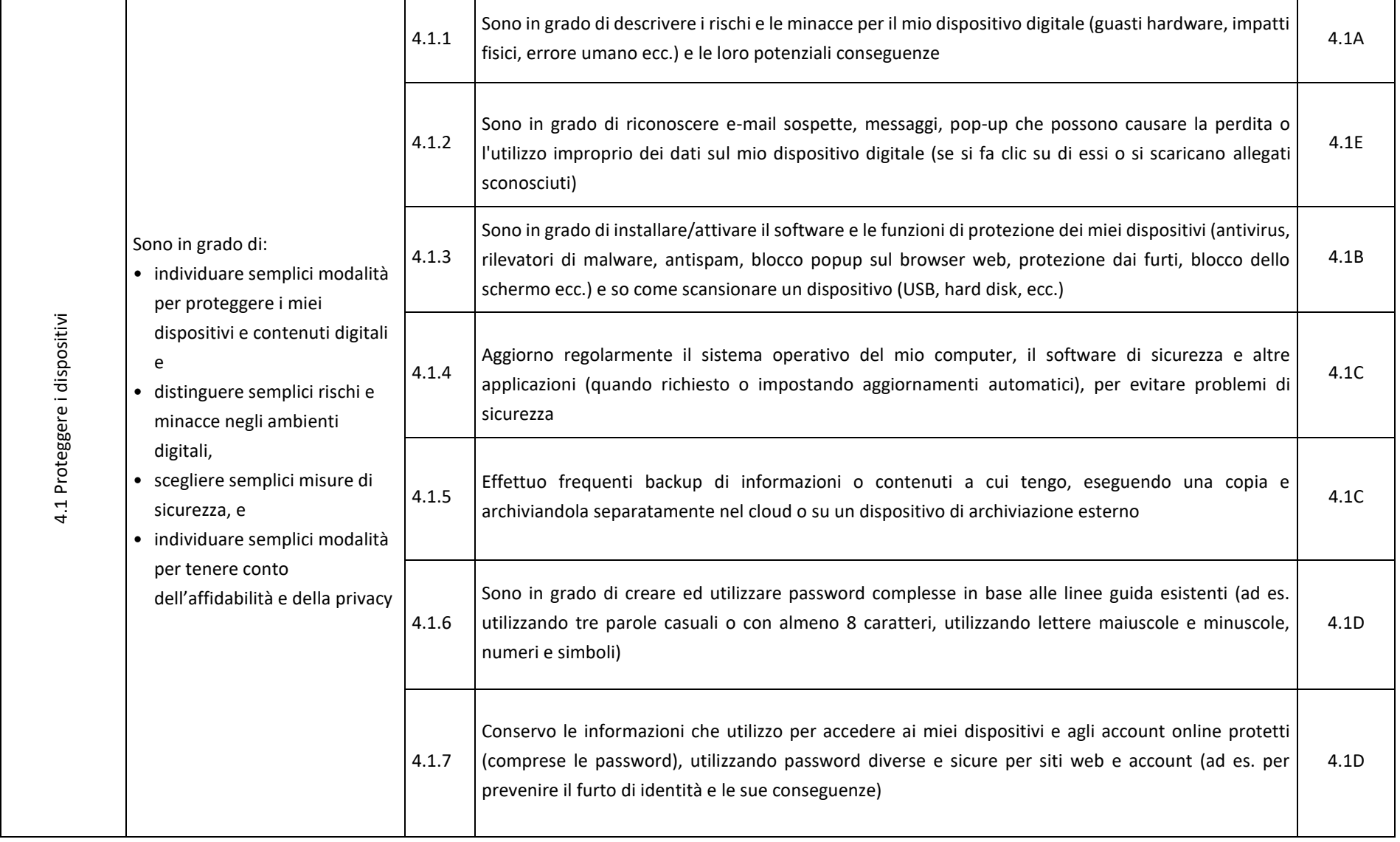

# **ENGITAL<br>HARRY COMPETENCES<br>HARRY DEVELOPMENT<br>HARRYSTEM**

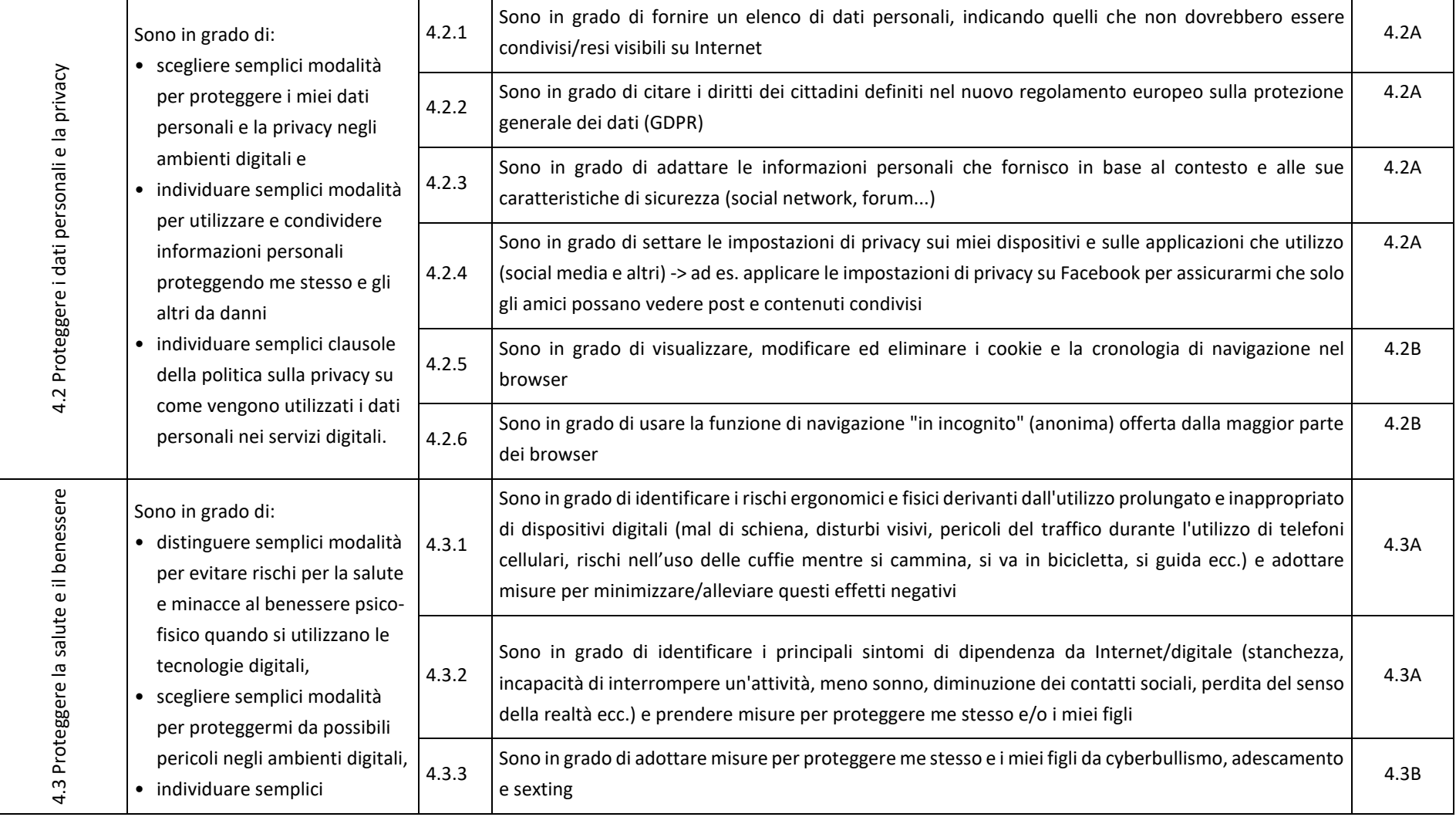

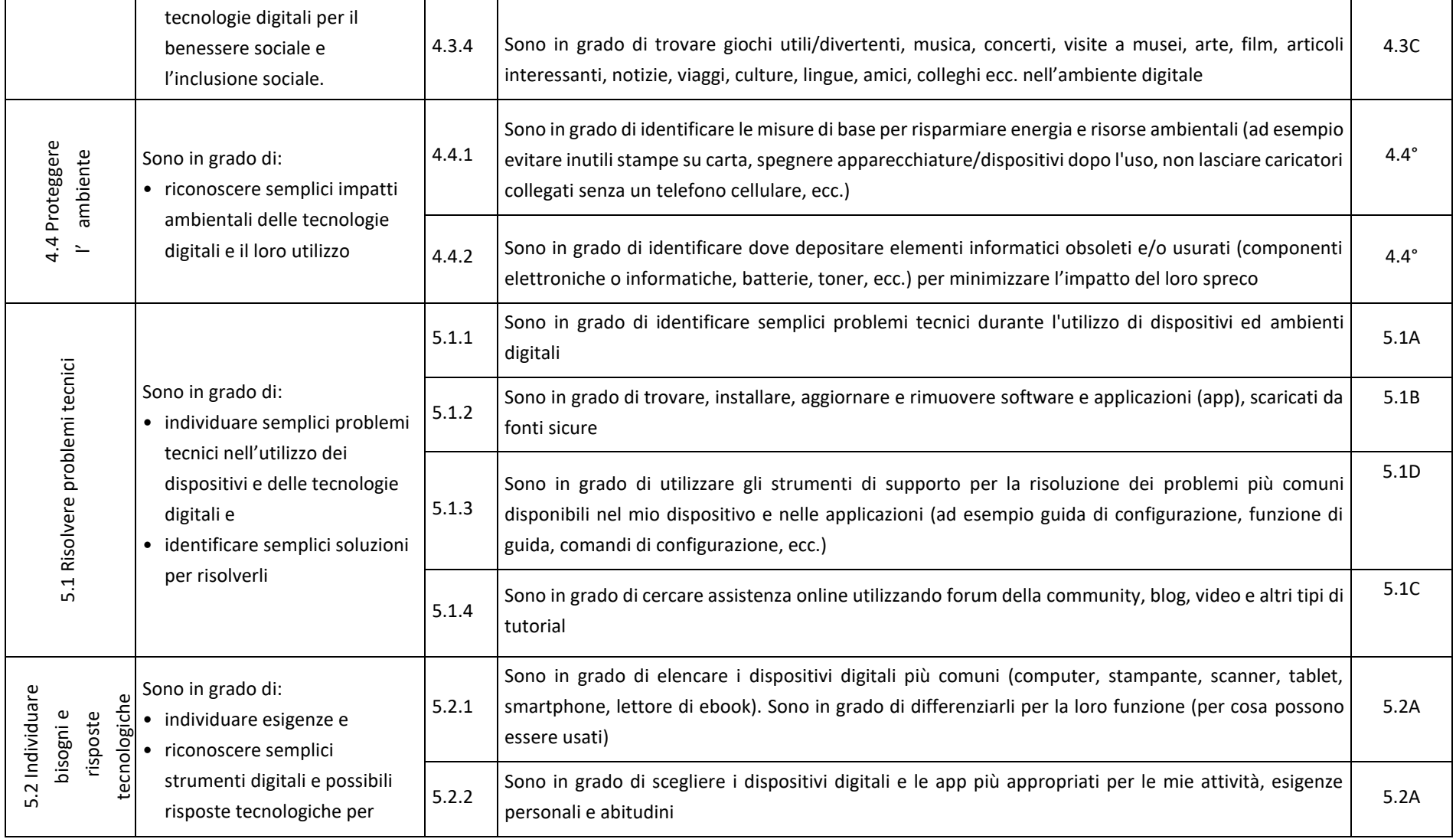

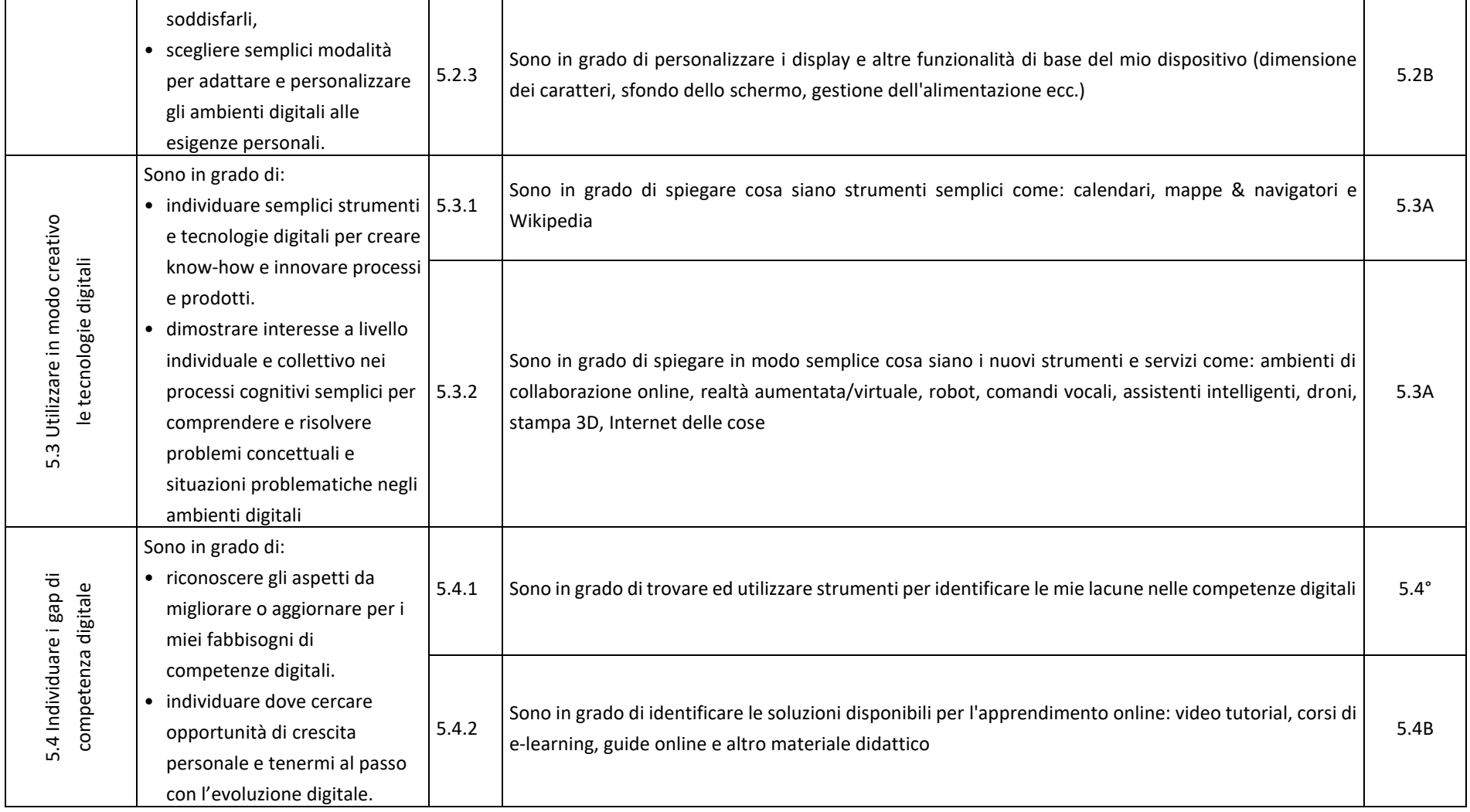

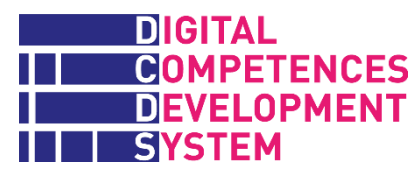

## **Allegato 2 – Competenze DigComp, unità e percorsi di apprendimento**

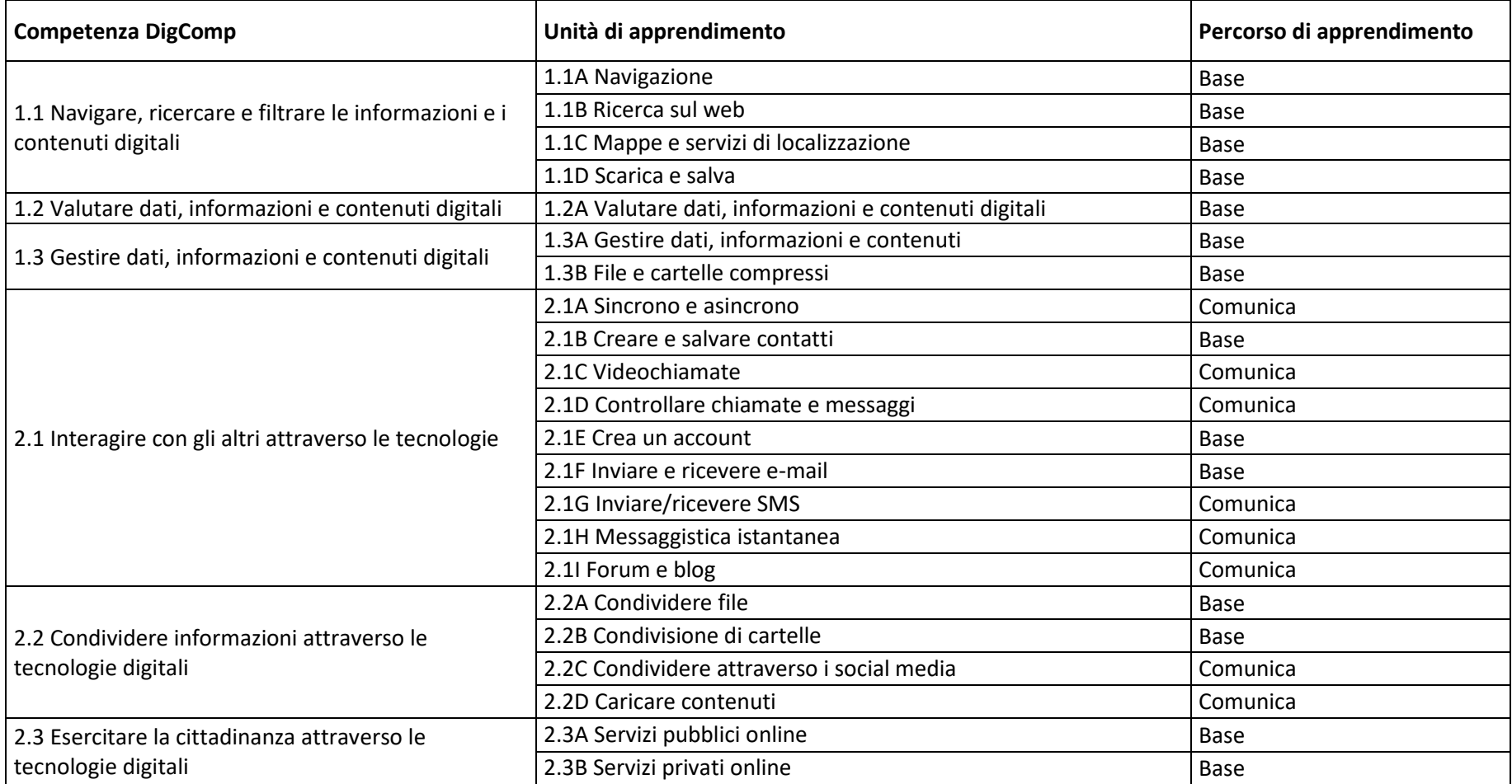

# **ENGITAL<br>HARRY COMPETENCES<br>HARRY DEVELOPMENT<br>HARRYSTEM**

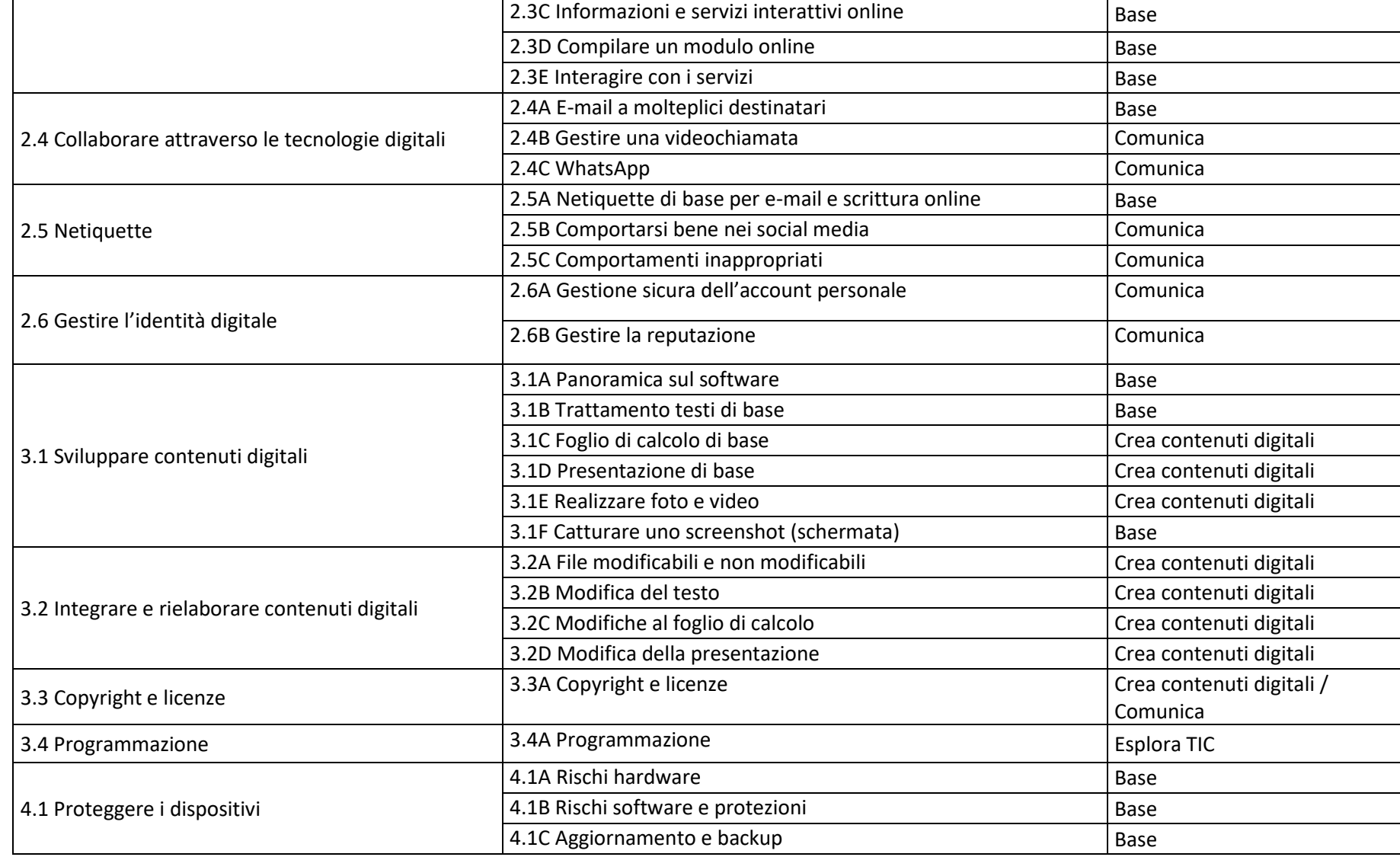

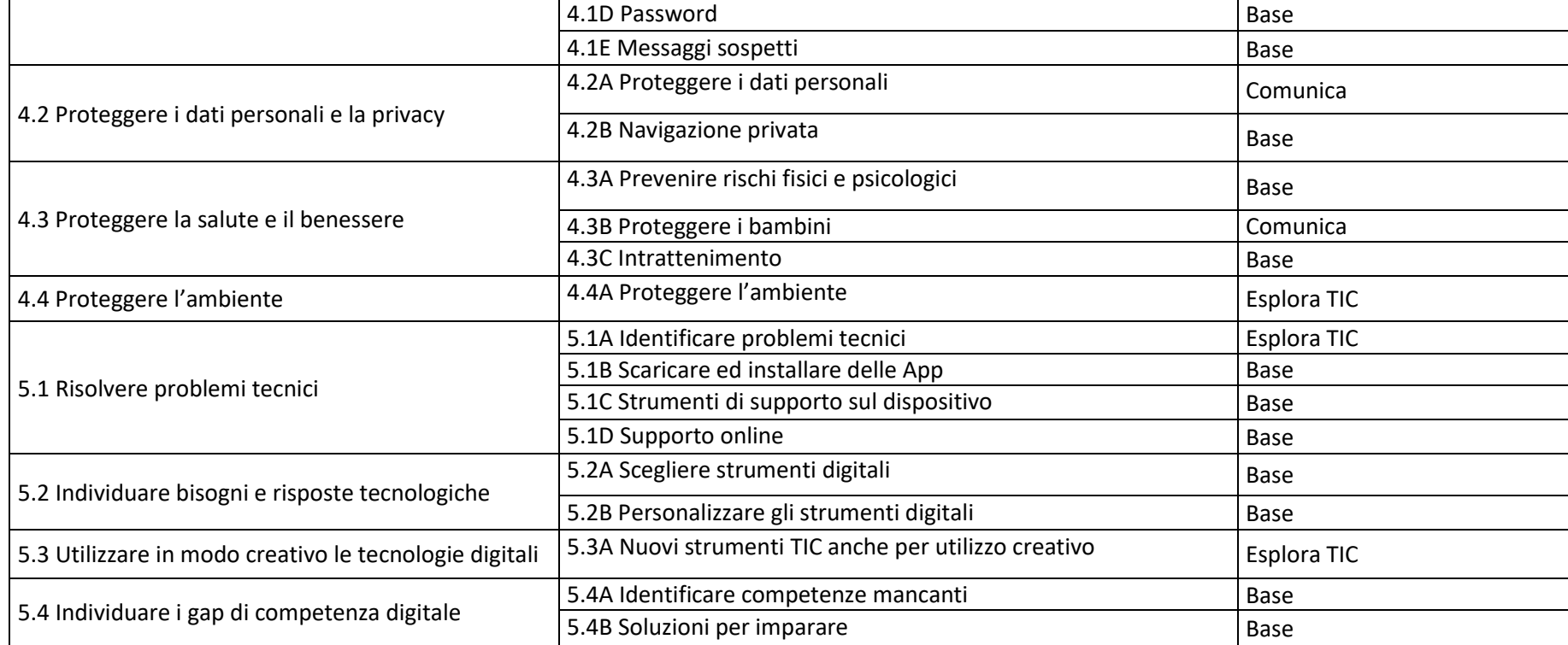

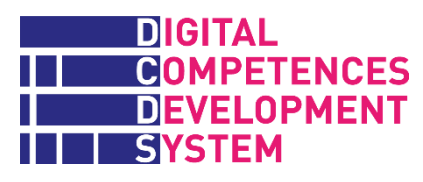

### **Allegato 3 – Sequenza didattica delle unità di apprendimento (LU)**

*Tabella 4 - Sequenza di moduli e unità di apprendimento (LU) nel percorso BASE*

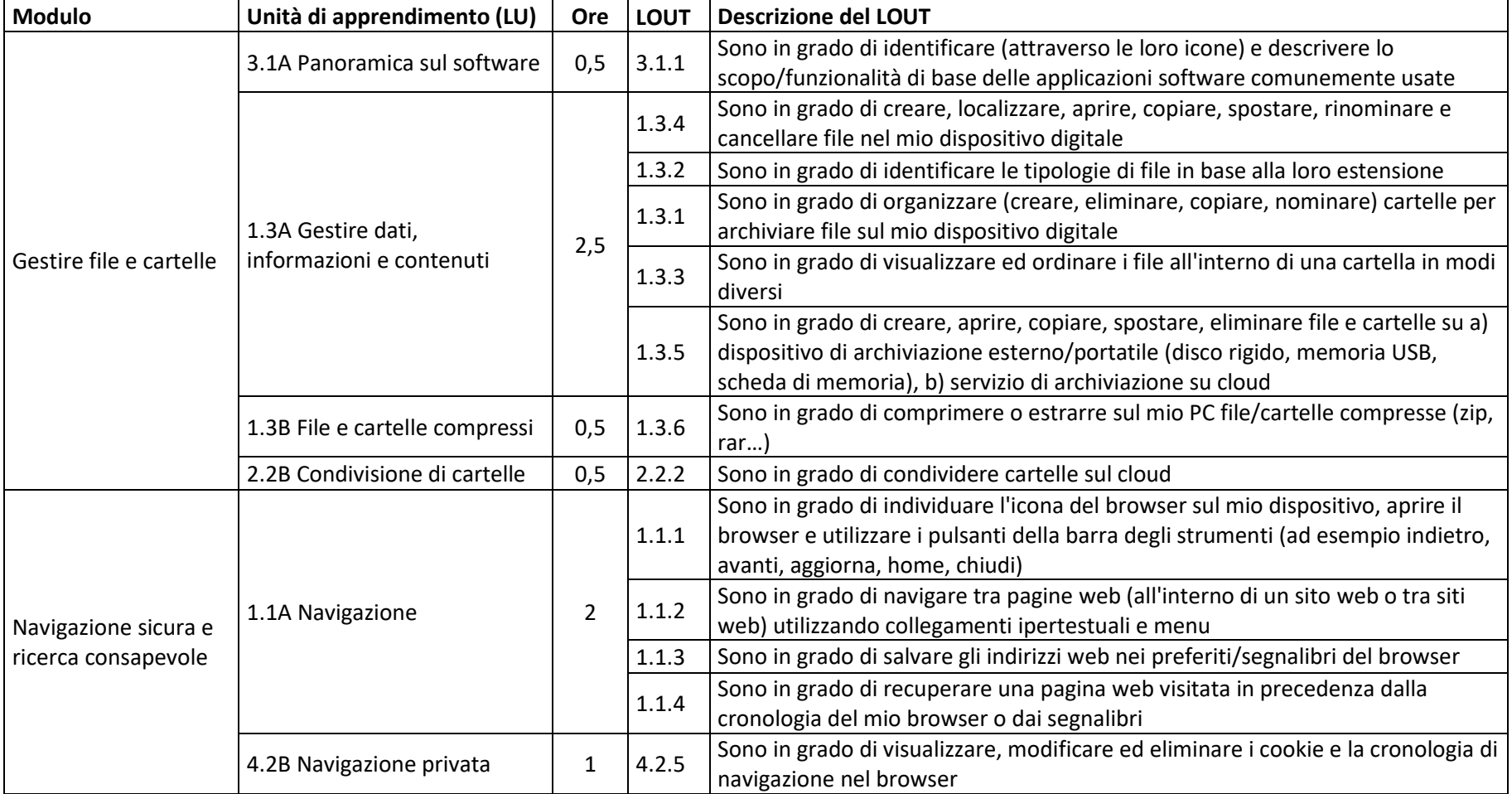

# **ENGITAL<br>HARRY COMPETENCES<br>HARRY DEVELOPMENT<br>HARRYSTEM**

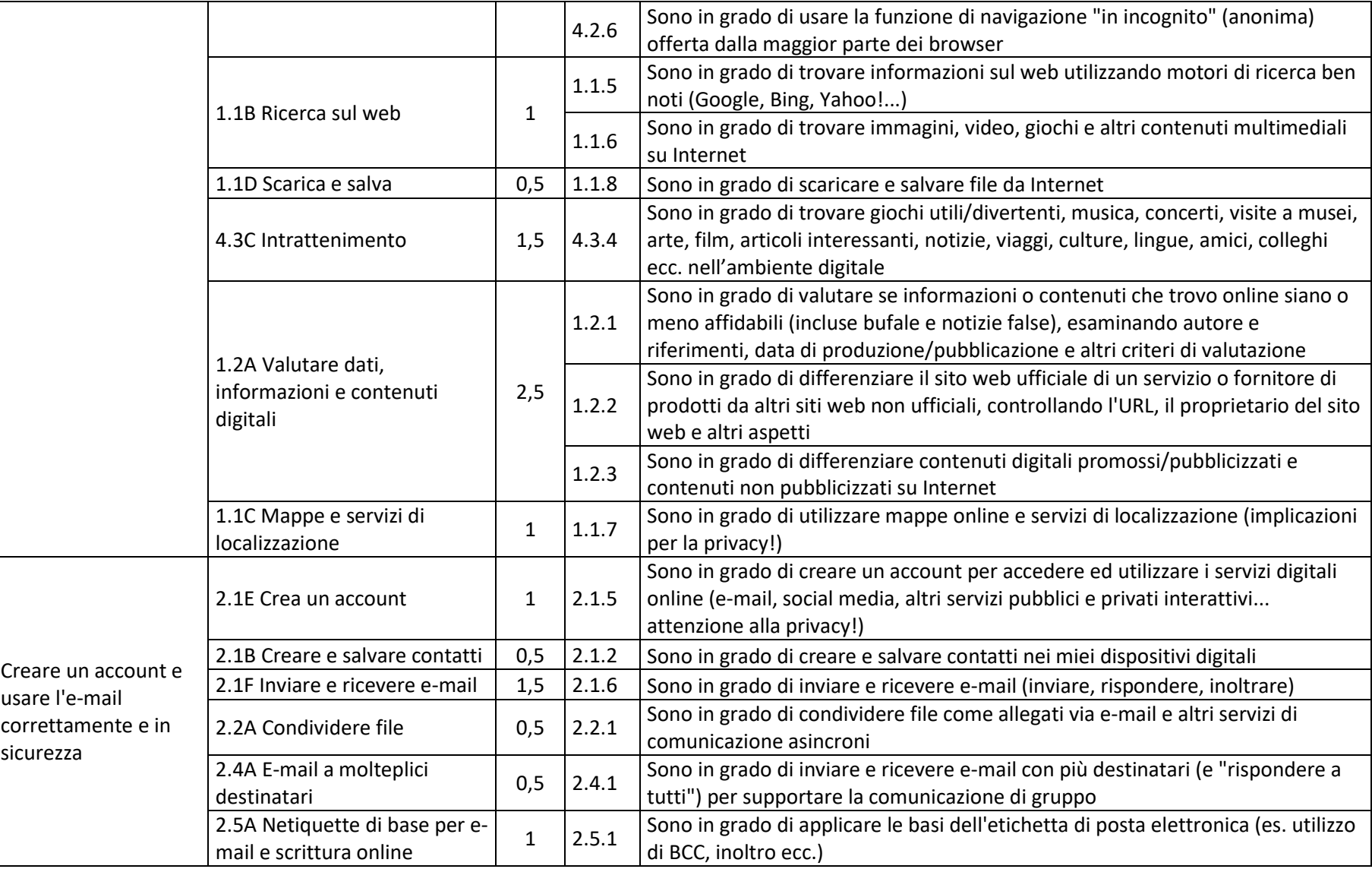

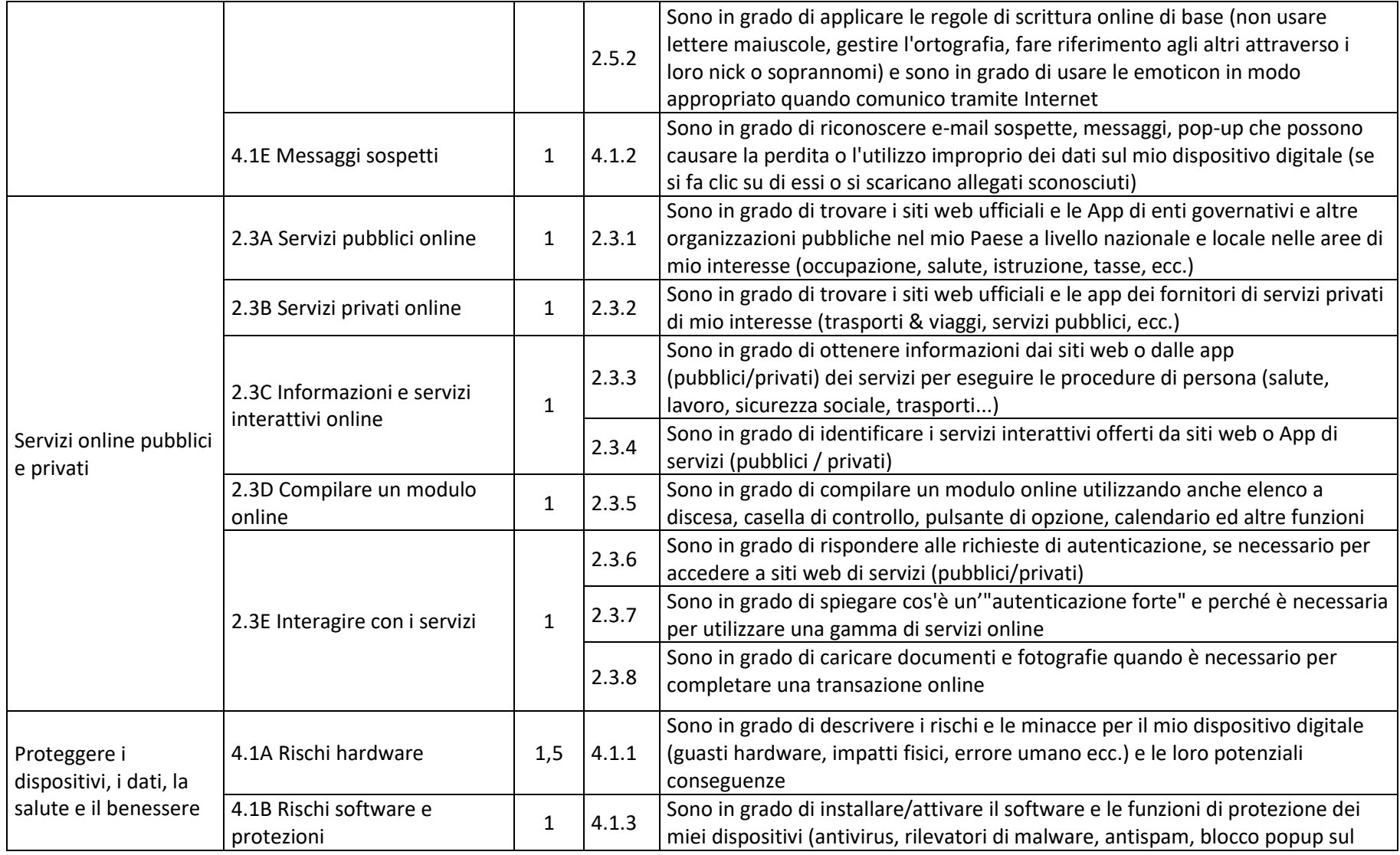

# **ENGITAL<br>HARRY COMPETENCES<br>HARRY DEVELOPMENT<br>HARRYSTEM**

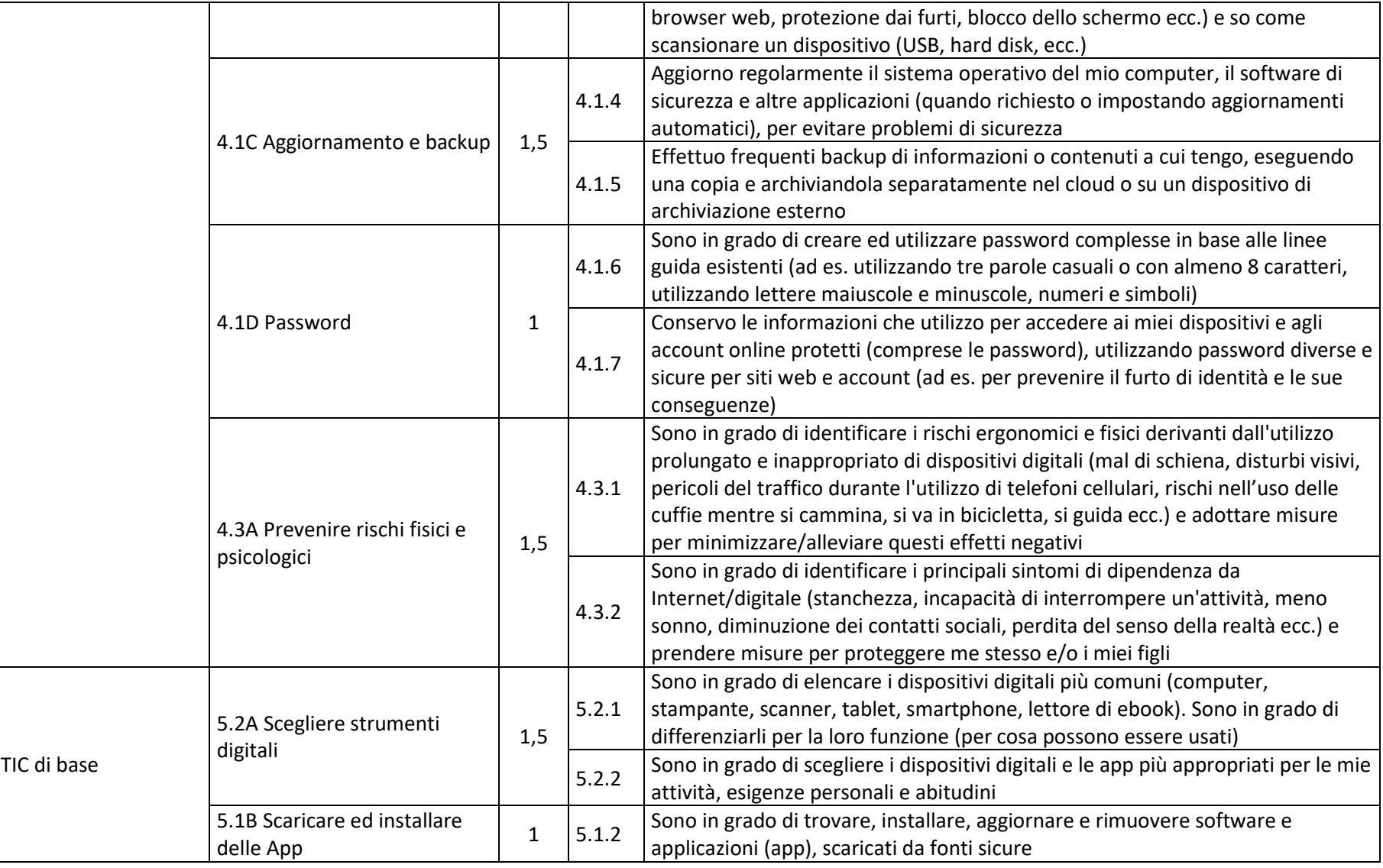

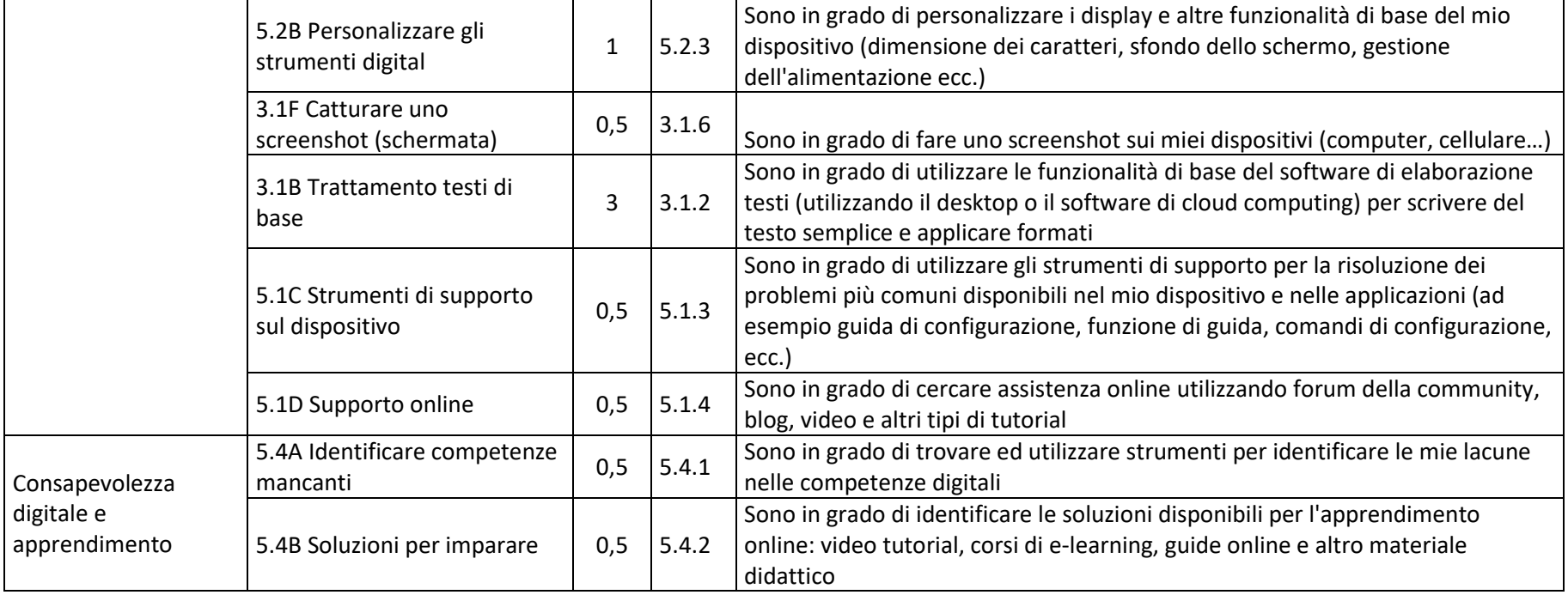

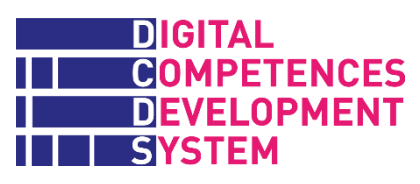

#### *Tabella 5 - Sequenza di moduli e unità di apprendimento (LU) nel percorso COMUNICA*

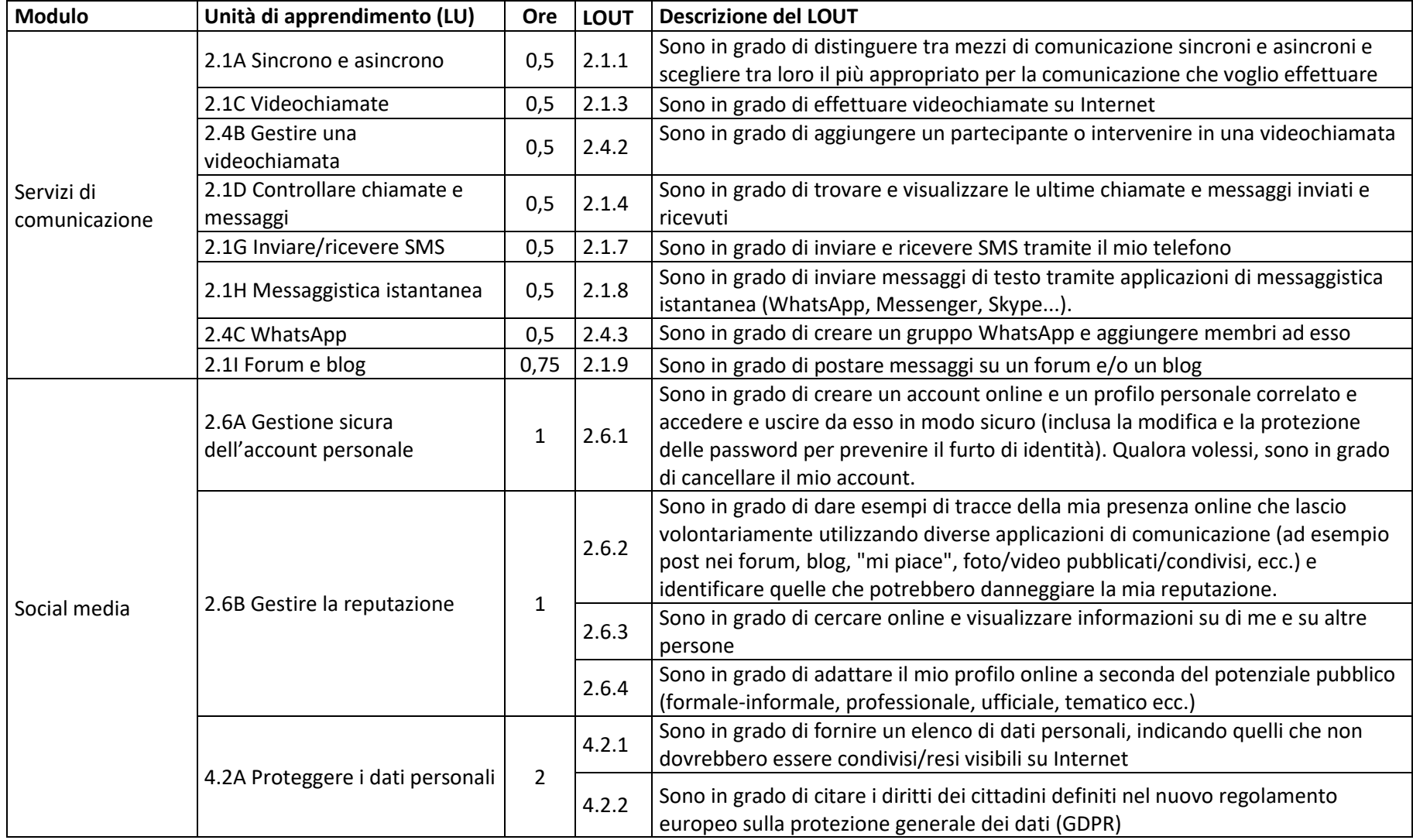

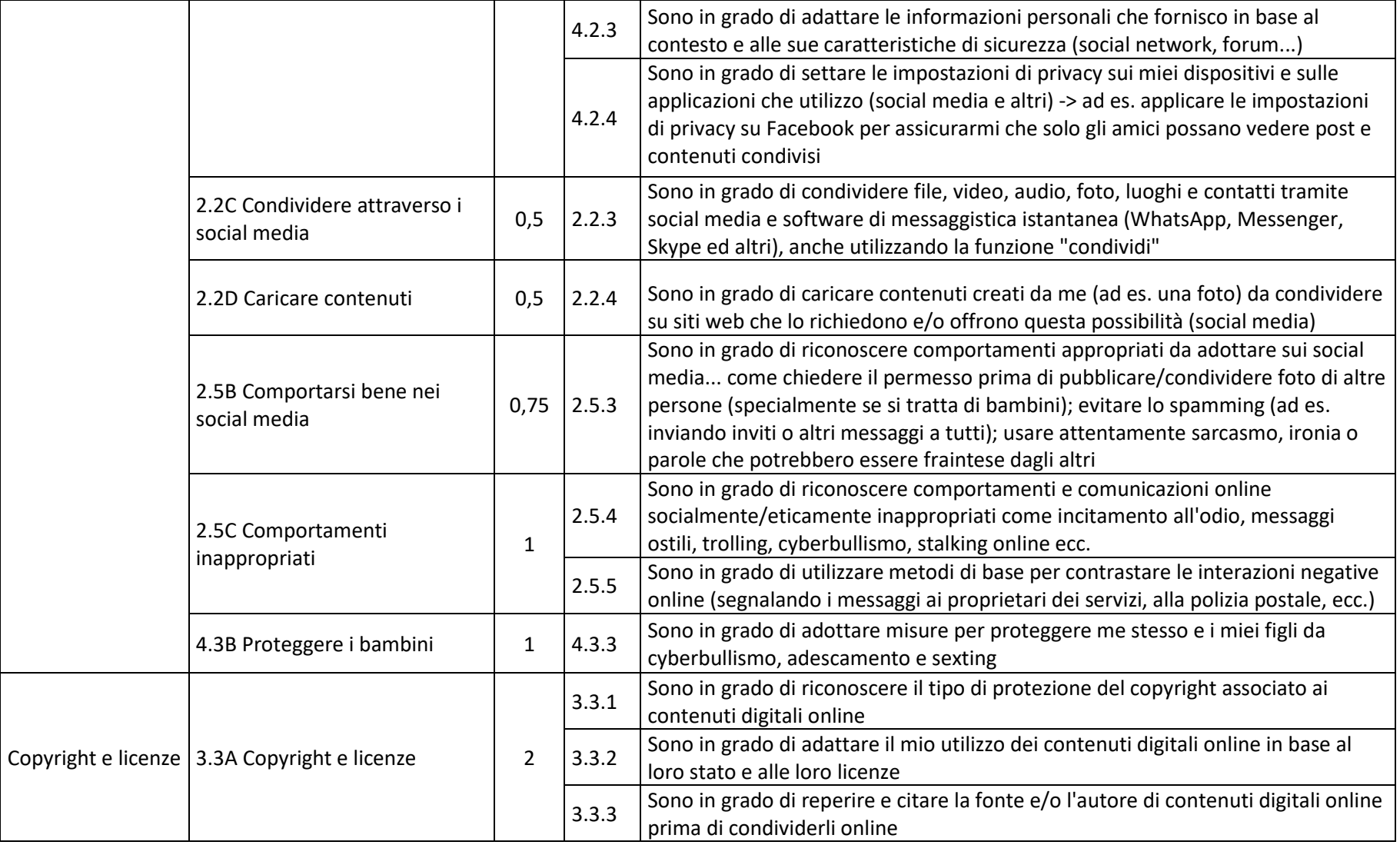

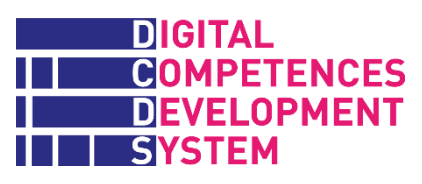

#### *Tabella 6 - Sequenza di moduli e unità di apprendimento (LU) nel percorso CREA*

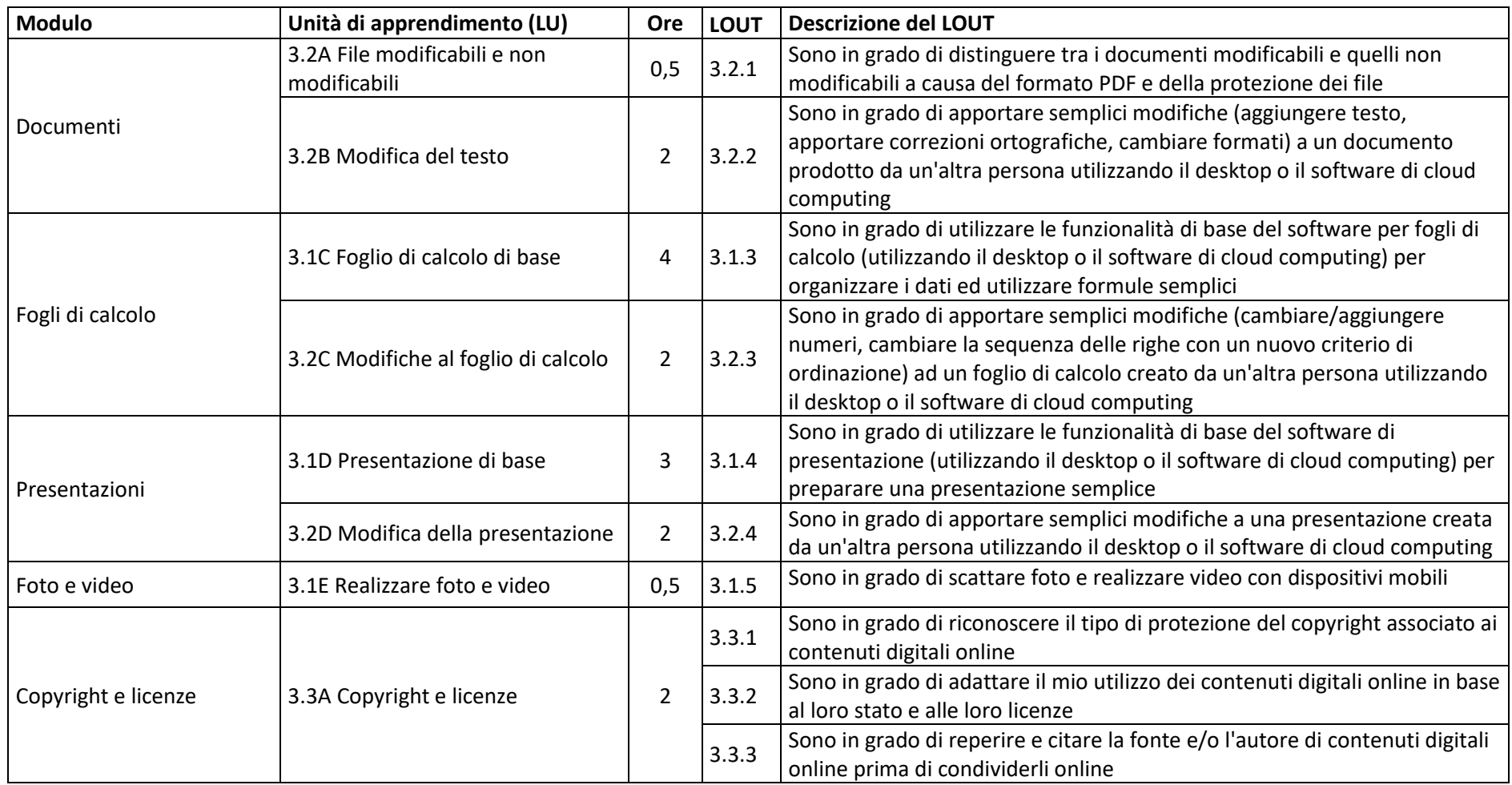

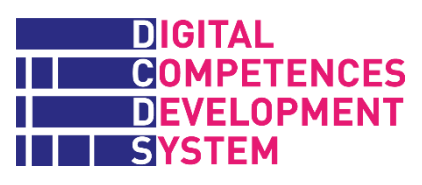

*Tabella 7 - Sequenza di moduli e unità di apprendimento (LU) nel percorso ESPLORA*

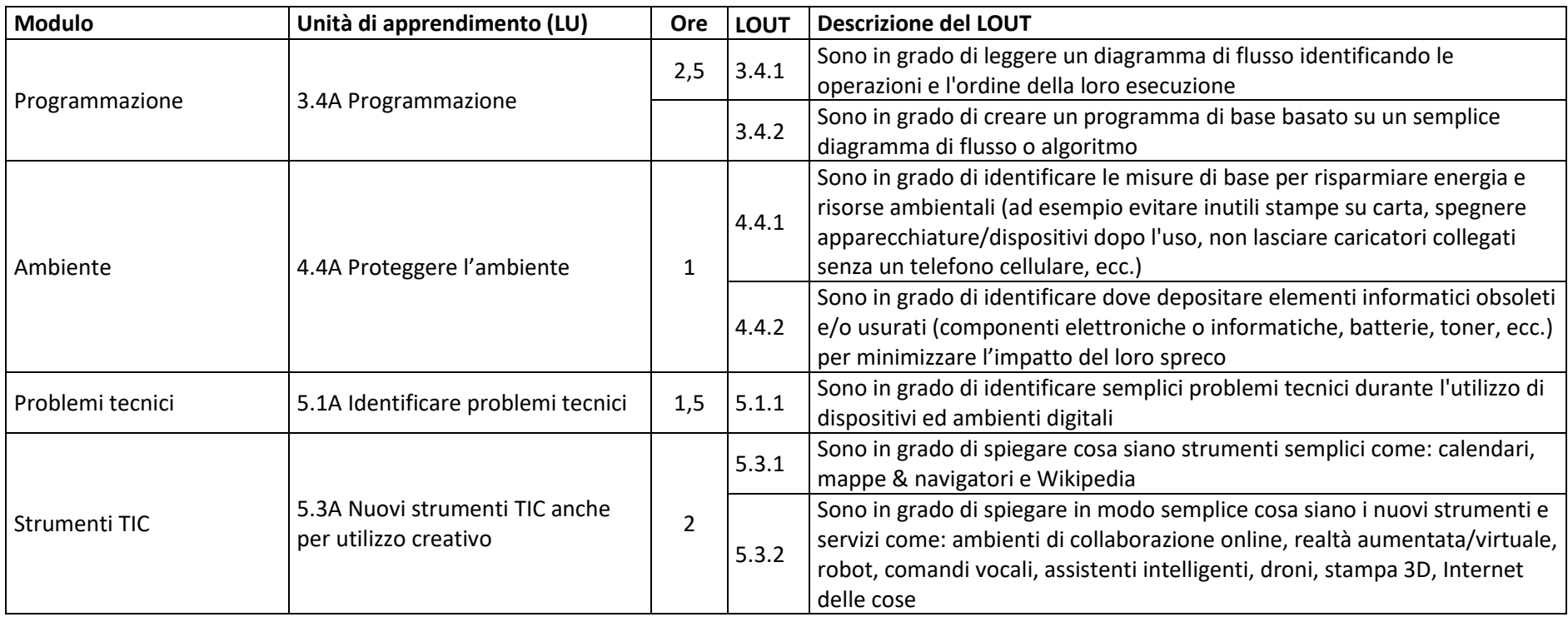

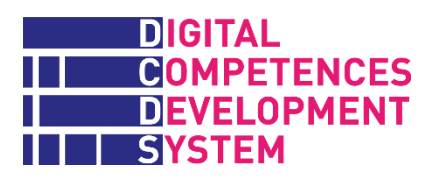

## **Allegato 4 – Concetti chiave (file esterno)**

Il documento è reperibile alla URL<http://www.dcds-project.eu/it/pubblicazioni/>

### **Allegato 5 – Parole critiche**

Di seguito l'elenco delle "parole critiche" della piattaforma DCDE, cliccando sulle quali viene fornita in una finestra pop-up una breve spiegazione del termine. Tra parentesi in corsivo la trascrizione di come vengono pronunciati in italiano i termini inglesi. Alla fine dell'elenco vengono riportate le fonti utilizzate per produrre le spiegazioni.

#### **Account online** (*accaunt onlain*)

Un account online, come un conto bancario, è un accordo con un fornitore di servizi (che può anche apparire come un'applicazione software) che dà diritto al proprietario dell'account di svolgere attività sul servizio e di ricevere benefici da esso, in condizioni concordate.

#### **Adescamento**

L'adescamento è quando qualcuno costruisce una relazione online, una connessione emotiva con una persona giovane e la inganna o la spinge a fare qualcosa di sessuale.

#### **Algoritmo**

Un algoritmo è un processo o una serie di regole da seguire nei calcoli o in altre operazioni di risoluzione dei problemi, specialmente da un computer.

#### **Ambiente digitale**

Un ambiente digitale è un contesto in cui è possibile eseguire attività utilizzando strumenti e servizi digitali.

#### **Antivirus**

Il software antivirus è un software che rileva, previene e rimuove virus, worm e altri malware da un dispositivo digitale.

#### **Applicazione**

Un'applicazione (o app nel mondo mobile di tablet, smartphone, ecc.) è una tipologia di software (programma per computer) che implementa i servizi offerti all'utente ed elabora i dati forniti dall'utente o archiviati in file.

#### **Archiviazione cloud** (*claud*)

L'archiviazione su Cloud (nuvola) è un insieme di servizi offerti online in cui un utente può archiviare tutti i tipi di file digitali e accessibile da remoto da diversi dispositivi. Entro certi limiti di volume, vengono solitamente offerti gratuitamente. Esempi noti sono Dropbox, iCloud, OneDrive e Google Drive.

#### **Asincrono**

La comunicazione sincrona tra due o più persone avviene in tempo reale, simultaneamente, come al telefono o in una chat. La comunicazione asincrona comporta un ritardo nello scambio di informazioni, ad es. ora scrivo una e-mail, che può essere letta e a cui si può rispondere in seguito.

#### **Backup** (*beck ap*)

Il backup è il processo di creazione di copie di dati o file di dati da utilizzare nel caso in cui i dati originali o i file di dati vengano smarriti o distrutti.

#### **Barra degli strumenti**

La barra degli strumenti in un browser Web include in genere i pulsanti Indietro e Avanti, un pulsante Home e un campo indirizzo.

#### **Blocco dei file** (*fail*)

Il blocco dei file impedisce agli altri utenti di modificare un file specifico. Ciò consente a un solo utente o processo di accedere a questo file in qualsiasi momento.

#### **Blog**

Un blog è un diario online regolarmente aggiornato creato come un mini sito Web, in genere gestito da un singolo o un piccolo gruppo di persone. I blog di solito consentono commenti sul contenuto pubblicato.

#### **Browser** (*brauser*)

Un browser web, o semplicemente "browser", è un'applicazione, un programma software, utilizzata per accedere ai siti Web e visualizzarne il contenuto.

#### **Bufala**

Una bufala è un espediente con cui qualcuno dice alla gente una bugia, con lo scopo di ingannare o frodare.

#### **Cartella**

Una cartella è una raccolta di file e/o altre cartelle (denominate sottocartelle).

#### **CCN**

Copia carbone invisibile (abbreviato in Ccn :) consente al mittente di un messaggio di nascondere la persona inserita nel campo Ccn: dagli altri destinatari.

#### **Cloud** (*claud*)

Il "cloud" oggi è spesso usato come sinonimo di Internet. Si riferisce ad una categoria di servizi (servizi cloud) che utilizziamo direttamente su Internet come ad esempio quando salviamo i contatti del nostro smarphone o altri dati su Internet. Questi in particolare sono chiamati servizi di archiviazione cloud.

#### **Cloud computing software** (*claud compiuting softuér*)

Il software di cloud computing è costituito da applicazioni online, in cui un fornitore di servizi cloud gestisce le applicazioni a cui è possibile accedere e utilizzare tramite Internet.

#### **Comprimere**

Comprimere significa ridurre la dimensione di un file o di una cartella digitale senza alterarne il contenuto. La dimensione degli elementi digitali è misurata in byte: circa 1000 byte = 1

Kilobyte (KB); 1000 KB = 1 Megabyte (MB); 1000 MB = 1 Gigabyte (GB); 1000 GB = 1 Terabyte (TB).

#### **Comunità professionale online** (*onlain*)

Una comunità online che supporta l'interazione sociale dei partecipanti principalmente per scopi professionali e aziendali.

#### **Contenuto digitale**

Il contenuto digitale si riferisce a qualsiasi tipo di contenuto come testo, foto e video, immagini grafiche, musica, raccolte di dati, ecc. disponibile in formato digitale.

#### **Cookie** (*cuchi*)

Un cookie è un piccolo file di testo (fino a 4KB) creato da un sito Web che viene memorizzato dal browser nel dispositivo dell'utente, o temporaneamente solo per quella sessione o in modo permanente. I cookie consentono al sito Web di riconoscerti e di tenere traccia delle tue preferenze.

#### **Cronologia di navigazione**

La cronologia del browser è l'elenco di tutti gli indirizzi Web (URL) visitati durante la navigazione registrati automaticamente dal browser.

#### **Cyberbullismo**

Il cyberbullismo è l'utilizzo della comunicazione elettronica per bullizzare una persona, in genere inviando ripetutamente messaggi di natura intimidatoria o minacciosa.

#### **Diagramma di flusso**

Un diagramma di flusso è una rappresentazione grafica o simbolica di un processo. I simboli grafici indicano principalmente: l'inizio/la fine del processo; i diversi passaggi/compiti da svolgere (in genere caselle con una breve descrizione del passo); e punti decisionali (formulati come domande SI/NO) che possono alterare il flusso. I simboli del diagramma di flusso sono collegati insieme con le frecce che mostrano la direzione del flusso del processo.

#### **Diritto di proprietà intellettuale**

Un diritto di proprietà intellettuale è il diritto concesso da brevetti, diritti d'autore e marchi registrati ad una persona o una società di esercitare un monopolio sull'utilizzo dei propri progetti, idee o altre attività immateriali per un periodo specificato.

#### **Disco rigido, HDD**

Un hard disk drive (HDD, *draiv*), disco rigido, hard drive o disco fisso, è un dispositivo elettromeccanico che utilizza memoria magnetica o altri tipi di hardware (*harduér*) per archiviare e recuperare informazioni digitali. Oggi la capacità di un disco rigido può essere facilmente dell'ordine di Terabyte (TB, *terabait*), vale a dire migliaia di Gigabyte (GB *gigabait*).

#### **e-Learning** (*i-lerning*)

L'e-Learning è l'erogazione di un programma di apprendimento, formazione o educazione con mezzi elettronici. L'e-learning implica l'utilizzo in qualche modo di un computer o dispositivo

elettronico (ad esempio un telefono cellulare) per fornire materiale didattico, educativo o di apprendimento.

#### **Emoticon**

Una emoticon è un'icona digitale o una sequenza di simboli della tastiera che serve a rappresentare un'espressione facciale, come :-) per una faccia sorridente. Le emoticon sono utilizzate per trasmettere le emozioni dello scrittore o chiarirne l'intento.

#### **Ergonomia (rischi)**

I rischi ergonomici sono fattori fisici all'interno dell'ambiente che danneggiano il sistema muscolo-scheletrico. Possono derivare da movimenti ripetitivi, caratteristiche del luogo del lavoro/incarico/compito, altezza del piano di lavoro scomoda e posizionamento del corpo inadeguato.

#### **File** (*fail*)

Un file è un "contenitore" di informazioni, dati e altri elementi digitali (che rappresentano un documento, un'immagine, audio, video, un software, ecc.) identificato da un nome file. In questo modo, gli elementi digitali contenuti in un file possono essere trattati/elaborati complessivamente e simultaneamente da un'applicazione. Nel mondo digitale, ogni parte di dati o informazioni è memorizzata in un file.

#### **Flag** (*fleg*)

La segnalazione (flagging) è un meccanismo comune per segnalare contenuti offensivi sui siti di social media più popolari.

#### **Flaming** (*fleming*)

Il flaming è l'atto di postare o inviare messaggi offensivi su Internet, che spesso svia la discussione da un argomento legittimo.

#### **Formato file** (fail)

Una tipologia o un formato di file è il modo in cui i dati e le informazioni sono disposti logicamente all'interno di un file. Un formato di file determina l'applicazione che deve essere utilizzata per elaborare il file e comunica al computer o ad altri dispositivi digitali come visualizzare, stampare ed elaborare i dati nel file. Il tipo di file viene solitamente identificato dall'estensione del file, ovvero il suffisso con 3 o 4 lettere dopo il punto nel nome del file: .docx, .dot, .avi, .jpg ecc.

#### **Forum**

Un forum è un gruppo di discussione online in cui i partecipanti con interessi comuni possono scambiarsi messaggi scritti.

#### **Funzioni di sicurezza**

Le funzioni di sicurezza sono tutte le misure adottate dal social network o da altri fornitori di servizi per proteggere il profilo online dell'utente. Ad esempio, gli/le garantisce di utilizzare una connessione sicura, che solo lui/lei ha accesso al proprio account o che è stato applicato il livello di privacy che lui/lei ha scelto.

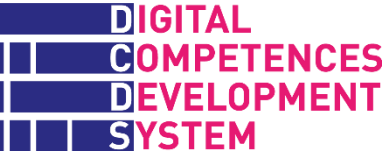

#### **GDPR**

Il Regolamento Generale sulla Protezione dei Dati (UE) 2016/679 è un quadro giuridico che definisce le linee guida per la raccolta e il trattamento delle informazioni personali delle persone all'interno dell'Unione Europea. Il GDPR è entrato in vigore in tutta l'UE il 25 Maggio 2018.

#### **Hardware** (*harduér*)

Hardware (H/W) si riferisce agli elementi fisici che compongono un computer o qualsiasi altro dispositivo digitale e che sono fisicamente tangibili. Ciò include il monitor o lo schermo, la memoria e la CPU, le batterie ecc. Opposto a "software", che sono gli elementi "intangibili" di un computer, non solo programmi, ma anche sistema operativo, driver, applicazioni, dati, file, eccetera.

#### **Icona**

Un'icona è un simbolo grafico sullo schermo di un dispositivo digitale che rappresenta una app, un oggetto (come un file) o una funzione (come il comando da salvare).

#### **Impronta**

Un'impronta digitale è una scia di dati che si creano durante l'utilizzo di Internet. Comprende i siti Web visitati, le e-mail inviate e le informazioni inviate ai servizi online. Un "impronta digitale passiva" è un tracciato di dati che si lascia involontariamente online.

#### **Localizzazione**

I servizi di geolocalizzazione o localizzazione identificano la posizione geografica di una persona o di un dispositivo e forniscono informazioni e altri servizi basati su di essa, ad es. la visualizzazione della propria posizione su una mappa.

#### **Lock in**

Il lock in è un meccanismo che regola l'accesso immediato ad un dispositivo richiedendo all'utente di effettuare una certa azione per poter effettuare l'accesso, come inserire la password, usando una certa combinazione di pulsanti o eseguire una certa azione usando il touchscreen del dispositivo. Il blocco dello schermo sui dispositivi mobili spesso offre diverse funzionalità oltre allo sblocco del telefono: ad esempio notifiche email e messaggi di testo, un display per data e orario o scorciatoie per alcune applicazioni.

#### **Log in**

Il log consiste in una serie di credenziali, come nome utente e password, un numero PIN, impronta digitale etc., utilizzate per l'autenticazione di un utente per vari scopi come ad esempio autorizzare l'accesso ad un servizio, per dati riservati. Quando fallisce un log in (ad esempio la combinazione di nome utente e password non corrisponde con l'account) all'utente non è consentito l'accesso. Molti sistemi bloccano gli utenti che hanno effettuato diversi tentativi fallendo il log in.

#### **Malware** (*maluér*)

Un malware, abbreviazione di *malicious software*, è un software intenzionalmente progettato per causare danni a un computer, a un server, a una rete di computer e ad altri dispositivi digitali. Il codice dannoso è descritto con molti termini diversi come virus informatici, *worm*, cavalli di Troia, *ransomware*, *spyware*, *adware* e *scareware*.

#### **Memoria USB** (*uessebi*)

Una memoria USB, nota anche come chiavetta USB, pen drive (*draiv*) e altri nomi, è una piccola scheda di memoria flash portatile che si collega alla porta USB di un computer e funziona come un disco rigido portatile.

#### **Motore di ricerca**

Un motore di ricerca è un servizio che consente agli utenti di cercare contenuti digitali su Internet.

#### **Navigare**

Un motore di ricerca è un servizio che consente agli utenti di cercare contenuti digitali su Internet tramite il World Wide Web (WWW, *uorld uaid uéb*).

#### **PDF** (*pidieffe*)

PDF (Portable Document Format) è un formato di file che ha catturato tutti gli elementi di un documento stampato come un'immagine elettronica che è possibile visualizzare, navigare, stampare o inoltrare a qualcun altro. Un documento in formato PDF appare sullo schermo esattamente come apparirà una volta stampato su carta.

#### **Pop up** (*pop ap*)

Un tipo di finestra che si apre sullo schermo del dispositivo senza che l'utente selezioni esplicitamente un comando per esso (ad esempio la "Nuova Finestra" dal menu File di un programma), ma semplicemente indicando un'icona o un'attività chiave. La finestra in cui si sta leggendo questo messaggio è un pop-up.

#### **Preferiti**

Preferiti o Segnalibri sono elenchi di indirizzi Web, noti anche come URL (localizzatori di risorse uniformi), che l'utente ha contrassegnato come interessanti durante le precedenti navigazioni.

#### **Profilo personale**

L'insieme di dati e immagini personali (ad esempio una foto) associati al proprio account online su un social network (e altri servizi digitali) che si può far visualizzare ad altre persone tramite autorizzazione.

#### **Scansionare**

Scansionare può significare guardare attentamente tutte le parti di (qualcosa) al fine di rilevare alcune funzionalità. Scansione significa anche utilizzare un dispositivo elettronico chiamato scanner per scattare una sorta di foto digitale di un documento stampato, un'immagine o altro elemento e salvarlo come file che può essere inviato, manipolato, ecc.

#### **Scheda di memoria**

Una scheda di memoria, in alternativa denominata scheda di memoria flash, è un tipo di supporto di archiviazione che utilizza memoria a semiconduttore non volatile (oggi con capacità da 4 a 128 Gigabyte, GB) che viene spesso utilizzata per memorizzare foto, video o altri dati in dispositivi elettronici.

#### **Screenshot** (*scrinsciot*)

Una copia di ciò che viene visualizzato sullo schermo di un dispositivo digitale in un dato momento, che può essere salvato come immagine e quindi può essere incluso in documenti, messaggi, pagine Web, ecc.).

#### **Segnalibri**

Preferiti o Segnalibri sono elenchi di indirizzi web, noti anche come URL (localizzatori di risorse uniformi), che l'utente ha contrassegnato come interessanti durante le precedenti navigazioni.

#### **Servizi online interattivi**

I servizi online interattivi sono quelli accessibili tramite siti web e/o app che rispondono alle azioni e ai contributi dell'utente presentando contenuti come testo, video, audio, ecc.

#### **Sexting**

Il sexting è l'invio, la ricezione o l'inoltro di messaggi, fotografie o immagini sessualmente espliciti, principalmente tra telefoni cellulari, di sé stessi agli altri.

#### **Sincrono**

La comunicazione sincrona tra due o più persone avviene in tempo reale, simultaneamente, come al telefono o in una chat. La comunicazione asincrona comporta un ritardo nello scambio di informazioni, ad es. ora scrivo una e-mail, che può essere letta e a cui si può rispondere in seguito.

#### **Sistema operativo**

Il sistema operativo è il programma software più importante che viene eseguito su computer e dispositivi mobili, poiché gestisce sia le risorse hardware (ad esempio tastiera, mouse, display, stampanti ecc.) che software. Esempi di sistema operativo includono Android, iOS, Mac OS X, Microsoft Windows e Linux.

#### **SMS** (*esse-emme-esse*)

SMS significa Short Messaging Service (Servizio di Messaggi Brevi) e descrive il servizio che ci consente di inviare e ricevere messaggi brevi.

#### **Social media**

I social media sono siti web e applicazioni che consentono agli utenti di creare e condividere contenuti e di partecipare ai social network. Facebook, Twitter, YouTube, Instagram, LinkedIn sono alcuni dei social media più popolari in Europa.

#### **Software di desktop** (*softuér di desktop*)

Il software di desktop (da scrivania) è costituito da applicazioni eseguite su computer o portatili. Quando le applicazioni vengono eseguite su dispositivi mobili, vengono solitamente chiamate app.

#### **Spamming**

Lo spamming è l'utilizzo di sistemi elettronici di messaggistica e comunicazione per inviare indiscriminatamente messaggi di massa indesiderati a un gran numero di destinatari.

#### **Stalking** (*stolching*)

Lo stalking è l'atto ripetuto di perseguitare, osservare e/o molestare volontariamente un'altra persona in modo minaccioso e illegale.

#### **Tipologia di file**

Una tipologia o un formato di file è il modo in cui i dati e le informazioni sono disposti logicamente all'interno di un file. Un formato di file determina l'applicazione che deve essere utilizzata per elaborare il file e comunica al computer o ad altri dispositivi digitali come visualizzare, stampare ed elaborare i dati nel file. Il tipo di file viene solitamente identificato dall'estensione del file, ovvero il suffisso con 3 o 4 lettere dopo il punto nel nome del file: .docx, .dot, .avi, .jpg ecc.

#### **Toner**

Il toner è un inchiostro speciale fatto principalmente di plastica e pigmenti che viene utilizzato da stampanti laser e fotocopiatrici. È secco e in polvere in natura e di solito viene fornito in cartucce.

#### **Transazione online**

Una transazione online avviene quando si esegue una procedura online fornendo alcuni dati e informazioni che attivano una risposta del sistema, come la richiesta di ulteriori input o il completamento della procedura (acquisto di un biglietto del treno, prenotazione di un posto al cinema , ottenere un certificato di residenza e così via).

#### **Trolling**

Il trolling consiste nell'iniziare litigi od offendere le persone su Internet pubblicando messaggi infiammatori o totalmente fuori luogo in comunità online come forum, chat room o blog.

#### **Tutorial**

Un tutorial è un metodo di trasferimento di conoscenze più interattivo e specifico di un libro o una lezione. Di solito cerca di insegnare con l'esempio e fornisce le informazioni e le istruzioni di base per eseguire un determinato compito.

#### **URL** (*u-erre-elle*)

URL, acronimo di *uniform resource locator* (localizzatore univoco di risorse), è l'indirizzo di una risorsa su Internet; è comunemente noto come indirizzo web.

#### **Verifica dei fatti (fact checking)**

I servizi di verifica dei fatti tentano di verificare o confutare le asserzioni fatte in parole, supporti di stampa o contenuti online.

#### **Videochiamata**

Una videochiamata è uno scambio di comunicazione sincrono in cui una videocamera trasmette l'immagine di chi parla assieme alla sua voce.

Le fonti utilizzate per produrre le parole critiche sono state le seguenti:

- − https://www.techopedia.com/
- − https://techterms.com/
- − https://whatis.techtarget.com/
- − www.businessdictionary.com/
- − https://www.computerhope.com
- − https://www.pcmag.com/
- − https://www.breezetree.com/
- − www.derekstockley.com.au/
- − https://www.collinsdictionary.com/
- − https://www.merriam-webster.com/
- − https://www.dictionary.com/
- − https://www.webopedia.com/
- − https://en.wikipedia.org/wiki/
- − https://www.childline.org.uk/

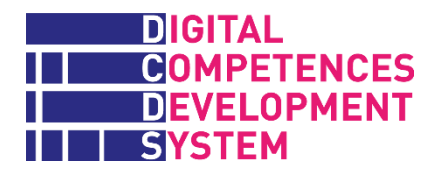

## **Allegato 6 – Esercizi DCDS (file esterno)**

Il documento è reperibile alla URL<http://www.dcds-project.eu/it/pubblicazioni/>

## **Allegato 7 – Test sommativi DCDS (file esterno)**

Il documento è reperibile alla URL<http://www.dcds-project.eu/it/pubblicazioni/>

## **Allegato 8 – Teacher Tips (file esterno, solo in inglese)**

Il documento è reperibile alla URL<http://www.dcds-project.eu/it/pubblicazioni/>

## **Allegato 9 – Suggerimenti per le risorse educative aperte (OER)**

*Questo allegato si basa in gran parte sul report del progetto BRIGHTS<sup>14</sup> "Finding relevant OERs for the BRIGHTS project" (2017), concesso in licenza [Creative Commons Attribution-](https://creativecommons.org/licenses/by-nc-sa/4.0/)[NonCommercial-ShareAlike 4.0 International License \(CC BY-NC-SA 4.0\).](https://creativecommons.org/licenses/by-nc-sa/4.0/)*

### **Indicazioni generali sui contenuti ausiliari e le risorse educative aperte**

Nei corsi pilota DCDS, gli insegnanti erano responsabili della selezione e condivisione sulla piattaforma DCDE dei cosiddetti "contenuti didattici ausiliari" (che potevano essere in lingua nazionale o in inglese), da mettere a disposizione dei loro studenti, insieme ai Concetti chiave e ad altro materiale didattico *core*, comune invece a tutti i partner e tradotto nelle diverse lingue.

È molto importante che i contenuti ausiliari siano costituiti da risorse educative aperte (OER *open educational resources*, in inglese). In base alla definizione data da Creative Commons Wiki, questi sono "... materiali didattici e di apprendimento che sono liberamente disponibili online per chiunque, sia che siate istruttori, studenti o autodidatti. Le OER possono esistere come risorse più piccole e autonome che possono essere mescolate e combinate per formare contenuti più grandi, o come moduli di corso più grandi o anche come corsi completi".<sup>15</sup>

Nel progetto DCDS, è stato chiesto agli insegnanti di raccogliere le OER pertinenti con una o più delle seguenti azioni:

- a) selezionando OER con licenza adeguata da poterle utilizzare come tali nel corso;
- b) creando le proprie OER o suggerendo risorse che avevano creato in precedenza (con le dovute autorizzazioni);
- c) modificando altre OER, se il tipo di licenza lo consentiva.

Per quanto riguarda l'ultimo punto, poiché è più utile per gli studenti ricevere suggerimenti su OER da studiare che siano brevi e mirate piuttosto che interi libri o lezioni, si è chiesto agli insegnanti di identificare sezioni interessanti di OER più ampie e, se consentito dalla licenza, di tagliarli e riproporli come OER a sé.

Nella ricerca e selezione delle OER, è stato chiesto agli insegnanti anche di tenere presente che ognuna di esse dovrebbe contribuire ad almeno una delle unità di apprendimento (LU) che compongono i percorsi di apprendimento DCDS.

Dovrebbero poi controllare il tipo di licenza di ogni OER per poterla utilizzare correttamente (le licenze CC sono illustrate di seguito). Per esempio, se uno trova un libro interessante su argomenti digitali, dovrebbe identificare le LU a cui il libro potrebbe contribuire e raccomandare le parti del libro che appaiono più rilevanti per ciascuna LU. Naturalmente, a seconda della

<sup>14</sup> Vedi [www.brights-project.eu.](http://www.brights-project.eu/)

<sup>15</sup> CC Wiki, [https://wiki.creativecommons.org/wiki/What\\_is\\_OER%3F.](https://wiki.creativecommons.org/wiki/What_is_OER%3F)

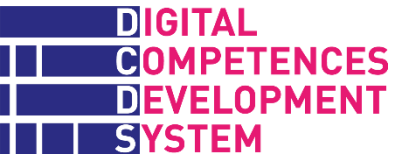

licenza d'uso, il libro può essere caricato nella sua interezza, oppure solo in alcune sue parti. Lo stesso vale per video, documenti di ricerca, rapporti ecc. che possono essere caricati in toto o in parti specifiche. In generale, gli insegnanti non dovrebbero suggerire grandi OER; dovrebbero studiarsi bene ogni risorsa prima di suggerirla agli studenti; infine, dovrebbero cercare di misurare o stimare il tempo di studio richiesto in minuti.

### **Suggerimenti per la selezione delle OER**

Come per tutte le risorse educative, la qualità delle OER dipende sostanzialmente dalla loro fonte. Inoltre, non tutte le collezioni di OER hanno un meccanismo di valutazione che consente di condividere feedback su di essa tra chi le usa. In generale, il valore delle risorse educative tende a diminuire se non vengono aggiornate periodicamente.

Resta compito dei coordinatori dei corsi e degli insegnanti garantire la qualità delle OER utilizzate nell'insegnamento e nell'apprendimento, come hanno sempre fatto nella scelta di libri, video e qualsiasi altro materiale pedagogico a supporto dell'istruzione.

Il documento del Commonwealth of Learning e UNESCO *A Basic Guide to Open Educational Resources (OER)* (2011-2015)*<sup>16</sup>* suggerisce diverse strategie per identificare le OER più appropriate:

1. Utilizzare **motori di ricerca specializzati** che si occupano di OER, tra questi:

- █ Folksemantic:<http://www.folksemantic.com/>
	- DiscoverEd:<https://discovered.ed.ac.uk/>
	- █ Open Courseware Consortium:<http://www.oeconsortium.org/courses/search/>

2. Identificare **archivi di OER** appropriati. In genere, questi archivi sono fondati e gestiti da specifiche istituzioni e contengono i materiali prodotti da essi prodotti:

█ OpenLearn:<http://www.open.edu/openlearn/>

█ MIT OCW,<https://ocw.mit.edu/index.htm>

3. Usare **siti con elenchi di OER**. Ci sono molti siti che, pur non fungendo da archivio dei materiali stessi, contengono un database di link web e offrono funzioni di ricerca applicabili su risorse di qualità che hanno precedentemente identificato:

- OER Commons:<https://www.oercommons.org/>
- █ Commonwealth of Learning: [https://www.col.org/programmes/open-educational](https://www.col.org/programmes/open-educational-resources)[resources](https://www.col.org/programmes/open-educational-resources)
- █ Creative Commons Search:<https://search.creativecommons.org/>

<sup>16</sup> Vedi [https://unesdoc.unesco.org/ark:/48223/pf0000215804.](https://unesdoc.unesco.org/ark:/48223/pf0000215804) Il documento è disponibile in inglese e spagnolo.

### **Licenze d'uso delle risorse**

Tra i principali oggetti di attenzione nella scelta delle OER vi sono il diritto d'autore, la proprietà intellettuale e come ne viene ammesso e regolato l'utilizzo. La licenza è lo strumento più immediato per verificare se e come il materiale digitale possa essere utilizzato. Essa indica il tipo di permessi concessi dal proprietario (persona, gruppo o organizzazione che ha creato la risorsa) a terzi per l'utilizzo del materiale. È importante sottolineare che concedere una licenza non incide sui diritti di proprietà intellettuale. La creazione di licenze aperte è nata proprio dalla volontà e necessità di proteggere il titolare dei diritti d'autore in ambienti (es. Internet) dove i contenuti digitali possono essere facilmente copiati e condivisi senza chiedere il permesso a nessuno. Sta nascendo quindi un ampio spettro di formule giuridiche per disciplinare le modalità di concessione di licenze d'uso delle OER.

Gli autori o titolari di diritto d'autore (copyright) che desiderano applicare una licenza Creative Commons alla loro opera possono scegliere le condizioni di riutilizzo e modifica della stessa selezionando una o più delle opzioni elencate di seguito. Tutte le licenze Creative Commons, ad eccezione di quella di Pubblico Dominio, richiedono agli utilizzatori di attribuire l'opera al suo creatore. Altre restrizioni sono facoltative, e possono impedire il riutilizzo in modi non intenzionali, per cui si consiglia di prestare attenzione nell'applicare le diverse opzioni.

Come spiegato nelle pagine del Creative Commons<sup>17</sup> e del Community College Consortium for Open Educational Resources (CCCOER), <sup>18</sup> le seguenti condizioni si applicano agli autori e agli utenti:

## **[Attribution \(by\)](https://creativecommons.org/licenses/by/4.0/)**

AUTORE: Tutte le licenze CC richiedono che colore i quali utilizzano il tuo lavoro in un qualsiasi modo debbano darti credito nel modo in cui tu lo richiedi, senza con questo far pensare che tu appoggi/condivida loro o l'utilizzo che fanno della tua opera. Se vogliono usare il tuo lavoro senza questo riconoscimento esplicito o per farsi sostenere da te, devono prima ottenere il tuo permesso.

UTENTE: devi dare il credito appropriato all'autore, fornire un link alla licenza e indicare se sono state apportate modifiche all'opera. Puoi farlo in qualsiasi modo ragionevole, purché non appaia che il licenziante approvi tu o l'uso che fai dell'opera.

## **[ShareAlike \(sa\)](https://creativecommons.org/licenses/by-sa/4.0/)**

AUTORE: Con l'opzione "condividi allo stesso modo", permetti a terzi di copiare, distribuire, mostrare, eseguire e modificare il tuo lavoro, purché qualsiasi prodotto modificato ne risulti venga distribuito alle stesse condizioni. Se qualcuno vuole distribuire un'opera modificata con altri termini, deve prima ottenere il tuo permesso.

UTENTE: Se remixi, trasformi o ti basi sul materiale originario per una nuova opera, devi distribuire questo risultato sotto la stessa licenza dell'originale.

<sup>17</sup> <https://creativecommons.org/share-your-work/licensing-types-examples/>

<sup>18</sup> <https://www.cccoer.org/learn/open-licensing/>

**[NonCommercial \(nc\)](https://creativecommons.org/licenses/by-nc/4.0/)**

AUTORE: Con l'opzione "non commerciale", permetti ad altri di copiare, distribuire, mostrare, eseguire e (a meno che non abbia scelto anche *NoDerivative*s) modificare e utilizzare la tua opera per qualsiasi scopo purché non di tipo commerciale, a meno che non ottengano prima il tuo permesso.

UTENTE: Il materiale non può essere utilizzato per scopi commerciali.

## **[NoDerivatives \(nd\)](https://creativecommons.org/licenses/by-nd/4.0/)**

AUTORE: Con l'opzione "non opere derivate", permetti a terzi di copiare, distribuire, visualizzare ed eseguire solo copie originali del vostro lavoro. Se qualcuno vuole modificare il tuo lavoro, deve prima ottenere il tuo permesso.

UTENTE: Se remixi, trasformi o ti basi sul materiale originario per una nuova opera, non puoi distribuire il materiale modificato.

#### *Attenzione: lavori distribuiti con licenza ND non sono considerati risorse aperte in senso proprio.*

Le condizioni suddette sono combinate in 6 licenze Creative Commons (più CC0 – dominio pubblico) e si applicano in tutto il mondo. La Tabella 8 qui sotto, tratta da <https://creativecommons.org/licenses/> riassume le caratteristiche principali delle licenze CC:

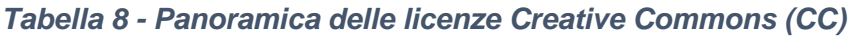

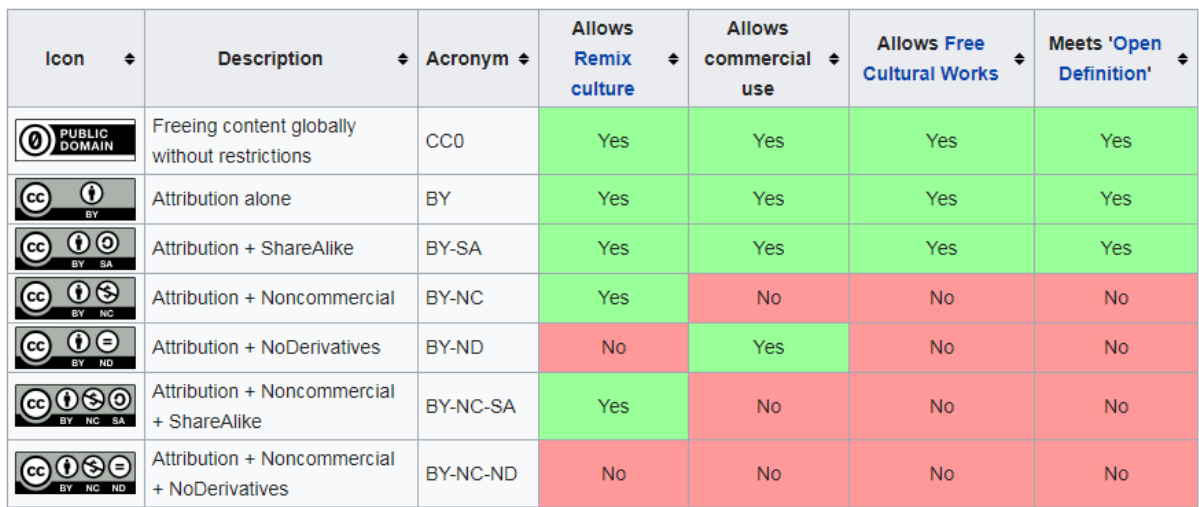

Poiché uno dei requisiti individuati dalle principali organizzazioni di riferimento per definire una risorsa come OER è di concedere il diritto di adattare il materiale (vietato dalla licenza ND), la Figura 10 di seguito può fungere da guida per gli insegnanti nel selezionare le risorse debitamente autorizzate:

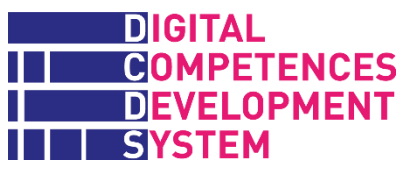

*Figura 10 - Risorse OER e licenze d'uso*

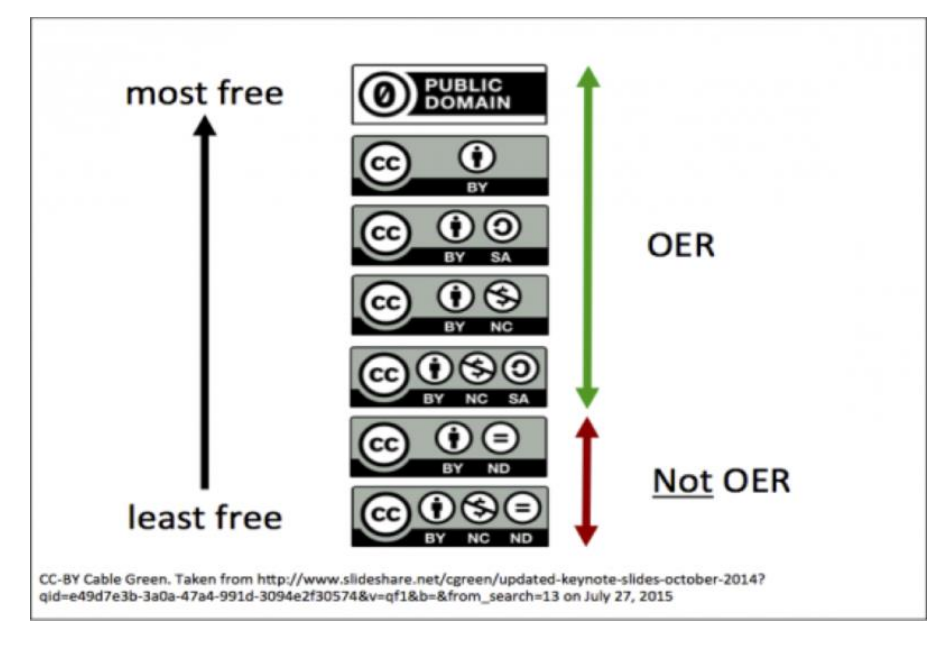

### **Metadati delle risorse OER DCDS**

La piattaforma DCDE contiene un database con i link alle risorse OER proposte dai partner DCDS che sono state classificate come segue:

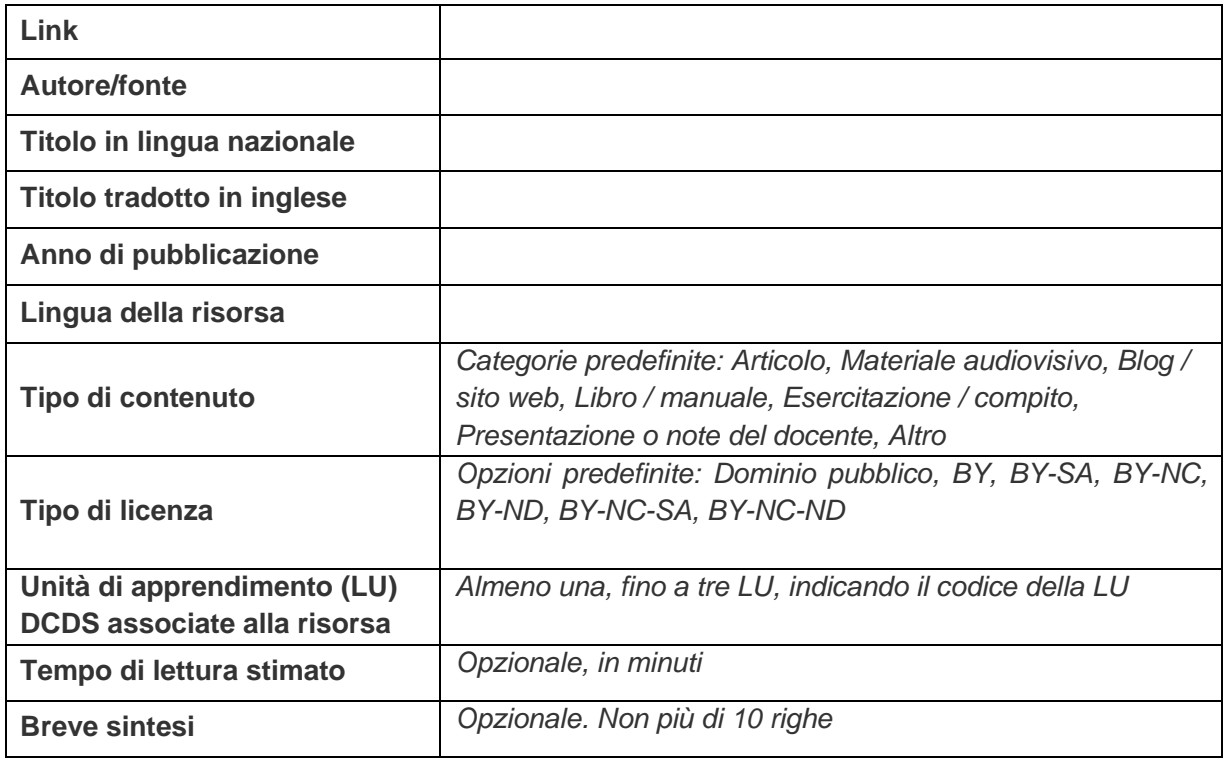

### **Allegato 10 – Percorsi di apprendimento e moduli del SAT**

Il test di autovalutazione DCDS (SAT) e il percorso LP BASE (il più grande blocco di contenuti formativi del corso) possono essere gestiti ed erogati in modo più flessibile rispetto a quanto è stato fatto nei corsi pilota del progetto DCDS.

Nel caso in cui l'organizzazione che gestisce la formazione decida di erogare il SAT in modo modulare, cioè non tutto assieme all'inizio (rinunciando così all'uso del Recommender tool), la Tabella 9 mostra i moduli del SAT che andrebbero fatti prima di iniziare ciascuno degli attuali percorsi di apprendimento DCDS. La Tabella 11 fornisce le stesse informazioni, ma nell'ulteriore ipotesi che LP BASE sia segmentato in tre percorsi di apprendimento più brevi.

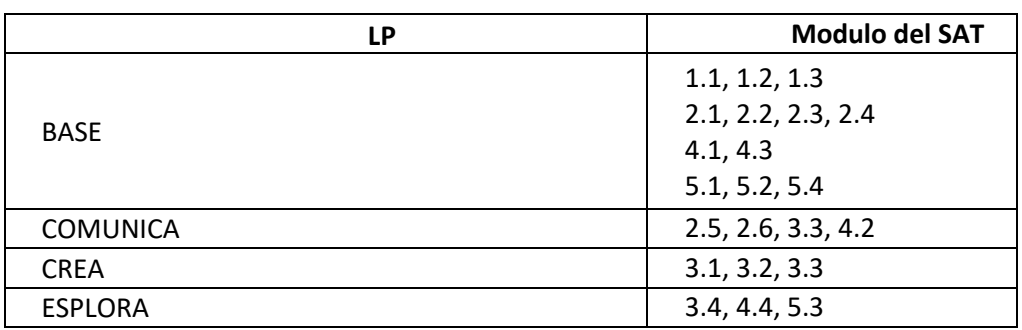

#### *Tabella 9 - Corrispondenza tra percorsi (LP) attuali e moduli SAT*

#### *Tabella 10 - Corrispondenza tra percorsi (LP) rivisti e moduli SAT*

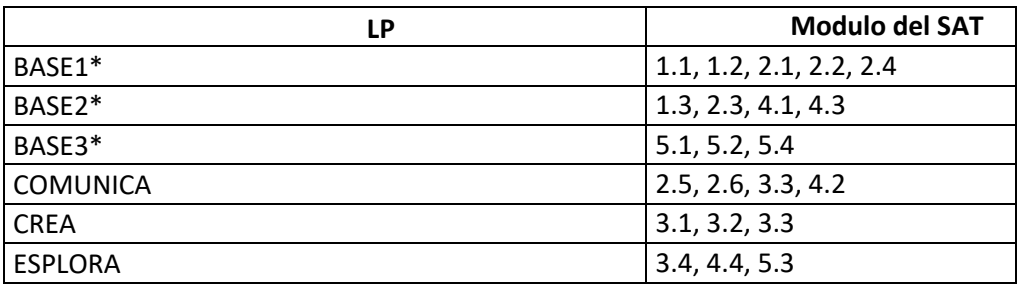

\* I moduli contenuti nel percorso BASE segmentato sono elencati qui sotto:

#### **BASE1**

Navigazione sicura e ricerca consapevole Creare un account e usare l'e-mail correttamente e in sicurezza

#### **BASE2**

Gestire file e cartelle Conoscere i servizi online pubblici e privati Proteggere i dispositivi, i dati, la salute e il benessere
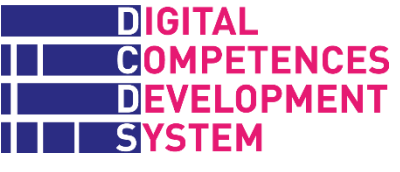

## **BASE3**

Operazioni TIC di base Auto-consapevolezza e apprendimento digitale

Qui sotto riportiamo la Figura 6 che mostra l'ipotesi di segmentazione di LP BASE in tre parti più brevi.

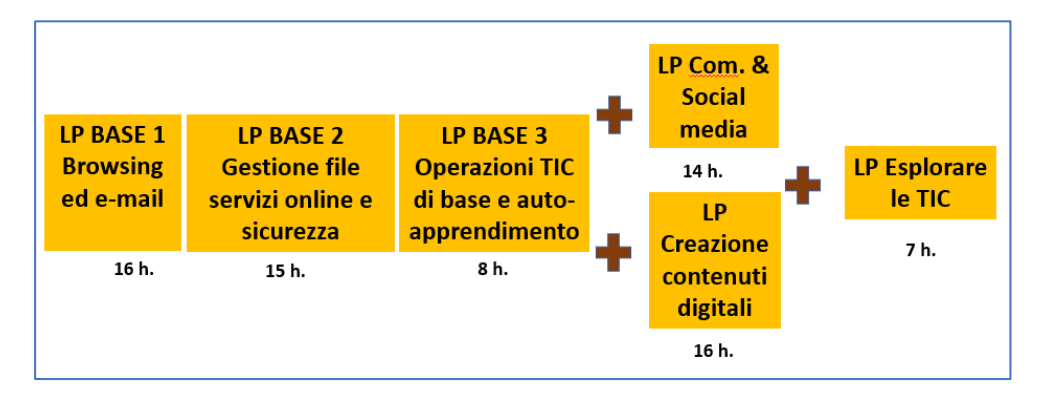

Infine, la Tabella 11 mostra la corrispondenza tra moduli di apprendimento e moduli del SAT. I moduli SAT non coprono alcuni moduli di apprendimento.

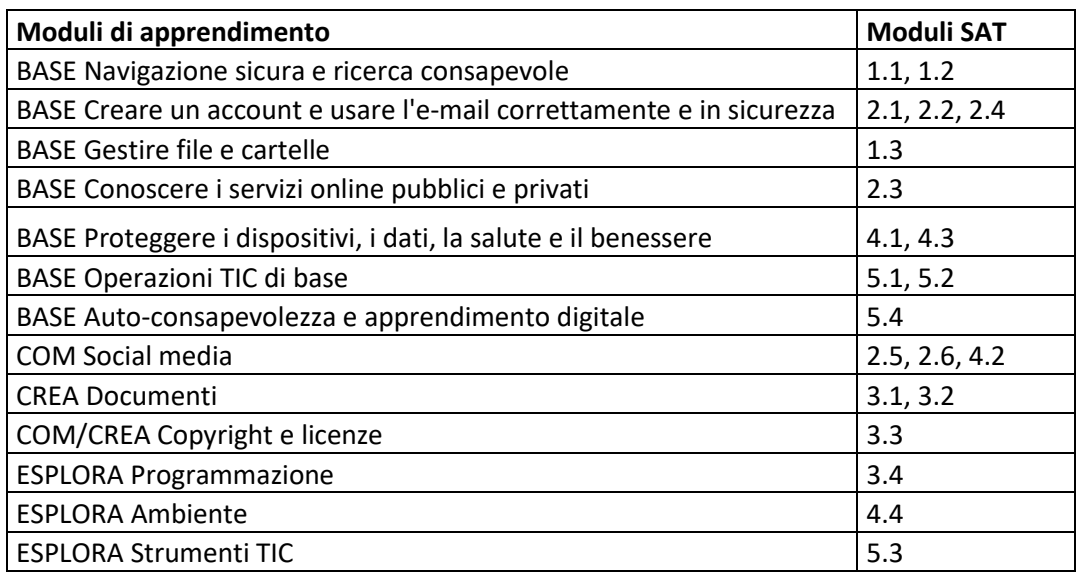

## *Tabella 11 - Corrispondenza tra moduli di apprendimento e moduli del SAT*

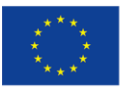

Co-funded by the Erasmus+ Programme of the European Union

The European Commission support for the production of this publication does not<br>constitute an endorsement of the contents which reflects the views only of the authors,<br>and the Commision cannot be held responsible for any u

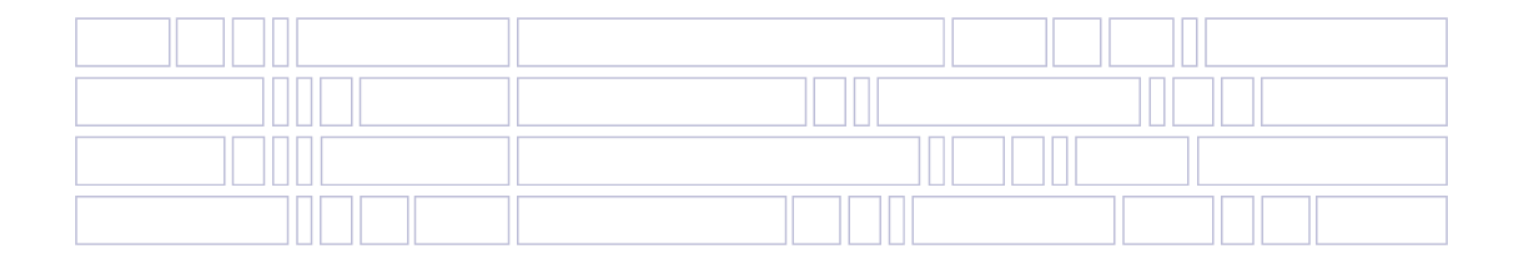